**IBM Workload Scheduler**

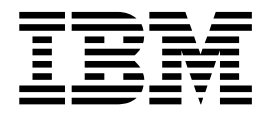

# フィックスパック **3** の **README**

バージョン *9.3.0*

**IBM Workload Scheduler**

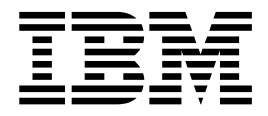

# フィックスパック **3** の **README**

バージョン *9.3.0*

注記

本書および本書で紹介する製品をご使用になる前に、 79 [ページの『特記事項』](#page-84-0) に記載されている情報をお読みください。

本書は、IBM Workload Scheduler (プログラム番号 5698-WSH) バージョン 9、リリース 3、モディフィケーショ ン・レベル 0 の Fix Pack 3、および新しい版で明記されていない限り、以降のすべてのリリースおよびモディフィ ケーションに適用されます。

お客様の環境によっては、資料中の円記号がバックスラッシュと表示されたり、バックスラッシュが円記号と表示さ れたりする場合があります。

- 原典: IBM Workload Scheduler Readme File for Fix Pack 3 Version 9.3.0
- 発行: 日本アイ・ビー・エム株式会社
- 担当: トランスレーション・サービス・センター

© Copyright HCL Technologies Limited 2017.

# 目次

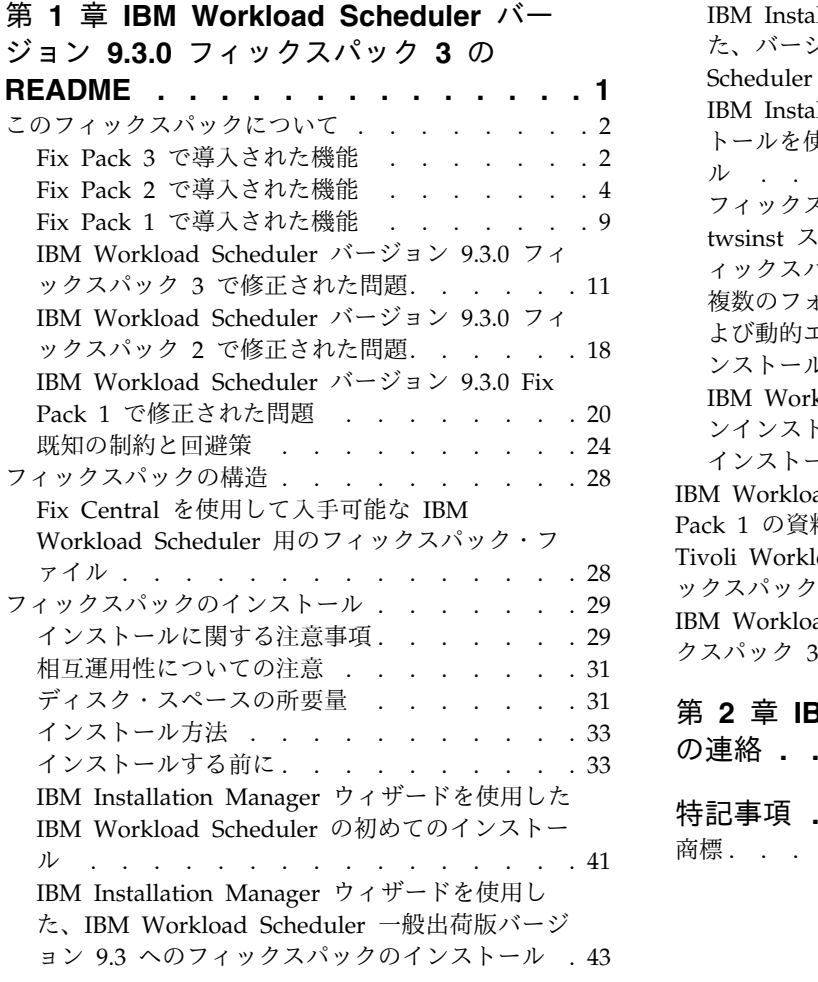

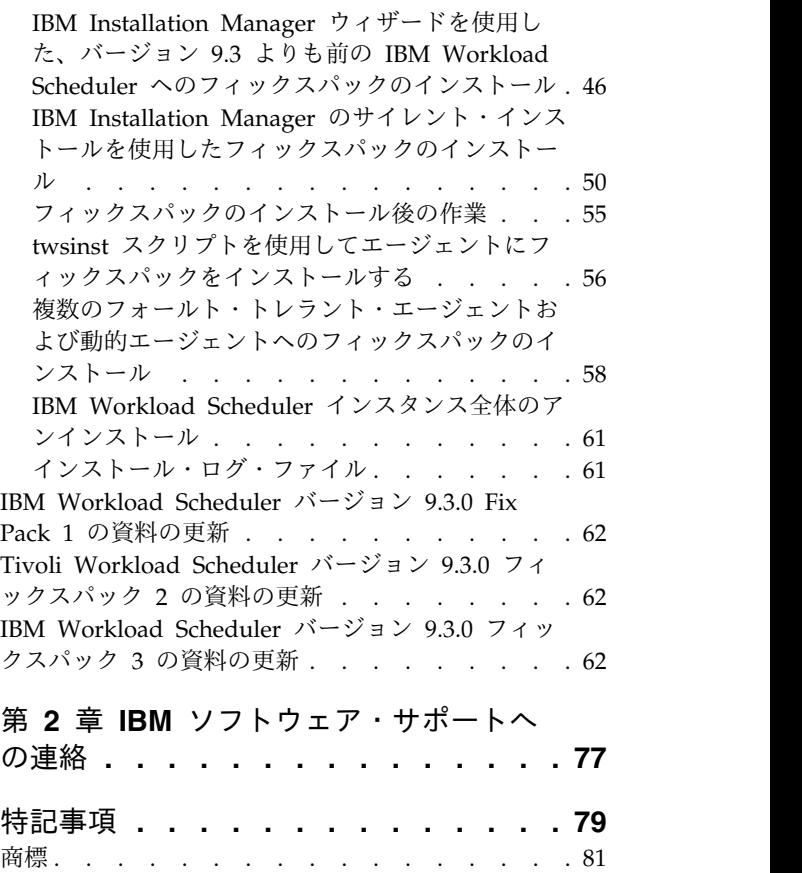

# <span id="page-6-0"></span>第 **1** 章 **IBM Workload Scheduler** バージョン **9.3.0** フィック スパック **3** の **README**

日付 2017 年 6 月 5 日

2017 年 6 月 30 日改訂 (新規内容および変更された内容にはリビジョン・ バーが付いています)

フィックスパック

|  $\overline{1}$ |

9.3.0-IBM-IWS-FP0003

製品 IBM® Workload Scheduler バージョン 9.3.0

一般的な説明

IBM Workload Scheduler バージョン 9.3.0 フィックスパック 3

この readme ファイルには、IBM Workload Scheduler バージョン 9.3.0 のフィッ クスパック 3 に関する重要な情報が記載されています。

この readme ファイルに記載されている情報は、このフィックスパックの最新情報 であり、IBM Workload Scheduler バージョン 9.3.0 フィックスパック 3 の他のす べての資料よりも優先されます。フィックスパック GA の日付より後に使用可能に なった情報がある場合は、こちらのリンク先 [\(http://www-01.ibm.com/support/](http://www-01.ibm.com/support/docview.wss?uid=swg27049884) [docview.wss?uid=swg27049884\)](http://www-01.ibm.com/support/docview.wss?uid=swg27049884) で公開されています。

この章は、以下のセクションに分かれています。

- 2 [ページの『このフィックスパックについて』](#page-7-0)
- v 28 [ページの『フィックスパックの構造』](#page-33-0)
- v 29 [ページの『フィックスパックのインストール』](#page-34-0)
- v 62 ページの『Tivoli Workload Scheduler バージョン 9.3.0 [フィックスパック](#page-67-0) 2 [の資料の更新』](#page-67-0)

IBM Workload Scheduler バージョン 9.3.0 フィックスパック 3 は、次のリンクか らアクセス可能な IBM Workload Scheduler バージョン 9.3 リリース・ノートに 記載されているすべての製品バージョンをサポートします。[http://www-](http://www-01.ibm.com/support/docview.wss?uid=swg27045180#h3interop_tables)[01.ibm.com/support/docview.wss?uid=swg27045180#h3interop\\_tables](http://www-01.ibm.com/support/docview.wss?uid=swg27045180#h3interop_tables)。

サポートされるオペレーティング・システム、ソフトウェアおよびハードウェアの 要件の最新情報については、以下の URL にある「Detailed system requirements」 資料を参照してください。[http://www-01.ibm.com/support/](http://www-01.ibm.com/support/docview.wss?uid=swg27045181) [docview.wss?uid=swg27045181](http://www-01.ibm.com/support/docview.wss?uid=swg27045181)。

このフィックスパックをインストールまたはご使用になる前に、このセクションを 最後までお読みください。

## <span id="page-7-0"></span>このフィックスパックについて

このセクションには、変更または導入内容、修正内容、このフィックスパックが適 用される製品のバージョンまたはコンポーネント、および互換性の問題 (ある場合) など、このフィックスパックに固有の情報が含まれます。

このフィックスパックが適用される製品のバージョンおよびコンポーネント このフィックスパックは、IBM Workload Scheduler V9.3.0 にのみ適用で きます。

このセクションには、以下のサブセクションがあります。

- v 『Fix Pack 3 で導入された機能』
- v 4 ページの『Fix Pack 2 [で導入された機能』](#page-9-0)
- v 9 ページの『Fix Pack 1 [で導入された機能』](#page-14-0)
- v 11 ページの『IBM Workload Scheduler バージョン 9.3.0 [フィックスパック](#page-16-0) 3 [で修正された問題』](#page-16-0)
- v 18 ページの『IBM Workload Scheduler バージョン 9.3.0 [フィックスパック](#page-23-0) 2 [で修正された問題』](#page-23-0)
- v 20 ページの『IBM Workload Scheduler [バージョン](#page-25-0) 9.3.0 Fix Pack 1 で修正 [された問題』](#page-25-0)
- v 24 [ページの『既知の制約と回避策』](#page-29-0)

### **Fix Pack 3** で導入された機能

| | | | | | | |  $\mathbf{I}$ |

このフィックスパックでは、以下の新しい製品機能、機能拡張、および変更が導入 されています。

**Linux AMD64** での **MSSQL** データベースのサポート拡張

Microsoft SQL Server Enterprise Edition データベースが Linux AMD64 でサポートされるようになりました。

### **166128: Fix for "Agent upgrade with minimal scheduling disruption" for dynamic Java™ job plug-ins**

With this fix pack, a fix has been delivered so that V9.3 FP3 dynamic agents can be upgraded to the V9.4 level or later, even when the dynamic agents are running Java job plug-ins.

For more information about this feature, see the production documentation in IBM Knowledge Center: [https://www-](https://www-03preprod.ibm.com/support/knowledgecenter/SSGSPN_9.4.0/com.ibm.tivoli.itws.doc_9.4/common/src_gi/eqqg1upgragentmin.htm)[03preprod.ibm.com/support/knowledgecenter/SSGSPN\\_9.4.0/](https://www-03preprod.ibm.com/support/knowledgecenter/SSGSPN_9.4.0/com.ibm.tivoli.itws.doc_9.4/common/src_gi/eqqg1upgragentmin.htm) [com.ibm.tivoli.itws.doc\\_9.4/common/src\\_gi/eqqg1upgragentmin.htm.](https://www-03preprod.ibm.com/support/knowledgecenter/SSGSPN_9.4.0/com.ibm.tivoli.itws.doc_9.4/common/src_gi/eqqg1upgragentmin.htm)

仮定分析のガント・ビューのより高度な制御

**optman** の新しいグローバル・オプションが導入され、管理者は仮定分析の ビューのより高度な制御が可能になりました。**optman** enWhatIf | wi グロ ーバル・オプションを *no* に設定することにより、管理者は仮定分析フィー チャーを一元的に無効にできます。デフォルトではこのフィーチャーはご使 用の環境で有効になっていて、最新計画に対する変更の影響をシミュレート したり評価したりするために使用します。変更内容を有効にするには、 「JnextPlan」を実行する必要があります。

enWhatIf | wi グローバル・オプションと、主幹業務のジョブとその先行ジ ョブの特権処理を使用可能または使用不可にする

enWorkloadServiceAssurance | wa グローバル・オプションの相互作用につ いては、 62 ページの『IBM Workload Scheduler [バージョン](#page-67-0) 9.3.0 フィ ックスパック 3 [の資料の更新』を](#page-67-0)参照してください。

- **Informatica PowerCenter** プラグイン用のロード・バランサーのサポート Informatica Web Services Hub がロード・バランサーの内側にある場合、 Informatica PowerCenter プラグイン の properties ファイル (PowerCenterJobExecutor.properties) に、このプラグインをカスタマイズす るためのパラメーターを指定できます。指定できるパラメーターについて詳 しくは、 62 ページの『IBM Workload Scheduler [バージョン](#page-67-0) 9.3.0 フィ ックスパック 3 [の資料の更新』を](#page-67-0)参照してください。
- 以下の製品リリースのサポート
	- v WebSphere® Application Server バージョン 8.5.5 フィックスパック 11
	- Jazz™ SM バージョン 1.1.3、cp 2
	- v Installation Manager バージョン 1.1.8.6

フォールト・トレラント・エージェントでセキュア接続プロトコル・タイプおよび それに関連する暗号を定義するための新しいオプション・キーワード

セキュア接続プロトコルおよびその特定のプロトコルで使用する暗号を明示 的に定義するためのキーワードを localopts ファイルに追加します。

**OpenSSL** ライブラリーの更新

OpenSSL の脆弱性に対応するため、IBM Workload Scheduler が使用する OpenSSL ライブラリーがバージョン 1.0.2g から 1.0.2j に更新されまし た。

- **Windows Server 2016** に対するサポートの追加 フォールト・トレラント・エージェントおよび動的エージェントがサポート されるようになりました。
- **CentOS Linux** リリース **7.1**、**7.2**、**7.3** に対するサポートの追加 フォールト・トレラント・エージェントおよび動的エージェントがサポート されるようになりました。
- **Oracle Linux 7.2** に対するサポートの追加 フォールト・トレラント・エージェントおよび動的エージェントがサポート されるようになりました。

このフィックスパックで導入された新機能について詳しくは、次の資料を参照して ください。

- v IBM Knowledge Center にあるオンライン製品資料 (IBM [Workload](http://www-01.ibm.com/support/knowledgecenter/SSGSPN_9.3.0/com.ibm.tivoli.itws.doc_9.3/common/src_gi/eqqg1twsenh93fp2.htm) Scheduler バージョン 9.3 [フィックスパック](http://www-01.ibm.com/support/knowledgecenter/SSGSPN_9.3.0/com.ibm.tivoli.itws.doc_9.3/common/src_gi/eqqg1twsenh93fp2.htm) 2 での機能拡張)
- 「IBM Workload Automation ポートフォリオの新機能」ページ [\(https://start.wa.ibmserviceengage.com/ibm/TWSSandbox/wa/](https://start.wa.ibmserviceengage.com/ibm/TWSSandbox/wa/wa_whatisnew_v2.jsp) [wa\\_whatisnew\\_v2.jsp\)](https://start.wa.ibmserviceengage.com/ibm/TWSSandbox/wa/wa_whatisnew_v2.jsp)
- v IBM Workload Scheduler の新機能のデモを紹介するビデオ ([Workload](https://www.youtube.com/playlist?list=PLZ87gBR2Z80771-oepqrDnGie-iDLLODU) [Automation](https://www.youtube.com/playlist?list=PLZ87gBR2Z80771-oepqrDnGie-iDLLODU) チャネル)。

### <span id="page-9-0"></span>**Fix Pack 2** で導入された機能

このフィックスパックでは、以下の新しい製品機能、機能拡張、および変更が導入 されています。

役割ベースのセキュリティー・モデルを使用した **IBM Workload Scheduler** セキ ュリティーの定義と管理

Dynamic Workload Console の「ワークロード・セキュリティーの管理」 インターフェース、または **composer** コマンド行プログラムを使用するこ とで、役割ベースのセキュリティー・モデルに従って、セキュリティー・フ ァイルを定義および更新できます。

役割ベースのセキュリティー・モデルを使用すると、マスター・ドメイン・ マネージャー・データベースに定義しているセキュリティー・オブジェクト でセキュリティー・ファイル を迅速かつ簡単な方法で更新できます。

Dynamic Workload Console の「ワークロード・セキュリティーの管理」 インターフェース、または **composer** コマンド行プログラムを使用するこ とで、セキュリティー・オブジェクトを定義できます。**optman**

enRoleBasedSecurityFileCreation グローバル・オプションを *yes* に設定 して、役割ベースのセキュリティー・モデルを有効にします。

役割ベースのセキュリティー・モデルに従って定義できるセキュリティー・ オブジェクトは次のとおりです。

セキュリティー役割

各役割は、特定の許可レベルを表し、ユーザーまたはグループが実 行できる一連のアクションを含んでいます。

セキュリティー・ドメイン

各ドメインは、ユーザーまたはグループが管理できるスケジューリ ング・オブジェクトのセットを表します。

アクセス制御リスト

各アクセス制御リストは、特定のセキュリティー・ドメイン上でセ キュリティー役割をユーザーまたはグループに割り当てるように定 義されます。

マスター・ドメイン・マネージャーでセキュリティー・ファイルを更新する と、マスター・ドメイン・マネージャーのセキュリティー設定が、バックア ップ・マスター・ドメイン・マネージャーに自動的に同期されます。詳しく は[、セキュリティーの概要で](http://www.ibm.com/support/knowledgecenter/SSGSPN_9.3.0/com.ibm.tivoli.itws.doc_9.3/distr/src_ad/awsadauthorizationdef.htm)オンライン製品資料を参照してください。

- ハイブリッド・ワークロード・オートメーション
	- オンクラウドとオンプレミスのワークロード・オートメーションの組み合わ せを選択して、ハイブリッド・スケジューリング管理により IT コストを削 減できます。ハイブリッド・ワークロード・オートメーションでは、共通の ユーザー・インターフェースを使用して、オンプレミスとオンクラウド両方 のエンジンを管理できます。

オブジェクト (ジョブ、クリティカル・ジョブ、ワークステーション、リソ ース、プロンプト、ジョブ・ストリーム、ファイル、およびドメイン) につ いて、モニターし、予定のアクションを実行できます。オンプレミス環境で 管理されている効率的なワークロードと同じものをクラウド環境で実行する ようにスケジュールできます。

単純なインポート手順を使用して、オンプレミス環境から Workload Automation on Cloud にワークロードを転送できます。ワークロードはす ぐに複製され、エージェントで使用できる状態になります。クラウド環境で ワークロードを処理すると、オンプレミス・インフラストラクチャーに依存 することなく、必要なときにのみ、クラウド内のリソースを費用対効果の高 い方法で使用できます。Workload Automation on Cloud は、IT インフラ ストラクチャーのコストを削減します。このため、ワークロードを実行する ビジネス・ニーズがあるときにのみ、リソースを使用するためのソリューシ ョンとなります。ハイブリッド・ワークロード・オートメーションについて 詳しくは、IBM Knowledge Center のオンライン製品資料[でハイブリッ](http://www.ibm.com/support/knowledgecenter/SSGSPN_9.3.0/com.ibm.tivoli.itws.doc_9.3/common/src_gi/awssaashybrid.htm) [ド・スケジューリング環境を](http://www.ibm.com/support/knowledgecenter/SSGSPN_9.3.0/com.ibm.tivoli.itws.doc_9.3/common/src_gi/awssaashybrid.htm)参照してください。

**DB2®** および **Oracle** のデータベース・スキーマを更新する新しい方法

マスター・ドメイン・マネージャーとそのバックアップ、または動的ドメイ ン・マネージャーとそのバックアップを作成、アップグレード、または更新 するときは、データベース・スキーマも作成、アップグレード、または更新 する必要があります。

環境内の IBM Workload Scheduler コンポーネントを更新する前に、標準 的に手動でデータベース表を更新する場合、SQL ファイル内に必要な SQL ステートメントを迅速に生成し、オプションで、それらのステートメントを 単一のステップでデータベースに直接適用するスクリプトを含むこの新しい 方法を使用できます。

この新しい更新方法の利点は次のとおりです。

- v 単一のスクリプトにより、SQL ステートメントを動的に生成し、それら のステートメントをデータベースに直接適用します。オプションで、生 成のみを行うようにスクリプトを構成し、後で製品コンポーネントのイ ンストール前に適用することもできます。
- v スクリプトは、実行間のクリーンアップなしに、必要に応じて何度でも 実行および再実行できます。例えば、何らかの理由でデータベース・オ ブジェクトが破損した場合、スクリプトを再実行して、SQL ファイルを 再生成し、適用できます。
- v DB2 データベースについては、この方法により、リモートの DB2 サー バーに配置されているデータベースを更新するために DB2 クライアン トをインストールする必要がなくなります。スクリプトは、JDBC ドラ イバーを使用し、データベース・サーバーに直接接続して動作するた め、データベース・クライアントのインストールと保守の労力が最小限 に抑えられます。

重要**:** 既に DB2 クライアントを使用しているが、この新しい方法を採用 して、クライアントを除去する場合は、JDBC ドライバーの場所を変更 しないようにしてください。場所を変更する場合は、WebSphere Application Server でも場所を変更するようにしてください。 WebSphere Application Server が JDBC ドライバーを指していない場 合、DB2 クライアントのアンインストールに進むことができます。

• この方法をスタンドアロン・ツールとして使用して、データベース・ス キーマの整合性を検査できます。データベース管理者は、データベー ス・スキーマが変更されたかどうかを検査し、不整合を修復できます。

Installation Manager ウィザードとサイレント・インストール方法のいずれ かを使用して製品コンポーネントをインストール、更新、またはアップグレ ードすると、同じ方法を使用してデータベース表が自動的にアップグレード されます。

この方法でデータベース・スキーマをアップグレードする場合の詳細につい ては、 36 ページの『DB2 または Oracle [のデータベース・スキーマの更](#page-41-0) [新またはアップグレード』を](#page-41-0)参照してください。

- **IBM i** ジョブのメッセージへの **Dynamic Workload Console** からの応答 IBM i ジョブがメッセージへの応答を待機して SUSP (中断) 状況にあると きに、Dynamic Workload Console の「ワークロードのモニター」から直 接、メッセージに応答できます。詳しくは、IBM Knowledge Center のオ ンライン製品資料でIBM i [システムでのジョブのスケジューリングを](http://www.ibm.com/support/knowledgecenter/SSGSPN_9.3.0/com.ibm.tivoli.itws.doc_9.3/distr/src_ref/awsrgIBMilogs.htm)参照し てください。
- **IBM i** ジョブに対する待機メッセージへの自動応答

IBM i ジョブに対する待機メッセージへの応答を自動化する標準ルールを定 義できます。 IBM i ジョブを定義するときに、Dynamic Workload Console またはコンポーザーのコマンド・ラインを使用して、自動応答をセ ットアップする対象メッセージのリストを指定できます。出力ジョブ・ログ に、IBM i システムによってキューに入れられたメッセージと、ジョブによ って自動的に送信された応答が表示されます。詳しくは、IBM Knowledge Center のオンライン製品資料でIBM i [ジョブを](http://www.ibm.com/support/knowledgecenter/SSGSPN_9.3.0/com.ibm.tivoli.itws.doc_9.3/distr/src_ref/awsrgjobdefnIBMi.htm)参照してください。

ジョブの完了時のスクリプトの実行

多くのシナリオでは、ジョブが完了すると、ジョブの完了に関連する情報を 使用して、1 つ以上のアクションを実行します。このために、スクリプト・ ファイルを記述し、それをエージェントのファイル・システムのディレクト リーに格納できます。このスクリプトは、正常に実行されるかどうかに関係 なく、ジョブが完了するたびに実行されます。このスクリプトは、ジョブを 実行するエージェント・ユーザーと同じ資格情報で実行されます。詳しく は、IBM Knowledge Center のオンライン製品資料でFor more information see [ジョブの完了時のスクリプトの実行を](http://www.ibm.com/support/knowledgecenter/SSGSPN_9.3.0/com.ibm.tivoli.itws.doc_9.3/distr/src_ref/awsrgrunningscriptwhenjobcompletes.htm)参照してください。

- サイレント・インストールの実行前の前提条件の検査
	- サイレント・インストール方法はユーザー介入を必要としない無人インスト ールですが、システム要件の欠落や不足によってインストールが一時停止に ならないように、インストールの開始前にスクリプトを実行して、製品のシ ステム要件を検査できるようになりました。前提条件検査スクリプトは、マ スター・ドメイン・マネージャーと Dynamic Workload Console のインス トールに使用でき、次のような要件を検査します。
		- v サポートされるオペレーティング・システム。
		- 十分な RAM。
		- 十分なスワップ・ファイル・スペース。
		- v スクリプトへの入力として渡されるインストール・ディレクトリーと一 時ディレクトリーの作成用のディスク・スペース。

製品のシステム要件について詳しくは、 31 [ページの『ディスク・スペース](#page-36-0) [の所要量』を](#page-36-0)参照してください。前提条件チェックを実行するための手順に ついては、 50 ページの『IBM Installation Manager [のサイレント・イン](#page-55-0) [ストールを使用したフィックスパックのインストール』を](#page-55-0)参照してくださ い。

### **IBM Workload Scheduler plug-in for Apache Oozie**

新しい IBM Workload Scheduler plug-in for Apache Oozie を使用する と、Oozie ワークフローと Hadoop ジョブ

(Hive、MapReduce、Pig、Sqoop など) をスケジュール、モニター、およ び制御できます。Hadoop の採用が拡大するにつれて、Hadoop ジョブの ボリュームと複雑さが増大しています。Hadoop ジョブの実行を最適化する ために、さまざまな Hadoop ジョブをワークフローと呼ばれる単一の作業 論理単位にまとめることができます。Apache Oozie は、Hadoop ジョブの 複雑なワークフローの作成と管理を行う強力なツールです。ただし、Oozie ワークフローを、ビジネス・プロセス・フローの残りの部分と統合すること が重要です。新しい plug-in for Oozie を使用すると、会社のワークロード の中央管理機能が Hadoop 環境に拡張され、他の IBM Workload Scheduler ジョブと同様にワークフローおよび Hadoop ジョブを管理でき ます。詳しくは、IBM Knowledge Center のオンライン製品資料で[Apache](http://www.ibm.com/support/knowledgecenter/SSGSPN_9.3.0/com.ibm.tivoli.itws.doc_9.3/distr/src_ref/awsrgjobdefnApacheOozie.htm) Oozie [ジョブを](http://www.ibm.com/support/knowledgecenter/SSGSPN_9.3.0/com.ibm.tivoli.itws.doc_9.3/distr/src_ref/awsrgjobdefnApacheOozie.htm)参照してください。さらに、ビジネス・シナリオでデモンス トレーションされている実践的なプラグインのサンプルと短時間に情報が凝 縮されたビデオ IBM [Workload](https://start.wa.ibmserviceengage.com/ibm/TWSSandbox/wa/wa_new_info.jsp?dmy=no&video=59pF_RiqOi8&id=oz1_info) Scheduler Plug-in for Apache Oozie を 参照してください。

### **TLS 1.2** プロトコルのサポート

米国連邦政府の SP 800-131 セキュリティー標準に準拠するために、 Transport Layer Security (TLS) 1.2 をサポートするように WebSphere Application Server を構成できます。これまでは、このタイプの構成では、 コマンド・ラインとエージェントとの間で通信エラーが発生していました。 このフィックスパックにより、IBM Workload Scheduler はこのタイプの 構成をサポートするようになりました。

**OpenSSL** ライブラリーの更新

OpenSSL の脆弱性に対応するため、IBM Workload Scheduler が使用する OpenSSL ライブラリーがバージョン 1.0.2d から 1.0.2g に更新されまし た。

ファイル依存関係における **root** としてのコマンド実行に対応するための、ローカ ル・オプション・ファイルへの新規キーワードの追加

フィックスパック 2 から、新しいキーワード jm file no root が導入さ れ、ファイル依存関係において **jobman** で root ユーザーとしてコマンドを 実行できるようにする、または実行できないようにすることができます。デ フォルト設定では、localopts ファイルの jm file no root =no で指定さ れたコマンドを **jobman** で実行できないようにします。詳しくは、 [Localopts](http://www.ibm.com/support/knowledgecenter/SSGSPN_9.3.0/com.ibm.tivoli.itws.doc_9.3/distr/src_ad/awsadlocaloptdescr.htm) の詳細を参照してください。

#### **tws\_env.sh** ファイルの新しい動作

このフィックスパックは、ファイル tws\_env.sh の新規バージョンをディレ クトリー *<TWA\_HOME>*/TWS にインストールします。ここで、*<TWA\_HOME>* は IBM Workload Scheduler のインストール・ディレクトリーです。フィッ クスパックをインストールする前に、元のバージョンを変更している場合 は、バックアップ・ファイルを作成するようにしてください。フィックスパ

ックのインストール後に、新規バージョンの内容を元のバージョンの内容と マージして、カスタマイズされた内容を新規バージョンに取り込みます (157029)。

拡張されたオペレーティング・システムのサポート

このフィックスパックでは、以下のオペレーティング・システムがサポート されます。

- v IBM AIX®V7.2: マスター・ドメイン・マネージャーおよびエージェント
- Microsoft Windows 10: 動的エージェント
- Linux Ubuntu V14.2: 動的エージェント
- SUSE Linux Enterprise Server V12: マスター・ドメイン・マネージャ ーおよびエージェント

サポート対象オペレーティング・システムの最新更新情報については、 Software Product Compatibility Reports Web サイトで[、サポート対象オ](http://www-969.ibm.com/software/reports/compatibility/clarity-reports/report/html/softwareReqsForProduct?deliverableId=1393949467532&osPlatforms=AIX|HP|IBM%20i|Linux|Solaris|Windows|z/OS&duComponentIds=S002|S001|A005|A003|A004&mandatoryCapIds=30|9|25|26&optionalCapIds=132) [ペレーティング・システムの](http://www-969.ibm.com/software/reports/compatibility/clarity-reports/report/html/softwareReqsForProduct?deliverableId=1393949467532&osPlatforms=AIX|HP|IBM%20i|Linux|Solaris|Windows|z/OS&duComponentIds=S002|S001|A005|A003|A004&mandatoryCapIds=30|9|25|26&optionalCapIds=132)リストが記載された動的レポートを生成してく ださい。

フィックスパック 2 で導入された機能拡張要求 (RFE) は、次のとおりです。

v **RFE 82622:UNIX** オペレーティング・システム上の **IBM Workload Scheduler** インスタンスの自動的な初期化に対する拡張サポート

デフォルトの初期化システムとして **systemd** を使用する一部の Linux ディスト リビューション (RedHat Enterprise Linux v7.0、SUSE Linux Enterprise Server V12 など) については、システム起動中の IBM Workload Scheduler イ ンスタンスの自動的な初期化のサポート続行を保証するために新しいスクリプト が用意されています。詳しくは、「IBM Workload Scheduler [インスタンスの自](http://www.ibm.com/support/knowledgecenter/SSGSPN_9.3.0/com.ibm.tivoli.itws.doc_9.3/distr/src_ad/awsadautoinitial.htm) [動初期設定」](http://www.ibm.com/support/knowledgecenter/SSGSPN_9.3.0/com.ibm.tivoli.itws.doc_9.3/distr/src_ad/awsadautoinitial.htm)を参照してください。

v **RFE 69916:**ジョブおよびジョブ・ストリームを再実行するための **RESTFul Web** サービス

IBM Workload Scheduler で、ジョブおよびジョブ・ストリームの状況をモニタ ーし、ジョブまたはジョブ・ストリームの再実行などのリカバリー・アクション を実行するための RESTful API のセットが提供されます。

v **RFE 60058:**セキュリティー・ファイルでのワークステーションのグループ化

従来のセキュリティー・モデルでは、複数のワークステーションを 1 つの別名 にグループ化して、その別名をセキュリティー・ファイルで使用することはでき ません。新規ワークステーションがグループ追加されると、管理者はセキュリテ ィー・ファイルを調べて、そのワークステーションを対応するリストごとに追加 する必要があります。このフィックスパックで提供される新しい役割ベースのセ キュリティー・モデルでは、ワークステーションの論理グループを含むセキュリ ティー・ドメインを定義してから、特定のドメインで、ユーザーおよびグループ に役割を割り当てるアクセス制御リストを定義することができます。詳しくは、 Dynamic Workload Console [からの役割ベースのセキュリティーの構成を](https://www-03preprod.ibm.com/support/knowledgecenter/SSGSPN_9.3.0/com.ibm.tivoli.itws.doc_9.3/distr/src_tsweb/General_Help/Managing_securitydomains_t.htm?pos=2)参照 してください。

このフィックスパックで導入された新機能について詳しくは、次の資料を参照して ください。

- <span id="page-14-0"></span>v IBM Knowledge Center にあるオンライン製品資料 (IBM [Workload](http://www-01.ibm.com/support/knowledgecenter/SSGSPN_9.3.0/com.ibm.tivoli.itws.doc_9.3/common/src_gi/eqqg1twsenh93fp2.htm) Scheduler バージョン 9.3 [フィックスパック](http://www-01.ibm.com/support/knowledgecenter/SSGSPN_9.3.0/com.ibm.tivoli.itws.doc_9.3/common/src_gi/eqqg1twsenh93fp2.htm) 2 での機能拡張)
- 「IBM Workload Automation ポートフォリオの新機能」ページ [\(https://start.wa.ibmserviceengage.com/ibm/TWSSandbox/wa/](https://start.wa.ibmserviceengage.com/ibm/TWSSandbox/wa/wa_whatisnew_v2.jsp) [wa\\_whatisnew\\_v2.jsp\)](https://start.wa.ibmserviceengage.com/ibm/TWSSandbox/wa/wa_whatisnew_v2.jsp)
- v IBM Workload Scheduler の新機能のデモを紹介するビデオ ([Workload](https://www.youtube.com/playlist?list=PLZ87gBR2Z80771-oepqrDnGie-iDLLODU) [Automation](https://www.youtube.com/playlist?list=PLZ87gBR2Z80771-oepqrDnGie-iDLLODU) チャネル)。

### **Fix Pack 1** で導入された機能

### 条件付き依存関係 **(RFE 103337)**

IBM Workload Scheduler を使用して、ジョブを実行するタイミングを必 要なだけ定義できます。ジョブによっては、開始する前に他のジョブが正常 に終了するのを待機しなければならない場合があります。前のジョブのジョ ブ状況や出力の結果に従って実行するジョブを選択することにより、ジョ ブ・フローがさらに柔軟なものになります。ジョブ・フローの特定のセグメ ントを実行するかどうかを指定する条件がある場合、それは条件付き依存関 係です。依存関係を指定するときに、条件に基づく代替分岐があるジョブ・ フローを定義できます。具体的には、IF/THEN/ELSE ステートメントを使 用した場合と同じ結果を得ることができます。戻りコード、ジョブ状況、出 力変数、およびジョブ・ログの内容を条件付き論理要素として使用して、後 続ジョブの開始を決定できます。グラフィカル・ビューは、ジョブ・フロー を柔軟にするだけでなく、ジョブおよびジョブ・ストリームの間の関係を依 存関係や条件を含めグラフィカルに表示します。ジョブ・フローのこの一覧 ビューは読みやすく、またこのビューからジョブ・フローの編集も行うこと ができます。詳しくは[、条件分岐論理の適用を](http://www-01.ibm.com/support/knowledgecenter/SSGSPN_9.3.0/com.ibm.tivoli.itws.doc_9.3/distr/General_Help/Intro_distr_cond_logic_c.htm?cp=SSGSPN_9.3.0%2F6-4-21)参照してください。

### 新規ジョブ・プラグイン

### **IBM Workload Scheduler Plug-in for Liberty**

JSR 352 Java Batch 用の新しい IBM Workload Scheduler プラグ イン (plug-in for Liberty) を使用すると、Java Batch アプリケー ションをスケジュール、実行、モニターし、より複雑な複合型のバ ッチ・ワークフローに統合することができます。詳しくは、[IBM](https://start.wa.ibmserviceengage.com/ibm/TWSSandbox/wa/wa_new_info.jsp?dmy=no&video=VF5TyZN-MP0&id=jsr352javabatch_info) Workload Automation による Java Batch [アプリケーションのス](https://start.wa.ibmserviceengage.com/ibm/TWSSandbox/wa/wa_new_info.jsp?dmy=no&video=VF5TyZN-MP0&id=jsr352javabatch_info) [ケジュール、実行、およびモニターを](https://start.wa.ibmserviceengage.com/ibm/TWSSandbox/wa/wa_new_info.jsp?dmy=no&video=VF5TyZN-MP0&id=jsr352javabatch_info)参照してください。

### **IBM Workload Scheduler Plug-in for MQTT**

IBM Workload Scheduler と MQTT の統合により、IoT (モノのイ ンターネット) デバイスの一元的な管理を可能にします。MQTT は、パブリッシュ/サブスクライブ型の単純で軽量のメッセージ・ プロトコルです。詳しくは、IoT ([モノのインターネット](https://start.wa.ibmserviceengage.com/ibm/TWSSandbox/wa/wa_new_info.jsp?dmy=no&video=QLGimYjpsg4&id=mqtt_info)) デバイス [のモニターと制御を](https://start.wa.ibmserviceengage.com/ibm/TWSSandbox/wa/wa_new_info.jsp?dmy=no&video=QLGimYjpsg4&id=mqtt_info)参照してください。

### **WebSphere Application Server** ツールの機能拡張 **(RFE 33301)**

製品に付属する WebSphere Application Server ツール (wastools) スクリ プトを実行依頼するときに必要な資格情報は、スクリプトを実行依頼する際 にオプションになりました。IBM Workload Scheduler に付属する、 WebSphere Application Server の開始および停止などの WebSphere Application Server 管理スクリプトでは、WebSphere Application Server プロファイルのプロパティー・ディレクトリーにある soap.client.props

ファイルに保管された資格情報を取得することにより、コマンド・ラインで ユーザー名および平文パスワードを指定する必要がなくなりました。

セキュリティー保護の強化に加えて、この機能拡張により、頻繁なパスワー ド変更に伴う保守コストが除去されます。ユーザー ID およびパスワードは オプションとなり、資格情報は soap.client.props ファイルから取得される ようになりました。ただし、資格情報により soap.client.props ファイルが 自動的にカスタマイズされるマスター・ドメイン・マネージャーのインスト ールとは異なり、Dynamic Workload Console では、この機能拡張を使用 できるように手動で soap.client.props ファイルをカスタマイズする必要が あります。詳しくは、 [アプリケーション・サーバー](http://www-01.ibm.com/support/knowledgecenter/SSGSPN_9.3.0/com.ibm.tivoli.itws.doc_9.3/distr/src_ad/awsadwasstartstop.htm?cp=SSGSPN_9.3.0) - 開始および停止を参 照してください。

エージェント集中更新のスケジューリング

Dynamic Workload Console またはコンポーザー・コマンド・ラインを使 用して、エージェント集中更新ジョブを作成することにより、複数エージェ ント・インスタンスの集中更新をスケジュールに入れることができます。ジ ョブが実行されると、選択したすべてのフォールト・トレラント・エージェ ント・インスタンスまたは動的エージェント・インスタンスのエージェント 更新要求がマスター・ドメイン・マネージャーに転送され、更新が完了しま す。詳しくは[、エージェント集中更新のスケジューリングを](http://www-01.ibm.com/support/knowledgecenter/SSGSPN_9.3.0/com.ibm.tivoli.itws.doc_9.3/distr/src_pi/awspischedulingcentragentupdate.htm?lang=en)参照してくださ い。

- **IBM i** の機能拡張
	- メッセージ応答を待機している **IBM i** ジョブの検査 Dynamic Workload Console および **conman showjobs** コマンド・ ラインを使用して、IBM i ジョブがメッセージの応答を待機してい るかどうかを検査できるようになりました。メッセージ応答を待機 している IBM i ジョブは、SUSP (中断状態) 状況になっていま す。この状況は、ジョブは実行中である一方で、入力を待機してい ることを示しています。入力を受信すると、ジョブ状況は EXEC (実行中) に変わります。
	- **IBM i** ジョブが応答を待機しているメッセージの表示 IBM i ジョブが応答を待機しているメッセージを表示することもで きます。メッセージ・テキストおよび応答が、対応する IBM Workload Scheduler ジョブ・ログに書き込まれるため、IBM Workload Scheduler オペレーターは、IBM i ジョブが待機してい る正確なメッセージを把握することができます。
	- **IBM i** ジョブがモニターされるキュー名の指定 JobManager.ini ファイルのネイティブ・ジョブ・ランチャー・セク ションにある、カスタマイズ可能なプロパティー **MonitorQueueName** を使用して、モニター・エージェント・コンポーネントが実行され るキューの名前を指定できます。このプロパティーを指定しない場 合、デフォルト・キュー (**QBATCH**) が使用されます。

詳しくは、IBM i [システムのジョブのスケジューリングを](http://www-01.ibm.com/support/knowledgecenter/SSGSPN_9.3.0/com.ibm.tivoli.itws.doc_9.3/distr/src_ref/awsrgIBMilogs.htm)参照してくださ い。

- <span id="page-16-0"></span>**IBM Workload Scheduler** と **IBM Tivoli® Monitoring** の統合**:** シチュエーショ ン・リファクタリングおよび新しいビュー関連付け
	- このフィックスパックには、ITMCreateSituations と ITMSetSeverity の 2 つのスクリプトが付属しています。これらのスクリプトは、IBM Workload Scheduler プロセスをモニターするためのデフォルト・シチュエーションを 作成するスクリプトおよびこれらのデフォルト・シチュエーションを該当す る重大度に関連付けるスクリプトで、過去のリリースのように自動的にクリ ティカル重大度に関連付けることはありません。デフォルト・シチュエーシ ョンを Tivoli Enterprise Portal の任意の物理ビューまたは論理ビューに関 連付けることができます。詳しくは、IBM [Workload](http://www-01.ibm.com/support/knowledgecenter/SSGSPN_9.3.0/com.ibm.tivoli.itws.doc_9.3/distr/src_is/awsiscreatetwsdefsit.htm) Scheduler デフォル [ト・シチュエーションの作成方法を](http://www-01.ibm.com/support/knowledgecenter/SSGSPN_9.3.0/com.ibm.tivoli.itws.doc_9.3/distr/src_is/awsiscreatetwsdefsit.htm)参照してください。

フィックスパック 1 で導入された機能拡張要求 (RFE) は、以下のとおりです。

- 142421: Oracle E-Business プラグイン: Oracle Application プログラムの操作単 位 (ORD ID) 属性に対するサポートの追加
- v 140990: TWS 8.6 で SAP PI チャネル・ジョブが証明書エラーで失敗
- 138671: Microsoft Windows クラスターへの TWS z-セントリック・エージェン トのインストールに対するサポート
- v 132951: 前の計画から TWS ログを表示する Web サービス
- v 65686: 戻りコードの検査と、この戻りコードに基づいた、実行する後続ジョブの 決定 (分岐)

このフィックスパックで導入された新機能について詳しくは、IBM [Workload](http://www-01.ibm.com/support/knowledgecenter/SSGSPN_9.3.0/com.ibm.tivoli.itws.doc_9.3/common/src_gi/eqqg1twsenh93fp1.htm) Scheduler [バージョン](http://www-01.ibm.com/support/knowledgecenter/SSGSPN_9.3.0/com.ibm.tivoli.itws.doc_9.3/common/src_gi/eqqg1twsenh93fp1.htm) 9.3 Fix Pack 1 の機能拡張を参照してください。

IBM Workload Scheduler の新機能のデモを紹介する役に立つビデオを [Workload](https://www.youtube.com/user/workloadautomation2) [Automation](https://www.youtube.com/user/workloadautomation2) チャンネルで見ることができます。

# **IBM Workload Scheduler** バージョン **9.3.0** フィックスパック **3** で修正された問題

このセクションには、Fix Pack 3 によって解決された APAR および内部問題がリ ストされています。

修正された **APAR** のリスト**:**

- IV51793 WHEN UPGRADING BROKER FROM 8.5.1 TO 8.6 UNIQUE AGENT ID **CHANGES**
- IV55930 TWSCHECKINSTANCE\*.CMD CANNOT BE USED IN NESTED SCRIPTS TO CHECK IF JOBS ARE RUNNING.
- IV60757 AFTER SWITCHING MANAGER CANNOT BROWSE JOBLOGS FOR ALL DYNAMIC
- IV62103 CPU LIMIT "SYS" DOES NOT WORK AS DOCUMENTED FOR X-AGENTS
- IV69128 THE NET SERVICE NAME MAX LENGTH IN CONFIGURING DB DURING INSTALLATION CANNOT BE GREATED THAN NINE.
- IV69518 AFTER JNEXTPLAN XA IS UNLINKED BY TDWC ONLY DISPLAY PROBLEM
- IV73429 DEADLOCK ON THREADS ON JOBMANAGER CAUSING AGENTS HUNGING

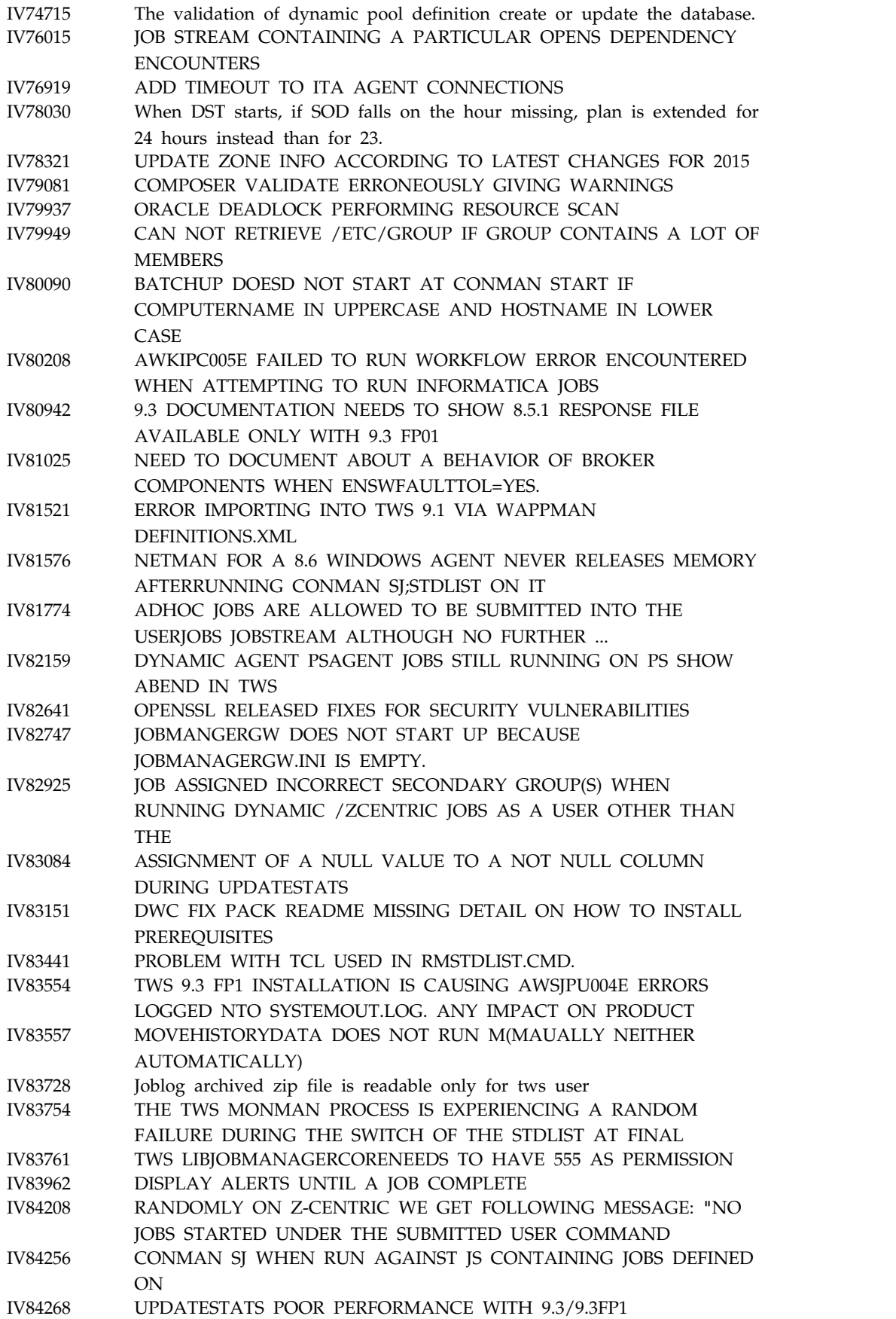

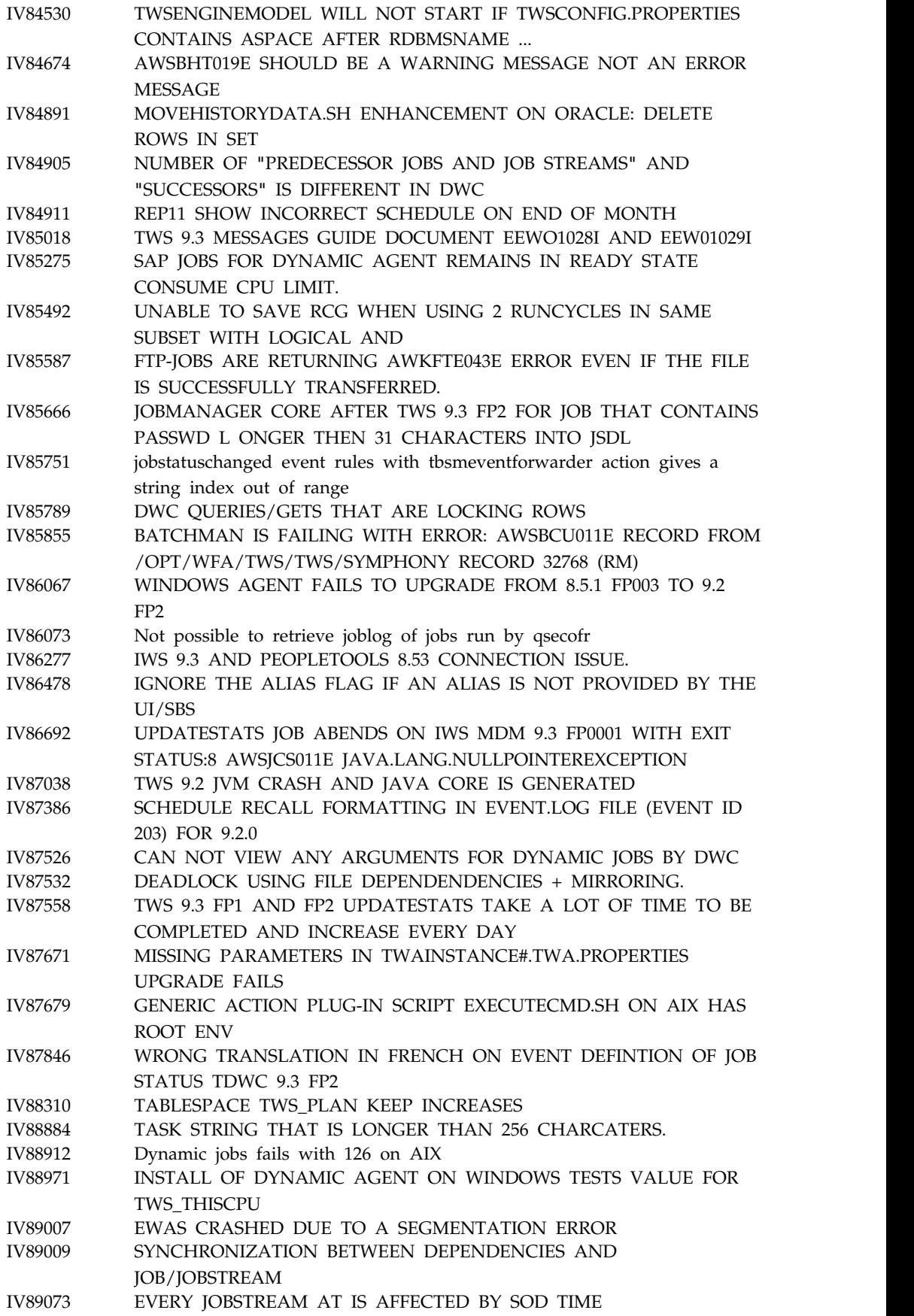

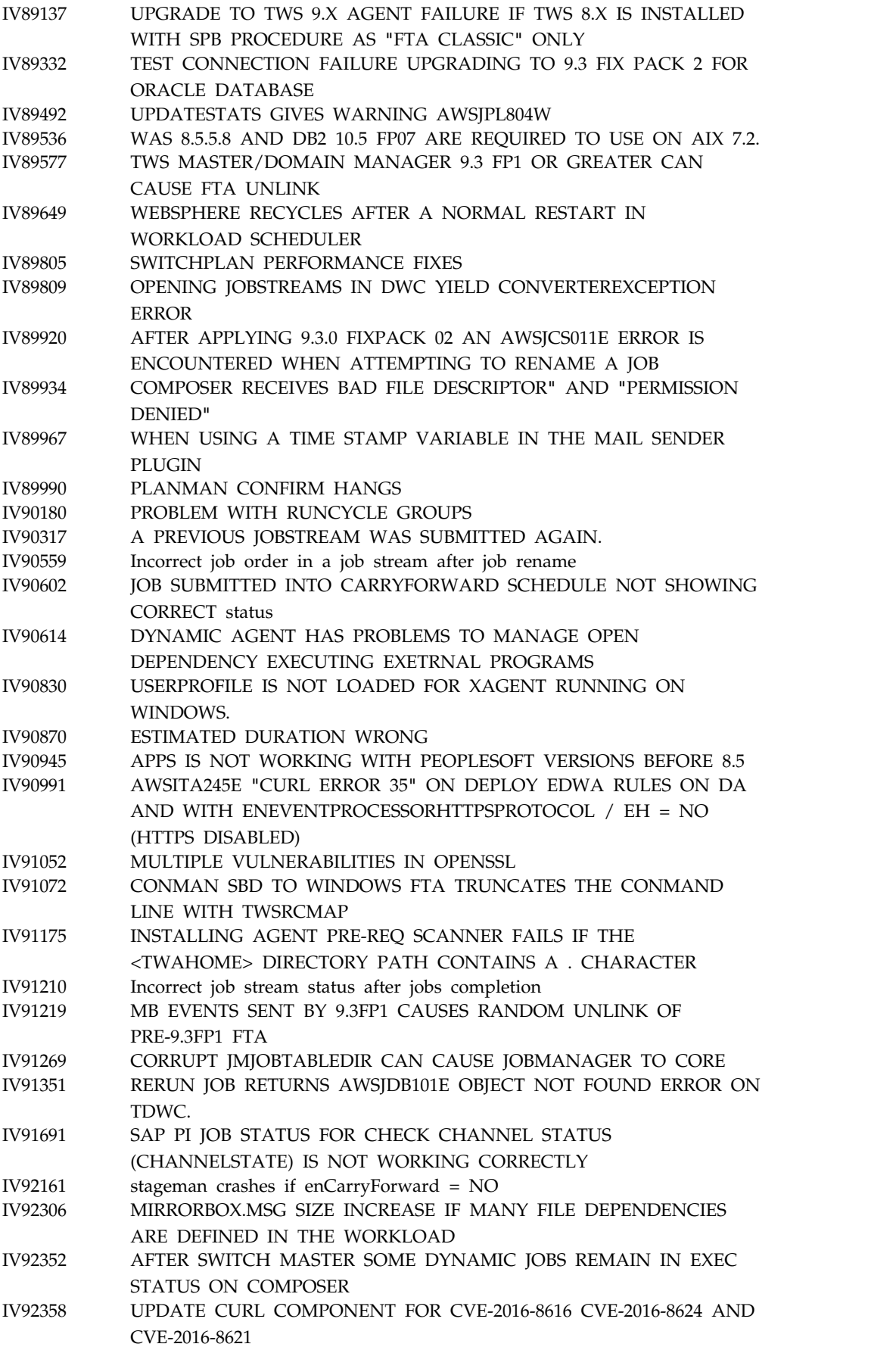

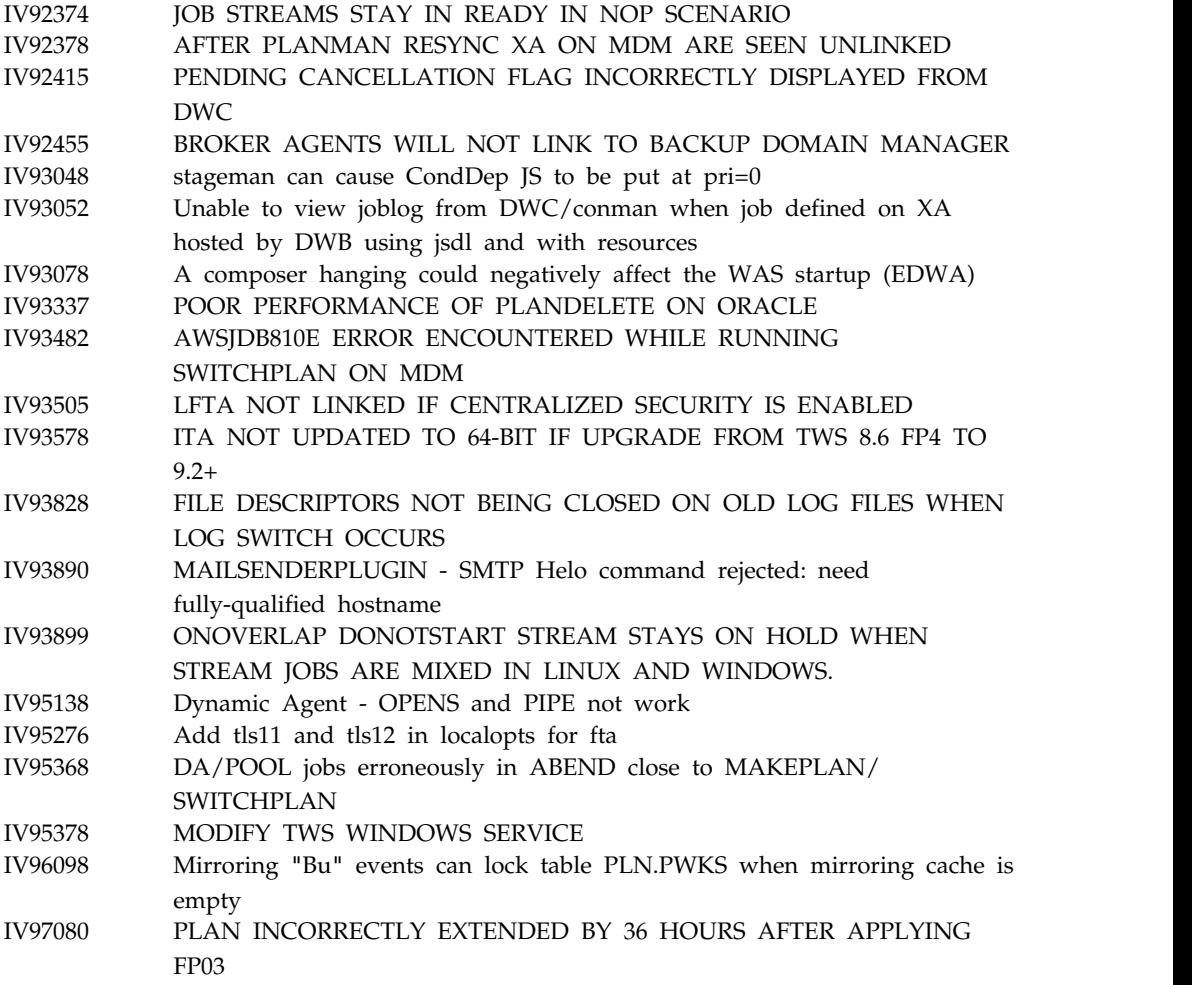

## 修正された問題のリスト**:**

 $\| \cdot \|$ 

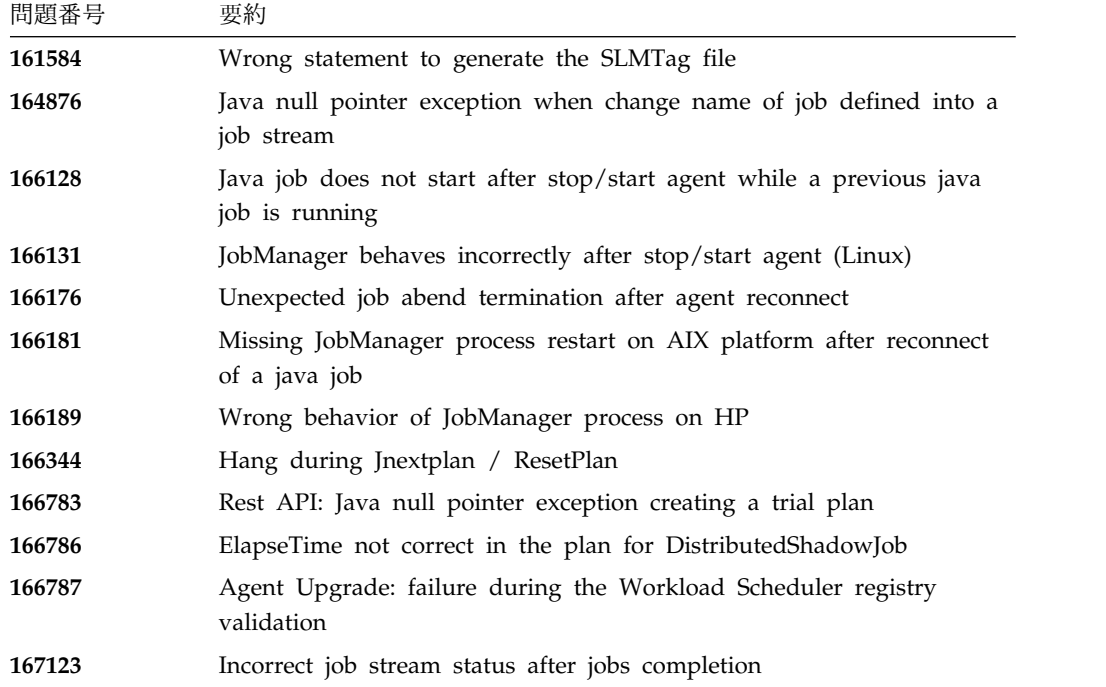

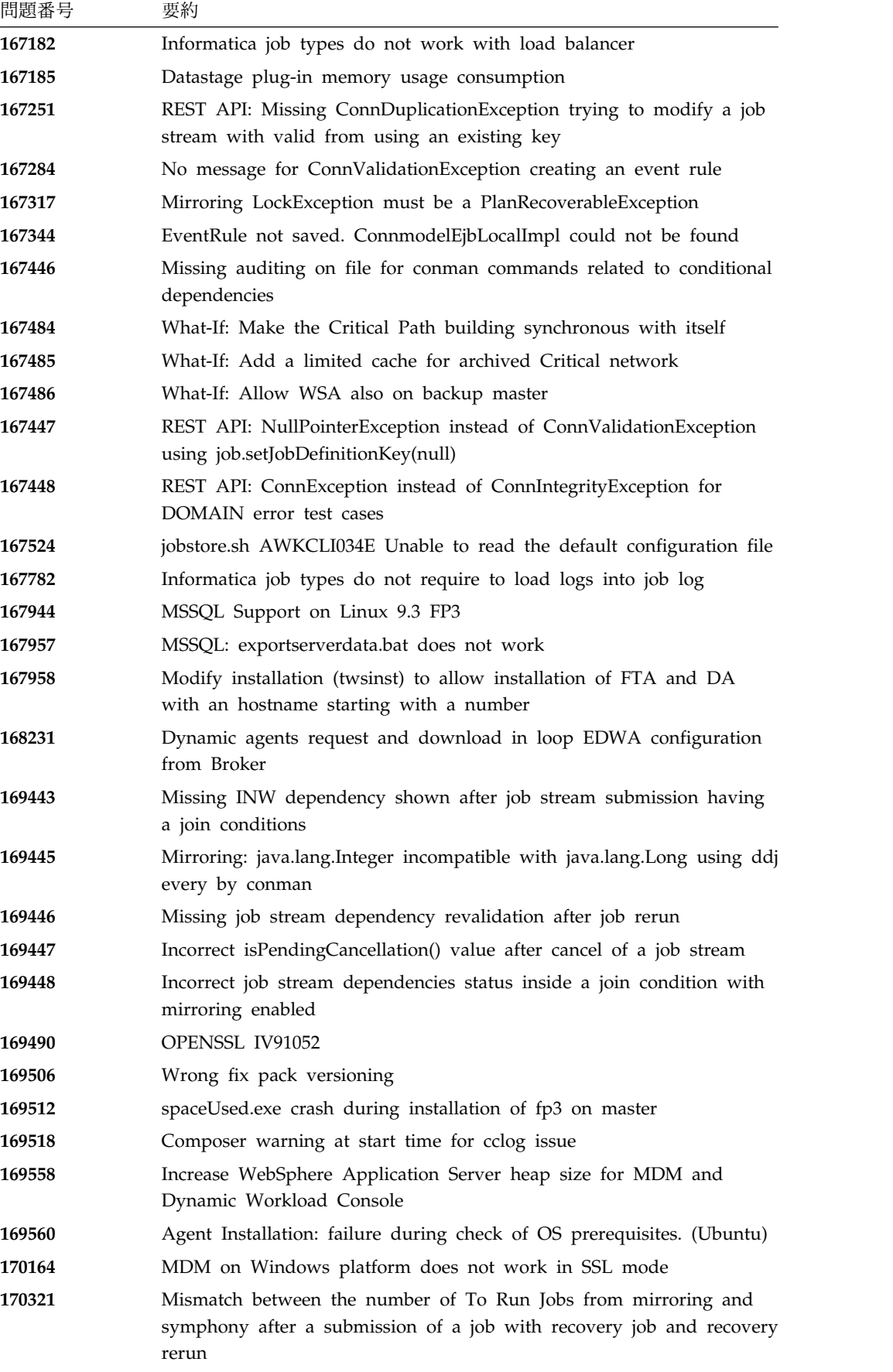

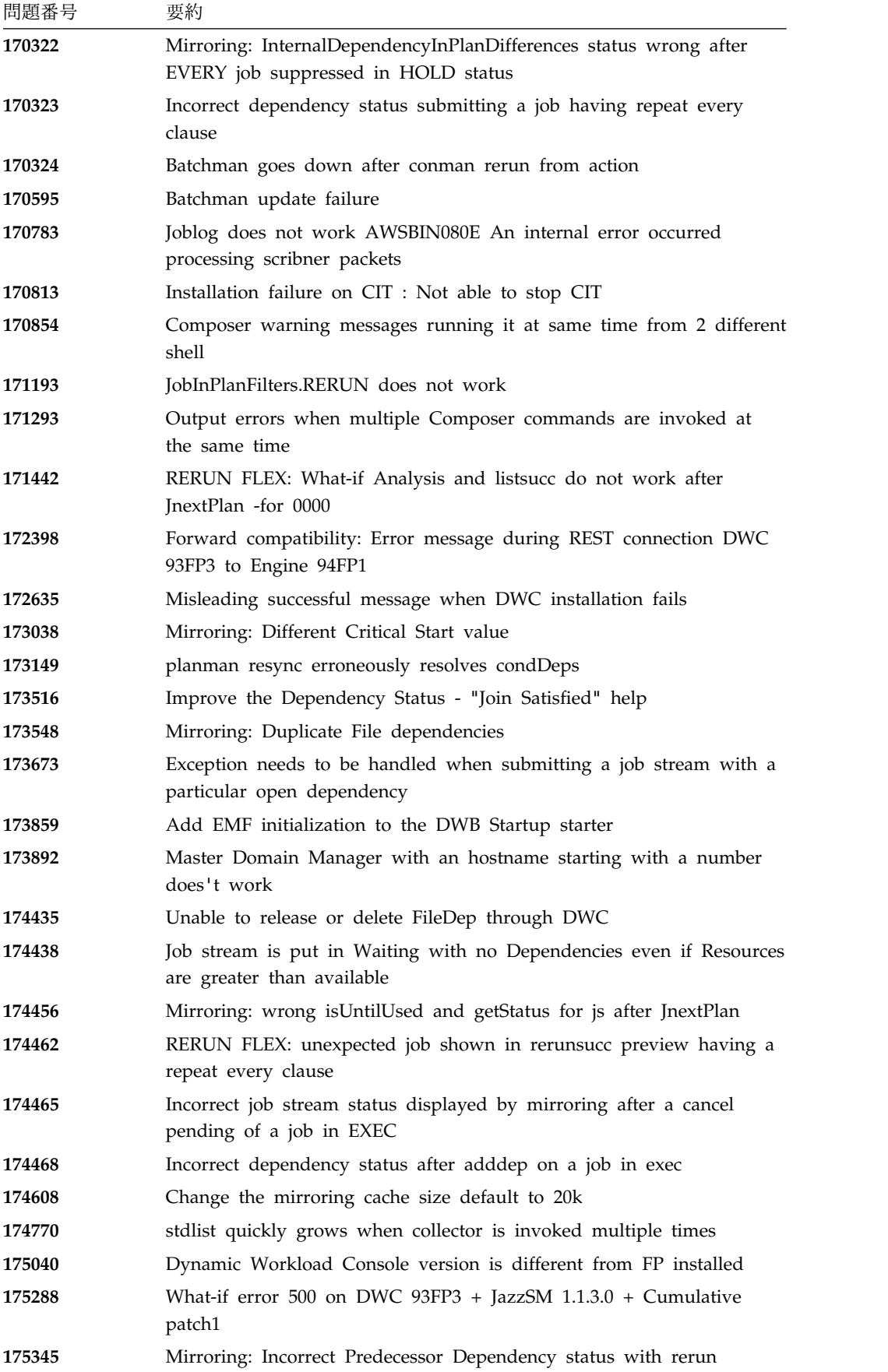

<span id="page-23-0"></span>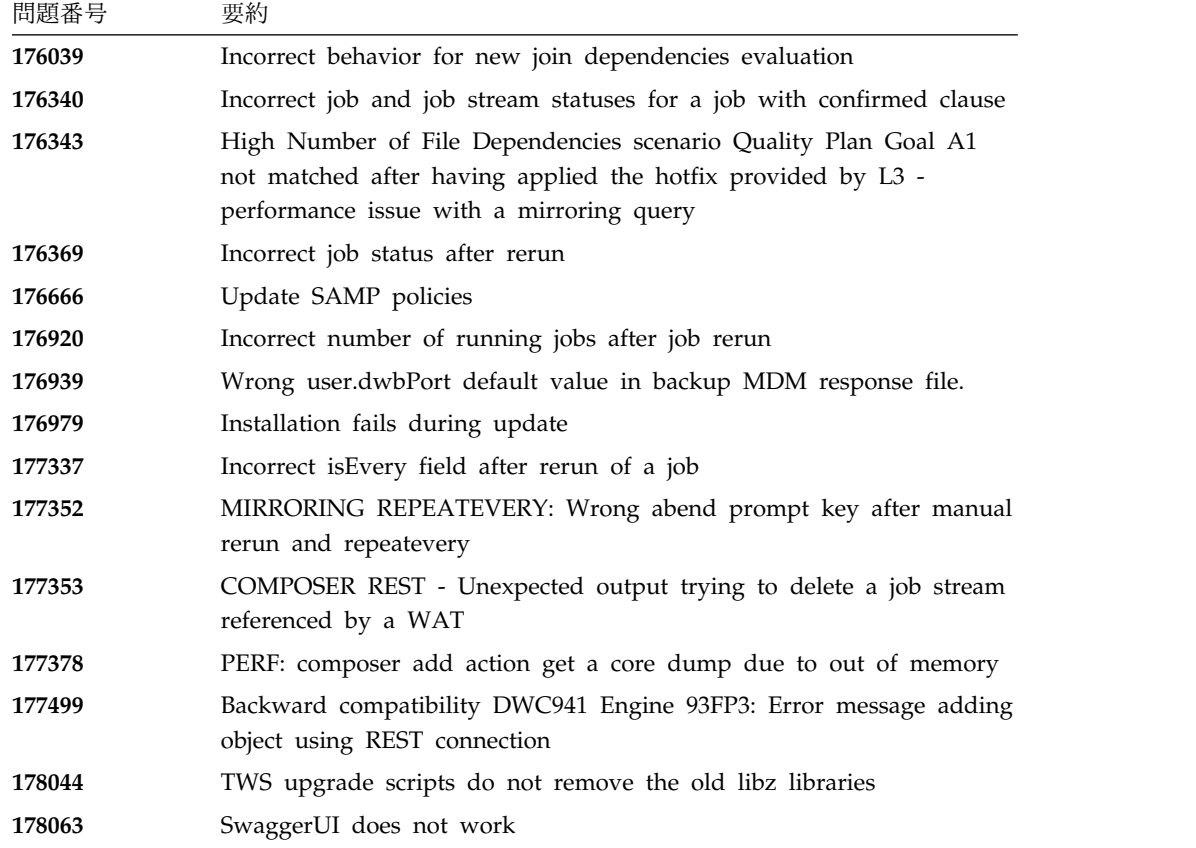

# **IBM Workload Scheduler** バージョン **9.3.0** フィックスパック **2** で修正された問題

このセクションには、Fix Pack 2 によって解決された APAR および内部問題がリ ストされています。

修正された **APAR** のリスト**:**

- v **IV63324**: Conman security enhancement.
- v **IV69005**: PACKAGEDEPLOY.SH ENDS WITH ERROR ABOUT BAD PARAMETERS IF "COMPANY NAME" FIELD CONTAINS BLANK.
- v **IV70849**: batchman and jobman fail on all Windows fault-tolerant agents if adddep with at= .
- v **IV73696**: TWS FAULT-TOLERANT AGENT 9.2 INSTALLED ON 2012R2 SERVER FAILING ON INSTALL TO D: DRIVE.
- v **IV74504**: APAR AFTER SETTING FENCE TO SYS, THEN RUNNING A PLANMAN RESYNC, CAUSES TWS TO ERROR.
- v **IV76571**: ERROR: 'UNRECOGNIZED COMMAND LINE ARGUMENT "-NOROOT"' WITH LINUX 9.3 DYNAMIC WORKLOAD CONSOLE INSTALL USING SETUPDWC.SH -NOROOT.
- v **IV77219**: PROMPTSTATUSCHANGED EVENT LOST IF THE PROMPT HAS DOUBLE QUOTES.
- v **IV77843**: DATABASE MIRRORING JOBSTREAMS/JOBS NOT REPLICATED.
- v **IV78333**: dataextract on a XA workstation defined on a \$MASTER does not work.
- **· IV78611: PROBLEMS WHEN USING RUNCYCLE GROUPS AND** FREEDAYS CALENDAR.
- <sup>v</sup> **IV78964**: Standard Agent reports multiple error messages -AWSBDW014E Jobman found amailbox record in the Courier.msg file in an unrecognizable format, and was unable to process it.
- **· IV79427: SIGNIFICANT DELAY WORKING WITH COMPOSER** DEFINITIONS FOR POOL WORKSTATIONS.
- v **IV79699**: DYNAMIC AGENT JOB HAS UNEXPECTED VALUE FOR TIVOLI JOB DATE.
- v **IV79707**: Failure in migrating/fix pack installing on Oracle partitioned database.
- v **IV79890**: REPORT8 RUN BY CREATEPOSTREPORTS FAILS WITH A SEGMENTATION FAULT.
- v **IV79935**: TWS is resolving only 10 open dependency per second, while in TWS 8.5.1 hundreds were resolved. This causes a strong delay in job submissions.
- v **IV79937**: ORACLE DEADLOCK PERFORMING RESOURCE SCAN.
- v **IV80134**: PATCH.INFO FILE IS NOT CREATED/UPDATED WHEN APPLYING IWS 9.3.0.
- v **IV80208**: AWKIPC005E FAILED TO RUN WORKFLOW ERROR ENCOUNTERED WHEN ATTEMPTING TO RUN INFORMATICA JOBS.
- **IV80796**: untiljs flag is wrongly set after sbs from master domain manager 8.5.1.
- v **IV81244** :"REPLY YES TO XXXXX" (XXXXX=PROMPT) ACTION DOES NOT WORK AFTER APPLYING FIX PACK. TWS IS INCORRECTLY MANAGING PROMPT RELATED EVENTS.
- v **IV81322**: remote cli not compatible with old master.
- v **IV81480**: The TWS upgrade process should not overwrite the jobmanrc file (150769).
- v **IV81525**: AWSJPL720E ERROR FROM UPDATESTATS/ LOGMAN WHEN USING MSSQL DATABASE.
- v **IV81746**: SINFONIA.XXXX FILLS THE MDM FILESYSTEM CAUSING TWS WAS ISSUES.
- v **IV81748**: MAKEPLAN SLOW: OPTIMIZE THE JOB OUTPUT CONDITIONS LOADING.
- v **IV81748**: MAKEPLAN SLOW: REMOVE THE DUPLICATE JDP LOAD DURING THE JSI LOAD.
- v **IV81749**: WRONG INDEX IPJOR\_02 COULD SLOW DOWN PLANMAN RESYNC/CHECKSYN IF SEVERAL EVERY/RERUN JOB ARE USED.
- <span id="page-25-0"></span>v **IV81765**: DB CONNECTION IS GETTING LOST DURING MIRRORING, IF IT IS NOT CLEANED UP AND IT CAN BE REUSED, THIS CAN CAUSE EVENTS TO BE LOST.
- v **IV81843**: UNABLE TO USE SPECIAL CHARACTERS IN ZOS SHADOW JOB NAMES.
- v **IV82544**: RESYNC SLOW: REMOVE USELESS SELECT CURRENT\_TIMESTAMP.
- v **IV82796**: COMPOSER UPDATES CAUSING DATABASE DEADLOCK.

修正された問題のリスト**:**

- **131874**: Incorrect job properties for a Sterling job.
- v **133107**: Dynamic agents request and download in loop EDWA configuration from Broker.
- **133419**: Error message for wdlssp installing or restoring an agent for Linux if /lib/ld-linux.so.2 is missing
- **133442**: Wrong process name value submitting a Sterling job.
- v **133709**: Missing maxdur values shown from conman commands with high value of percentage.
- v **133713**: Old product name is present installing MDM with launchpad.
- **147887**: Failure when upgrading and updating Tivoli Workload Scheduler version 9.1 to version 9.x on an Oracle partitioned DB.
- v **151386**: Manual database creation: Dynamic domain manager create when executed by DBA prompts for password (DB2).
- v **151390**: PLANMAN RESYNC: In some cases, after a failure, database connections are not properly cleaned up.
- 153889: maxArchivedPlan in TdwcGlobalSettings.
- v **154063**: APAR Regression: Failure when upgrading and updating Tivoli Workload Scheduler version 9.1 to version 9.x on an Oracle partitioned DB.

# **IBM Workload Scheduler** バージョン **9.3.0 Fix Pack 1** で修正 された問題

このセクションには、Fix Pack 1 によって解決された APAR および内部問題がリ ストされています。資料についての APAR と内部問題に関する追加情報は、 [62](#page-67-0) ページの『IBM Workload Scheduler バージョン 9.3.0 Fix Pack 1 [の資料の更新』](#page-67-0) を参照してください。

修正された **APAR** のリスト**:**

- v **IV77863:** TWS WEBSPHERE CRASHED DUE TO A NATIVE MEMORY CORRUPTION WHILE ACCESSING A .MSG FILE.
- v **IV77609:** Agent process crashes after port scan on AIX and Solaris.
- v **IV77219 :** PROMPTSTATUSCHANGED EVENT LOST IF THE PROMPT HAS DOUBLE QUOTES .
- v **IV77093:** WHEN LOGMAN IS RUN AGAINST A LIVE SYMPHONY FILE STATISTICS ARE NOT RECORDED FOR JOBS WHICH COMPLETE WHILE LOGMAN IS RUNNING.
- v **IV76762:** Broker server does not link.
- v **IV76744:** Add an index for DWB.JOB\_BROKER\_JOBS.
- v **IV76743:** BRANCH JOB ERRORS.
- **IV76687:** Increase the robustness of batchman to manage corrupted dependencies.
- v **IV75946:** TCLSH84.EXE CALLED FROM REP8.CMD HANGS ON EXIT.
- v **IV75238:** Increase the robustness of connector to manage corrupted dependencies.
- v **IV74788:** SUBMIT "EVERY 0000" JOB FROM TDWC RUNS ONLY ONCE INSTEAD OF EVERY.
- v **IV74774:** REPLYING TO A PROMPT FROM THE TWSACTIONPROVIDER FAILS.
- v **IV74756:** BATCHMAN EVENT 305 IS ALWAYS LOGGED TO EVENTS LOG.
- v **IV74723:** UNABLE TO UPGRADE TWS 8.5.1 TO 9.1 ON HP-UX WITH INSTALLATION MANAGER 1.6.3.1.
- v **IV74721:** EVENT 203 JOB NAME TRUNCATED FOR EVENT 203 WHEN JOB NAME LENGTH IS LONGER .
- v **IV74489:** UNABLE TO SUBMIT ISERIES JOBS WITH PARAMETERS.
- v **IV74466:** TWS 9.2 HAS INCORRECT PERMISSIONS IN THE TWS/TMP DIRECTORY.
- v **IV74101:** TWS 9.3 TWS\_INST\_PULL\_INFO HANGS.
- v **IV73920:** EVENT RULES ARE STUCK WITH OLD DDM AFTER A SWITCHMGR.
- v **IV73926:** DYNAMIC JOB WITH NOT FOUND EXECUTABLE SCRIPT CREATES DEFUNCT PROCESS.
- v **IV73190:** netman crashes during port scan.
- **IV73111:** Increase mirroring cache performance.
- v **IV72859:** monman performance improvement.
- **IV72533:** twsClusterAdm.log is not flushed, and saved only at exit.
- v **IV71543:** NATIVE LEAK WHEN TWS RUNS FOR A LONG TIME.
- v **IV71470:** JOBS WITH OPENS DEP RUN INSTEAD OF CANCELLING AFTER A CANCEL PEND, FOLLOWED BY A RELEASE DEPS PERFORMED AGAINST THE JOB.
- **IV70832: TWS ADMIN USER IS USED TO CHECK AN EXISTENCE** OF SCRIPTNAME INSTEAD OF STREAMLOGON USER.
- v **IV68941:** Create dbreorg for broker tables
- v **IV68058:** sbs of a jobstream on a workstation set to IGNORE but still in the plan fails.
- v **IV67024:** SAP JOBS FOR DYNAMIC AGENT REMAIN IN READY STATE CONSUME CPU LIMIT.
- v **IV66331:** events-message.jar filenotfound exception during server startup.
- v **IV62180:** MBCS characters are garbled when running twsinst with "-LANG JA" or system environment LANG=JA on Japanese Windows operating system.
- v **IV54835:** INSTALLATION FAILS WITH MISSING MSVCR71.DLL .
- v **IV52812:** SHUTWOWN\_CLU.CMD DOES NOT STOP TOKENSERVICE.
- v **IV73302:** CPU UTILIZATION COULD BE WRONG DUE TO INCORRECT CALCULATIONS.
- v **IV77654:** Missing ITMCreatesituations.

### 修正された問題のリスト**:**

- v **131495**: Jazz for Service Management fresh installation might take a long time to complete.
- v **132608**: Tivoli Common Reporting: the scanner misses some required libs on RHEL 6.2.
- v **133843**: JnextPlan -> deleting 1.4 10 6 entries from .JHR\_JOB\_HISTORY\_RUNS cause db2 error because exhausting db2 transactions log.
- v **134827**: resource usage holders capping to 32 causes mirroring thorughout to be decreased and overhead DB CPU consumption
- 136230: Events not processed and discarded if the monbox.msg queue is full
- v **136971**: during FINAL lots of Sinfonia.xxxx files are generated
- v **137459**: IBMi agents: an error occurs trying to connect the agents by test connection
- v **137853**: DWB thread used to move job history data to archive stops to work properly
- v **138792**: Direct upgrade MDM 851fp -> 93: Restore step delete the backup.zip and the user cannot restore the old instance
- v **141026**: Scheduling Centralized Agent Update Job: Test connection does not work when reopening the job in Workload Editor
- v **141209**: Windows7 onPremise: installation fails if user's password contains special characters
- v **142040**: SAP BO: Internal server error when add attachment option is selected
- **144320:** Change the select to poll to prevent crash in case of fd >1024.
- v **143030**: "java.lang.ArrayIndexOutOfBoundsException" after Resetplan and Jnextpla doesn't allow to schedule anything on dynamic agents
- v **143095**: "errno 9" while executing "sleep 1" command on AIX node with high concurrency
- **143153**: Monitoring of jobs in Hybrid configuration: dependencies don't work well when Context-ObjectCount is set to 0
- **143277**: more than 10K mirroring updates have been lost during standard performance workload
- **143809**: MDM 93FP1 Build doesn't contains files to manage manually the db upgrade
- v **144214**: DWB thread used to move job history data to archive stops to work properly
- v **144558**: Error in the Start / Stop / Link / Unlink operations for the Monitoring Domain
- **144729:** Planman checksync hangs on Windows operating systems.
- v **144785:** NOP: The CANCP status does not allow some scenarios.
- v **144860**: Upgrade to 93 FP1 hangs on Windows with Oracle db
- v **144973**: FTA Fresh: failure during installLWAAction.sh
- **145005**: Rollback does not work correctly, after upgrade from 91FP1 to 93FP1 on Windows
- **145008**: Rollback does not work correctly, after upgrade from 86FP2 to 93FP1 on Linux
- v **145054**: DA fresh installation no-root: JobManager doesn't start
- v **145059**: After MDM installation FENCE is set to GO.
- 145194: Incorrect job stream and dependency status working with pending predecessors.
- **145203**: Wrong status for JS with Until suppressed jobs
- v **145581:** Every donostart is affected by the until issue on job stream
- v **145600**: param CLI hangs on FTA installed on windows
- v **146147**: Response files contains a real workstation name
- **146254**: The MDM update remove the libraries in the method folder
- **146259**: Incorrect profile name in the upgrade response file from 8.6 for MDM and DDM
- 146723: Incorrect owner assigned to the localopts file during installation
- v **146750**: FileTransfer job created on 931 fails on agent with version minor than 93
- v **146812:** MDM installation failed on Windows with error "AWSJIM901E: File C:\twsapps\tws\tws\TWS\TSAMP does not exist".
- v **146915**: Dependencies: defining an every option the condition are not correctly evaluated
- 146985: Agent javacore dump on Linux X64
- v **147280**: IBMi: File transfer job doesn't work
- <span id="page-29-0"></span>• **147314**: JobStreamInPlan --> getNumberOfJobDependencies(): Source Plan Symph =  $0$  Dest Plan DB =  $-1$
- v **147489**: Override estimation: the month table is filling the n-1 day
- v **144168:** SwitchBroker does not work in 9.1 FP2.
- **144167:** AWSFAB025E message returned during installation.
- v **144150:** Increase the stack size for the WebSphere Application Server on Linux.
- v **144133:** Installation fails during update FTA 9.1 FP1 to FTA 9.1 FP2.
- 143851: SwitchBroker does not work.
- v **143651:** monman improvement: send cpu name of dynamic agent.
- v **143631:** Randomic Crash caused by GC on method calls local variable when GC runs.
- v **143586:** The addBrokerWorkstation always sends a full scan.
- v **143074:** TWS86 iSeries z-centric agent requires filewatch to run via  $OS/400^{\circledR}$ . .

### 既知の制約と回避策

IBM Workload Scheduler バージョン 9.3.0 フィックスパック 1、フィックスパッ ク 2、およびフィックスパック 3 に影響があるソフトウェア制約と回避策を次に示 します。V9.3 一般出荷版リリースの既知の問題と制約のリストについては、製品の [リリース・ノートを](http://www-01.ibm.com/support/docview.wss?uid=swg27045180)参照してください。

### **9.3.0** フィックスパック **3:**

### **169512: spaceUsed.exe crash during installation of fix pack 3on a master domain manager**

When installing the fix pack, ensure the installation path is not longer than 260 characters. This is due to a Windows limitation. See note: [https://msdn.microsoft.com/en-us/library/](https://msdn.microsoft.com/en-us/library/windows/desktop/aa365247%28v=vs.85%29.aspx#maxpath) [windows/desktop/aa365247%28v=vs.85%29.aspx#maxpath.](https://msdn.microsoft.com/en-us/library/windows/desktop/aa365247%28v=vs.85%29.aspx#maxpath)

### **178283: Composer requires environment variables to be set**

To have the composer command line function correctly, you need to set a number of environment variables either through submitting some commands or running the tws\_env script. To set the variables:

#### **Submit the following commands: On UNIX**:

UNISONHOME=<TWS\_HOME\_DIR\_PATH> PATH=\$UNISONHOME:\$UNISONHOME/bin:\$PATH; export PATH ITA\_CFG=\$UNISONHOME/ITA/cpa/ita/ita.ini export ITA\_CFG

#### **On Windows:**

- set UNISONHOME=<TWS\_HOME\_DIR\_PATH>
- set ITA CFG=%UNISONHOME%¥ITA¥cpa¥ita¥ita.ini
- set PATH=%UNISONHOME%¥bin;%UNISONHOME%¥ITA¥cpa¥ita;%PATH%

#### **OR**

# **Run the tws\_env script:**

**On UNIX**:

./<TWS\_HOME\_DIR\_PATH>/tws\_env.sh

#### **On Windows**:

¥<TWS\_HOME\_DIR\_PATH>¥tws\_env.cmd

where the default value of<*TWS\_HOME\_DIR\_PATH*>is: /opt/IBM/TWA/TWS on UNIX and C:\Program Files\IBM\TWA\TWS on Windows.

**9.3.0** フィックスパック **2:**

**Oracle** データベースを使用する **Solaris** オペレーティング・システムへの フィックスパックのインストール・エラー

Oracle データベースが使用されている Solaris オペレーティング・ システムにフィックスパックをインストールする場合、インストー ルを実行するマシンと Oracle データベースがインストールされて いるマシンとの間の SSL でない接続を使用してインストールを実 行する必要があります。 (156227)

マスター・ドメイン・マネージャーのアップグレード中に、**WebSphere Application Server** が **V8.5.5.4** にアップグレードされている場合、インス トール・プロセスが情報の取得に失敗する

マスター・ドメイン・マネージャーのアップグレード中に、インス トール・プロセスはご使用の環境の情報を取得しようとします。イ ンストールでこの取得の実行に失敗し、かつ最近 WebSphere Application Server をバージョン 8.5.5.4 にアップグレードしてい る場合、WebSphere Application Server を停止し、始動し、再度 停止する必要があります。その後、マスターのアップグレード・イ ンストール・プロセスを再開します。(152994)

動的エージェントのエージェント集中更新で、非 **root** モードの **AIX** での エージェントの更新に失敗する

> Dynamic Workload Console からエージェント集中更新方式を使用 して実行された動的エージェントの更新が、非 root モードの AIX オペレーティング・システムで失敗します。

回避策**: twsinst** スクリプトを使用して手動で動的エージェントを 更新します。

**V8.5.1** から **V9.3** フィックスパック **2** へのアップグレード時に、動的エー ジェントのワークステーション名または **cpuname** が再生成される

V8.5.1 マスター・ドメイン・マネージャーのアップグレード時に、 マスター・ドメイン・マネージャー、動的ドメイン・マネージャー をバックアップするか、V9.3 フィックスパック 2 に対して動的ド メイン・マネージャーをバックアップします。**twsinst** インストー ル・スクリプトによるエージェント名の割り当てに使用する -displayname <*agent\_name*> オプションは無視されます。結果とし て、アップグレード時に、エージェントの表示名が自動生成され、

これが割り当てられません。これは主に、V8.5.1 の JSDL テンプレ ートを使用して定義された動的ジョブに影響します。(157695)

回避策: 各エージェントで以下のステップを実行します。

1. 以下のコマンドを発行して、エージェントを停止します。

**UNIX** の場合**:**

./ShutDownLwa

**Windows** の場合**:**

shutdownlwa

- 2. JobManager.ini エージェント構成ファイル内の **ComputerSystemDisplayName** プロパティーに名前を割り当てる ことによって、エージェントの名前を変更します。
- 3. 以下のコマンドを発行して、エージェントを再始動します。

**UNIX** の場合**:**

./StartUpLwa.sh

**Windows** の場合**:**

startuplwa

**9.3.0** フィックスパック **1**

**Apache Commons Collections** の脆弱性

WebSphere Application Server で使用される Apache Commons Collections には、リモート側で利用可能な脆弱性があることが判明 しています。

回避策: この問題を緩和するには、技術情報 [https://www-](https://www-304.ibm.com/support/docview.wss?uid=swg24041257)[304.ibm.com/support/docview.wss?uid=swg24041257](https://www-304.ibm.com/support/docview.wss?uid=swg24041257) に記載され ている修正をインストールする必要があります。

**Windows** エージェントで実行依頼されたファイル転送ジョブがエラーで終 了する

> エンドポイント保護ソフトウェアが Windows エージェント・ワー クステーションでアクティブな場合、FTP 接続が Java によりブロ ックされます。この問題を報告している Java テクノロジー・バグ に [http://bugs.java.com/bugdatabase/](http://bugs.java.com/bugdatabase/view_bug.do?bug_id=7077696)

[view\\_bug.do?bug\\_id=7077696](http://bugs.java.com/bugdatabase/view_bug.do?bug_id=7077696) でアクセスできます。

**UNIX** オペレーティング・システムで、以前に バージョン **9.3** 一般出荷版 **(GA)** レベルにアップグレードされた動的エージェントでのエージェント集 中更新が失敗する

> UNIX オペレーティング・システムで、動的エージェントがすでに 前のバージョンからバージョン9.3 GA レベルにアップグレードさ れているときに、この動的エージェントに対してのみ (つまり、フ ォールト・トレラント・エージェントは除く) エージェント集中更 新方式を使用してバージョン 9.3 フィックスパック 1 を適用する と、更新が失敗します。

回避策: エージェント・ワークステーションで更新を手動でインス トールしてください。

エージェント集中更新が **IBM i** でサポートされない

IBM i エージェント上でエージェント集中更新を起動すると、更新 が失敗します。

回避策: エージェント・ワークステーションで更新を手動でインス トールしてください。

**IBM i** エージェント・ワークステーションで **sendevent** ユーティリティ ー・コマンドが手動の設定を必要とする

> **sendevent** ユーティリティー・コマンドは、まず環境変数を手動で 設定しないと機能しません。

回避策: IBM i でコマンド行 (./TWS/CLI/bin/sendevent) からユ ーティリティー・コマンド **sendevent** を使用するには、次のコマン ドを実行依頼することで、まず環境変数

*QIBM\_MULTI\_THREADED* を Yに設定して、マルチスレッド化を 許可するように QShell に通知する必要があります。

export QIBM\_MULTI\_THREADED=Y

フォールト・トレラント・エージェントのエージェント集中更新が失敗する

と、復元操作によって **fence priority)** オプションが **go** に設定される フォールト・トレラント・エージェントがエージェント集中更新方 式によって更新され、その更新が失敗すると、フォールト・トレラ ント・エージェントが前のリリース・レベルに復元され、fence priority オプションが go になります。

> fence priority オプションは、Dynamic Workload Consoleから、 または conman コマンド行を使用して、手動でリセットすることが できます。これは、エージェント・ワークステーションに接続する のではなく、マスター・ドメイン・マネージャーから直接実行でき ます。

ジョブ実行後、ジョブ依存関係状況が不正確に報告される

計画の複製が使用不可であり、フォールト・トレラント・エージェ ントでジョブまたはジョブ・ストリームを実行中であり、定義済み の条件付き依存関係がある場合、ジョブまたはジョブ・ストリーム の状況をモニターすると、依存関係が評価済みであったとしても、 一部の依存関係が未定義の依存関係状況を報告することがありま す。依存関係が評価される前に、ジョブまたはジョブ・ストリーム の状況イベントがマスター・ドメイン・マネージャーに到達するこ とがあります。

回避策: ジョブまたはジョブ・ストリームの状況イベントがマスタ ー・ドメイン・マネージャーに到達する前に、batchman が他のワ ークステーションの依存関係について検査する頻度を増やすため に、マスター・ドメイン・マネージャーでの localopts の bm look オプションの値を減らしてください。(例えば、5 にしてくださ い)。

## <span id="page-33-0"></span>フィックスパックの構造

このセクションでは、このフィックスパックに含まれているイメージの構造につい て説明します。

# **Fix Central** を使用して入手可能な **IBM Workload Scheduler** 用 のフィックスパック・ファイル

以下に、Fix Central にあるエンジン用のフィックスパックの構造を示します。 +---9.3.0-IBM-IWS-FP0003.README.zip | +---9.3.0-IBM-IWS-AIX-FP0003.zip | +---9.3.0-IBM-IWS-HPIA64-FP0003.zip | +---9.3.0-IBM-IWS-LINUX390-FP0003.zip | +---9.3.0-IBM-IWS-LINUXPPC-FP0003.zip | +---9.3.0-IBM-IWS-LINUX\_X86\_64-FP0003.zip | +---9.3.0-IBM-IWS-SOLARIS\_I386-FP0003.zip | +---9.3.0-IBM-IWS-WINDOWS\_X86\_64-FP0003.zip | +---9.3.0-IBM-IWS-LINUX\_X86\_64\_WORKBENCH-FP0003.zip | +---9.3.0-IBM-IWS-WINDOWS\_X86\_64\_WORKBENCH-FP0003.zip | +---9.3.0-IBM-IWS-AIX\_AGENT-FP0003.zip | +---9.3.0-IBM-IWS-HPIA64\_AGENT-FP0003.zip | +---9.3.0-IBM-IWS-IBM\_I\_AGENT-FP0003.zip | +---9.3.0-IBM-IWS-LNX\_I386\_AGENT-FP0003.zip | +---9.3.0-IBM-IWS-LNX\_PPC\_AGENT-FP0003.zip | +---9.3.0-IBM-IWS-LNX\_S390\_AGENT-FP0003.zip | +---9.3.0-IBM-IWS-LNX\_X86\_64\_AGENT-FP0003.zip | +---9.3.0-IBM-IWS-SOL\_I386\_AGENT-FP0003.zip | +---9.3.0-IBM-IWS-WIN\_X86\_64\_AGENT-FP0003.zip | +---9.3.0-IBM-IWS-AIX\_ZOS\_AGENT-FP0003.tar | +---9.3.0-IBM-IWS-HPIA64\_ZOS\_AGENT-FP0003.tar | +---9.3.0-IBM-IWS-IBM\_I\_ZOS\_AGENT-FP0003.tar | +---9.3.0-IBM-IWS-LNX\_I386\_ZOS\_AGENT-FP0003.tar | +---9.3.0-IBM-IWS-LNX\_PPC\_ZOS\_AGENT-FP0003.tar | +---9.3.0-IBM-IWS-LNX\_S390\_ZOS\_AGENT-FP0003.tar | +---9.3.0-IBM-IWS-LNX\_X86\_64\_ZOS\_AGENT-FP0003.tar | +---9.3.0-IBM-IWS-SOL\_I386\_ZOS\_AGENT-FP0003.tar | +---9.3.0-IBM-IWS-WIN\_X86\_64\_ZOS\_AGENT-FP0003.zip

<span id="page-34-0"></span>| +---9.3.0-IBM-IWS-AIX\_BATCH\_REPORTS-FP0003.tar

| +---9.3.0-IBM-IWS-HPIA64\_BATCH\_REPORTS-FP0003.tar

+---9.3.0-IBM-IWS-LNX\_PPC\_BATCH\_REPORTS-FP0003.tar

| +---9.3.0-IBM-IWS-LNX\_S390\_BATCH\_REPORTS-FP0003.tar

+---9.3.0-IBM-IWS-SOL\_I386\_BATCH\_REPORTS-FP0003.tar

| +---9.3.0-IBM-IWS-WIN\_X86\_64\_BATCH\_REPORTS-FP0003.zip

## フィックスパックのインストール

|

|

このセクションでは、IBM Workload Scheduler バージョン 9.3.0 に フィックスパ ック 3 を適用する方法について説明します。

このセクションは、以下のサブセクションに分かれています。

- v 『インストールに関する注意事項』
- 31 [ページの『相互運用性についての注意』](#page-36-0)
- v 31 [ページの『ディスク・スペースの所要量』](#page-36-0)
- v 33 [ページの『インストール方法』](#page-38-0)
- 41 ページの『IBM Installation Manager [ウィザードを使用した](#page-46-0) IBM Workload Scheduler [の初めてのインストール』](#page-46-0)
- 43 ページの『IBM Installation Manager [ウィザードを使用した、](#page-48-0)IBM Workload Scheduler 一般出荷版バージョン 9.3 [へのフィックスパックのインス](#page-48-0) [トール』](#page-48-0)
- 46 ページの『IBM Installation Manager [ウィザードを使用した、バージョン](#page-51-0) 9.3 よりも前の IBM Workload Scheduler [へのフィックスパックのインストー](#page-51-0) [ル』](#page-51-0)
- 50 ページの『IBM Installation Manager [のサイレント・インストールを使用し](#page-55-0) [たフィックスパックのインストール』](#page-55-0)
- v 56 ページの『twsinst [スクリプトを使用してエージェントにフィックスパック](#page-61-0) [をインストールする』](#page-61-0)
- 61 ページの『IBM Workload Scheduler [インスタンス全体のアンインストー](#page-66-0) [ル』](#page-66-0)
- v 61 [ページの『インストール・ログ・ファイル』](#page-66-0)

### インストールに関する注意事項

IBM Workload Scheduler フィックスパックをインストールする場合は、以下の推 奨事項に従ってください。

v フィックスパックをインストールする前に、必要な前提ソフトウェアがインスト ール済みであることを確認してください。IBM Workload Scheduler のソフトウ ェア要件について最新情報を入手するには、Software [Requirements](http://www-969.ibm.com/software/reports/compatibility/clarity-reports/report/html/prereqsForProduct?deliverableId=1393949467532&osPlatforms=AIX|HP|IBM%20i|Linux|Solaris|Windows|z/OS&duComponentIds=S002|S001|A005|A003|A004&mandatoryCapIds=30|9|121|25|26&optionalCapIds=132) レポートを 実行して、関連するセクションを参照してください。

- このフィックスパックは、ファイル tws env.sh の新規バージョンをディレクト リー *<TWA\_HOME>*/TWS にインストールします。ここで、*<TWA\_HOME>* は IBM Workload Scheduler のインストール・ディレクトリーです。フィックスパック をインストールする前に、元のバージョンを変更している場合は、バックアッ プ・ファイルを作成するようにしてください。フィックスパックのインストール 後に、新規バージョンの内容を元のバージョンの内容とマージして、カスタマイ ズされた内容を新規バージョンに取り込みます (157029)。
- v このフィックスパックを AIX V7.1 オペレーティング・システムにインストール する前に、APAR IZ99634 用のパッチを適用する必要があります。詳しくは、 <http://www-01.ibm.com/support/docview.wss?uid=isg1IZ99634> を参照してく ださい。
- v UNIX オペレーティング・システムの場合、IBM Workload Scheduler のフィッ クスパックをインストールする前に、**umask** が **022** に設定されていることを確 認してください。**umask** が正しい値に設定されているかどうかを確認するに は、コマンド・プロンプトから **umask** コマンドを実行します。**022** 以外の値が 設定されている場合は、以下のコマンドを実行して値を修正してください。 umask 022
- v UNIX オペレーティング・システムでは、データベース管理者が IBM Workload Scheduler のインストール・パスに対する読み取り特権と実行特権を持っている 必要があります。そうしないと、インストールが失敗します。(54367)
- root ユーザーには、tws tools ディレクトリー内での書き込み権限、読み取り権 限、および実行権限がありません。そのため、インストール・プロセスで「 ア クセスが拒否されました」を示すエラー・メッセージが発行された場合は、root ユーザー以外のユーザーとしてこのディレクトリー内でスクリプトを実行するた めに、以下の手順を実行する必要があります。
	- 1. すべてのユーザーが書き込み権限、読み取り権限、および実行権限を持つデ ィレクトリーに eImage を解凍します。
	- 2. このディレクトリーからインストール・プロセスを再開します。
- v マスター・ドメイン・マネージャーのアップグレード中に、インストール・プロ セスはご使用の環境の情報を取得しようとします。インストールでこの取得の実 行に失敗し、かつ最近 WebSphere Application Server をバージョン 8.5.5.4 に アップグレードしている場合、WebSphere Application Server を停止し、始動 し、再度停止する必要があります。その後、マスターのアップグレード・インス トール・プロセスを再開します。
- v Oracle データベースが使用されている Solaris オペレーティング・システムにフ ィックスパックをインストールする場合、インストールを実行するマシンと Oracle データベースがインストールされているマシンとの間の SSL でない接続 を使用してインストールを実行する必要があります。

フィックスパックのインストールが完了したら、以下の情報を確認してください。

v IBM i オペレーティング・システムで IBM Workload Scheduler for z/OS エ ージェントと IBM Workload Scheduler 動的エージェントにフィックス・パッ クをインストールする場合は、TWSUser として使用されているユーザー・プロ ファイルがグループ・プロファイルのメンバーではないことを確認してくださ
<span id="page-36-0"></span>い。TWSUser に関連付けられたグループ・プロファイルを *\*NONE* に設定して ください。TWSUser がグループのメンバーである場合、フィックスパックのイ ンストールは失敗します。

- Windows オペレーティング・システムの場合のみ: 2 バイト文字セット (DBCS) の文字を正しく表示するには、以下のアクションを実行する必要があります。
	- **LANG** 環境変数の値を、使用したい DBCS 言語コード (例: set LANG=zh\_CN) に設定します。
	- **TWS\_TISDIR** 環境変数の値を、IBM Workload Scheduler のホーム・ディレク トリーに設定します (例: set TWS TISDIR=C:¥FTA¥TWS)。
	- 「コントロール パネル」ウィンドウを開いて「時計、言語、および地域」を クリックします。
	- 「地域と言語」をクリックします。
	- 「形式」タブの「形式」ドロップダウン・リストから、使用したい言語を選 択します。
	- 「キーボードと言語」タブの「表示言語」で「インストール」をクリックし て、使用したい DBCS 言語パックのインストール手順を実行します。
	- 「管理」タブの「システム ロケールの変更」をクリックして、使用したい言 語 (システム・ロケール) をドロップダウン・リストから選択します。

すべての設定が同じ DBCS 言語設定を参照するように、すべての設定を矛盾な く指定する必要があります。これらの設定を変更したら、ワークステーションを リブートして変更内容を反映させます。

- **168833**: When installing this fix pack on AIX V7.2, ensure that you have WebSphere V8.5.5.8 and DB2 V10.5 Fix Pack 7 installed.
- v 動的エージェントまたはフォールト・トレラント・エージェントをインストール する際に、エージェント名が数字で始まっていないことを確認してください。動 的エージェントの名前が数字で始まっている場合は、インストール時に -**displayname** パラメーターを使用して別の名前を指定してください。フォール ト・トレラント・エージェントの名前が数字で始まっている場合は、インストー ル時に -**-thiscpu** パラメーターを使用して別の名前を指定してください。

# 相互運用性についての注意

IBM Workload Scheduler バージョン 9.3.0 フィックスパック 3 は、次のリンクか らアクセス可能な IBM Workload Scheduler バージョン 9.3 リリース・ノートに 記載されているすべての製品バージョンをサポートします。[http://www-](http://www-01.ibm.com/support/docview.wss?uid=swg27045180#h3interop_tables)[01.ibm.com/support/docview.wss?uid=swg27045180#h3interop\\_tables](http://www-01.ibm.com/support/docview.wss?uid=swg27045180#h3interop_tables)。

# ディスク・スペースの所要量

ディスク・スペースおよびメモリーの所要量の最新情報については、以下の URL にある「IBM Software Product Compatibility Reports」Web サイトから動的ハー ドウェア要件レポートを生成してください。[http://www-969.ibm.com/software/](http://www-969.ibm.com/software/reports/compatibility/clarity-reports/report/html/hardwareReqsForProduct?deliverableId=1393949467532&osPlatforms=AIX|HP|IBM%20i|Linux|Solaris|Windows|z/OS&duComponentIds=S002|S001|A005|A003|A004) [reports/compatibility/clarity-reports/report/html/](http://www-969.ibm.com/software/reports/compatibility/clarity-reports/report/html/hardwareReqsForProduct?deliverableId=1393949467532&osPlatforms=AIX|HP|IBM%20i|Linux|Solaris|Windows|z/OS&duComponentIds=S002|S001|A005|A003|A004) [hardwareReqsForProduct?deliverableId=1393949467532](http://www-969.ibm.com/software/reports/compatibility/clarity-reports/report/html/hardwareReqsForProduct?deliverableId=1393949467532&osPlatforms=AIX|HP|IBM%20i|Linux|Solaris|Windows|z/OS&duComponentIds=S002|S001|A005|A003|A004) [&osPlatforms=AIX|HP|IBM%20i|Linux|Solaris|Windows|z/OS](http://www-969.ibm.com/software/reports/compatibility/clarity-reports/report/html/hardwareReqsForProduct?deliverableId=1393949467532&osPlatforms=AIX|HP|IBM%20i|Linux|Solaris|Windows|z/OS&duComponentIds=S002|S001|A005|A003|A004) [&duComponentIds=S002|S001|A005|A003|A004](http://www-969.ibm.com/software/reports/compatibility/clarity-reports/report/html/hardwareReqsForProduct?deliverableId=1393949467532&osPlatforms=AIX|HP|IBM%20i|Linux|Solaris|Windows|z/OS&duComponentIds=S002|S001|A005|A003|A004)。

フィックスパックのインストールを開始する前に、ファイル・システムに必要なデ ィスク・スペースがあることを確認してください。インストールで計算されるディ スク・スペース検査の対象は、<*TWA\_HOME*> ディレクトリーで使用されるスペー ス全体であることを考慮してください。バックアップで必要なスペースは、以下の ディレクトリーの合計です。

<*TWA\_HOME*>/TWS + <*TWA\_HOME*>/TDWB + <*TWA\_HOME*>/wastools + <*TWA\_HOME*>/properties

以下の表のディスク・スペースに加えて、インストールでは、IMShared ディレクト リーが配置されるファイル・システムに追加で 600 MB が必要になります。

表 *1.* マスター・ドメイン・マネージャーまたはバックアップ・マスター・フィックスパッ クをインストールするために必要なディスク・スペース

|            | <br> ング・システ   インストール・ディレクト<br> リー | 一時ディレクトリー |
|------------|-----------------------------------|-----------|
| <b>AIX</b> | $2.5$ GB                          | $1,5$ GB  |
| $HP-UX$    | $2,5$ GB                          | 1,5 GB    |
| Solaris    | $1.5$ MB                          | 800 MB    |
| Microsoft  | 2 GB                              | $1$ GB    |
| Windows    |                                   |           |
| Linux      | $1,5$ GB                          | 800 MB    |

表 *2. IBM Workload Scheduler* フォールト・トレラント・エージェントのフィックスパック をインストールするためのディスク・スペース所要量

|            |        | 一時ディレクトリー |
|------------|--------|-----------|
| <b>AIX</b> | 900 MB | 400 MB    |
| $HP-UX$    | 1.3 GB | 400 MB    |
| Solaris    | 920 MB | 400 MB    |
| Microsoft  | 700 MB | 350 MB    |
| Windows    |        |           |
| Linux      | 720 MB | 350 MB    |

表 *3. IBM Workload Scheduler* の動的エージェントおよび *z/OS* エージェントのフィックス パックをインストールするためのディスク・スペース所要量

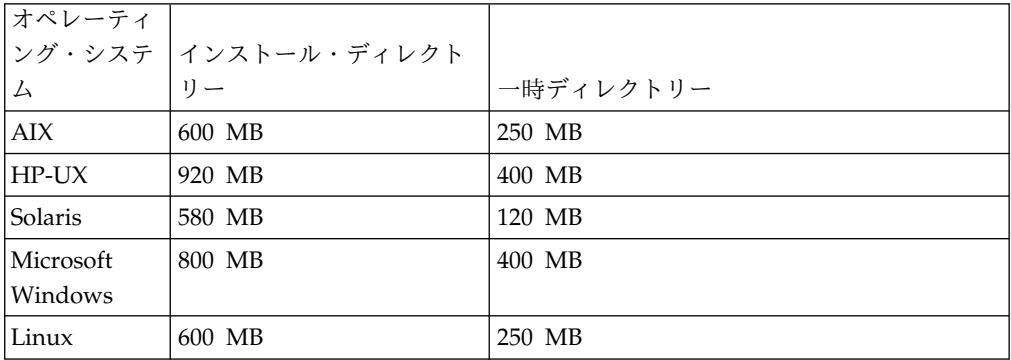

注**:** HP オペレーティング・システムと Solaris オペレーティング・システムの場合 のみ、フィックスパックのインストールでは、一時ディレクトリー /var/tmp 内に 300 MB の空きディスク・スペースも必要になります。

# <span id="page-38-0"></span>インストール方法

以下のいずれかの方法でフィックスパックをインストールすることができます。

マスター・ドメイン・マネージャーまたは動的ドメイン・マネージャー **(**またはそ れらのバックアップ**)** の場合**:**

- 41 ページの『IBM Installation Manager [ウィザードを使用した](#page-46-0) IBM Workload Scheduler [の初めてのインストール』](#page-46-0)
- 43 ページの『IBM Installation Manager [ウィザードを使用した、](#page-48-0)IBM Workload Scheduler [一般出荷版バージョン](#page-48-0) 9.3 へのフィックスパック [のインストール』](#page-48-0)
- 46 ページの『IBM Installation Manager [ウィザードを使用した、バー](#page-51-0) ジョン 9.3 よりも前の IBM Workload Scheduler [へのフィックスパッ](#page-51-0) [クのインストール』](#page-51-0)
- v 50 ページの『IBM Installation Manager [のサイレント・インストール](#page-55-0) [を使用したフィックスパックのインストール』](#page-55-0).

フォールト・トレラント・エージェント、動的エージェント、またはドメイン・マ ネージャーの場合**:**

- v 56 ページの『twsinst [スクリプトを使用してエージェントにフィックス](#page-61-0) [パックをインストールする』](#page-61-0).
- v 58 [ページの『複数のフォールト・トレラント・エージェントおよび動](#page-63-0) [的エージェントへのフィックスパックのインストール』](#page-63-0)

# インストールする前に

これ以降の各セクションで説明するいずれかの方法でフィックスパックをインスト ールする前に、以下のアクションを実行してください。

- 1. フィックスパックのインストール先となるホストのリンクを IBM Workload Scheduler ネットワークから解除します。
- 2. IBM Workload Scheduler をシャットダウンします。
- 3. 現在の構成に応じて、以下のコマンドを実行します。

マスター・ドメイン・マネージャーまたは動的ドメイン・マネージャー **(**または それらのバックアップ**)** の場合**:**

### **Windows** オペレーティング・システムの場合**:**

conman "unlink @; noask" conman "stop; wait" conman "stopmon;wait" ShutdownLwa.cmd stopServer.bat

**UNIX** および **Linux** オペレーティング・システムの場合**:**

```
conman "unlink @; noask"
conman "stop; wait"
conman "stopmon;wait"
conman "shut;wait"
ShutDownLwa
./stopServer.sh
```
フォールト・トレラント・エージェントまたはドメイン・マネージャーの場合**:**

**Windows** オペレーティング・システムの場合**:**

conman "unlink @; noask" conman "stop; wait" conman "stopmon;wait" ShutdownLwa.cmd

**UNIX** および **Linux** オペレーティング・システムの場合**:**

conman "unlink @; noask" conman "stop; wait" conman "stopmon;wait" conman "shut;wait" ShutDownLwa

**IBM Workload Scheduler for z/OS** エージェントまたは **IBM Workload Scheduler** 動的エージェントの場合**:**

**Windows** オペレーティング・システムの場合**:**

ShutdownLwa.cmd

**UNIX** および **Linux** オペレーティング・システムの場合**:**

ShutDownLwa

アップグレード対象のインスタンスで実行されるようにジョブをスケジュールし た場合は、それらのジョブが完了していることを確認してください。完了してい ない場合は、jobmon や joblnch などの一部のプロセスがアクティブのままにな っている可能性があります。

- 4. オペレーティング・システムに固有の適切な ZIP ファイルを IBM Fix Central からダウンロードします。
- 5. ディレクトリー *<TWA\_HOME>*/TWS/ITA/cpa/temp/ipc の内容を削除します。ここ で、*<TWA\_HOME>* は IBM Workload Scheduler のインストール・ディレクトリ ーです。
- 6. システムで使用可能な、またはインターネットからダウンロード可能ないずれか の解凍ツールを使用して、zip ファイルの内容を任意のディレクトリーに解凍し ます。使用するツールは、抽出したファイルに対するファイル許可を維持できる ツールでなければなりません (例えば infozip など)。

注**:**

- v フィックスパックを IBM i にインストールする場合に eImage を untar す る方法については、 40 ページの『IBM i [オペレーティング・システムでの](#page-45-0) IBM Workload Scheduler for z/OS [エージェントおよび動的エージェント](#page-45-0) の eImage [の解凍』を](#page-45-0)参照してください。
- v **.zip** ファイルを Windows 64 ビット・システムに解凍する場合、eImage を デスクトップ上に配置しないでください。Windows オペレーティング・シ ステムの解凍ツールに問題があります。フィックスパックの eImage の解凍 先には、別のディレクトリーを選択してください。

# **IBM Workload Scheduler** データベース・スキーマの作成または更 新 あいしん かいしん おおし おおし おおし おおし おおし しんこう おおおし おおおお

いずれかのインストール方式を起動する前に、ご使用の環境に最も適した「計画お よびインストール」ガイドの以下の手順を使用して、SQL データベース表を手動で 作成します。データベース・スキーマを更新またはアップグレードするには、この セクションにある手順に従います。

インストールする IBM Workload Scheduler コンポーネントに応じて、次のデータ ベース表を作成またはアップグレードする必要があります。

マスター・ドメイン・マネージャーまたはバックアップ・マスター・ドメイン・マ ネージャーの場合**:**

- IBM Workload Scheduler の表
- Dynamic Workload Broker の表。

動的ドメイン・マネージャーまたはバックアップ動的ドメイン・マネージャーの場 合**:** Dynamic Workload Broker の表。

DB2 データベースまたは Oracle データベースの場合、Installation Manager ウィ ザードまたはサイレント・インストールを使用して製品コンポーネントをインスト ールまたは更新するときに、同時にデータベース表を作成またはアップグレードで きます。手動でデータベース表を作成または更新し、後でコンポーネントをインス トールまたは更新することもできます。Informix® Dynamic Server データベースお よび Microsoft SQL Server データベースの場合、データベース表は製品のインス トール前に手動で作成または更新する必要があります。

**DB2** および **Oracle** のデータベース表の作成**:**

#### このタスクについて

初回は、「計画およびインストール」に記載されている手順を使用して手動でデー タベース表を作成し、次に、フィックスパックのインストール手順を使用して製品 をインストールします。 IBM Workload Scheduler バージョン 9.3 フィックスパ ック 3 イメージには、更新された dbtools ディレクトリーがあります。次の手順 を実行するときは、常にフィックスパック・イメージの dbtools ディレクトリーに あるファイルを使用してください。

- **DB2** IBM Workload Scheduler および Dynamic Workload Broker のデータベ ース表の作成には、おおまかに次の手順があります。
	- 1. プロパティー・ファイルをカスタマイズします。
	- 2. SQL ファイルを生成します。
	- 3. SQL テーブルを作成します。

「*IBM Workload Scheduler* 計画およびインストール」で、「*DB2* [を使用し](http://www-01.ibm.com/support/knowledgecenter/SSGSPN_9.3.0/com.ibm.tivoli.itws.doc_9.3/distr/src_pi/awspicrtfordb.htm) [ている場合のデータベース表の作成またはアップグレード」](http://www-01.ibm.com/support/knowledgecenter/SSGSPN_9.3.0/com.ibm.tivoli.itws.doc_9.3/distr/src_pi/awspicrtfordb.htm)を参照してくだ さい。

#### **Oracle**

IBM Workload Scheduler および Dynamic Workload Broker のデータベ ース表の作成には、おおまかに次の手順があります。

1. プロパティー・ファイルをカスタマイズします。

- 2. SQL ファイルを生成します。
- 3. SQL テーブルを作成します。

「*IBM Workload Scheduler* 計画およびインストール」で、「*Oracle* [を使用](http://www-01.ibm.com/support/knowledgecenter/SSGSPN_9.3.0/com.ibm.tivoli.itws.doc_9.3/distr/src_pi/awspicrtfororacle.htm) [している場合のデータベース表の作成またはアップグレード」](http://www-01.ibm.com/support/knowledgecenter/SSGSPN_9.3.0/com.ibm.tivoli.itws.doc_9.3/distr/src_pi/awspicrtfororacle.htm)を参照してく ださい。

**DB2** または **Oracle** のデータベース・スキーマの更新またはアップグレード**:**

前回のフィックスパック以降では、DB2 データベースおよび Oracle データベース に対して、IBM Workload Scheduler および Dynamic Workload Broker のデータ ベース・スキーマを更新およびアップグレードするための新しい方法が用意されて います。製品コンポーネントのフィックスパックをインストールする前に更新やア ップグレードを手動で実行することも、フィックスパックのインストール手順中に Installation Manager ウィザードやサイレント・インストールを使用してスキーマ を更新することもできます。

#### 始める前に

この手動の手順では、Java ランタイム環境バージョン 1.7 以降のインストール済み 環境を必要とします。サポートされるバージョンが既にインストールされている場 合は、この手順で必要なときに *JAVA\_HOME* インストール・ディレクトリーを参 照してください。この手動の手順は、Java ランタイム環境がインストールされてい るリモート・コンピューターからも実行できます。

#### このタスクについて

この新しい方法のメリットについて詳しくは、 4 [ページの『](#page-9-0)Fix Pack 2 で導入さ [れた機能』を](#page-9-0)参照してください。

この方法を使用した DB2 および Oracle のデータベース・スキーマの更新またはア ップグレードには、おおまかに次の手順があります。

- 1. upgradeDB2IWSDB.properties ファイルまたは upgradeOracleIWSDB.properties ファイルを変更して、パラメーターに適切な値を割り当てます。
- 2. launchUpgradeIWSDB.bat スクリプトまたは launchUpgradeIWSDB.sh スクリプト を実行して、SQL ステートメントを生成し、適用します。オプションで、ステ ートメントの生成のみを実行し、それらを後で、ただし製品コンポーネントのフ ィックスパックのインストール前に、適用することも選択できます。

IBM Workload Scheduler および Dynamic Workload Broker のデータベース表を 更新またはアップグレードするには、次の手順を実行します。

#### 手順

- 1. IBM Workload Scheduler バージョン 9.3 フィックスパック 3 イメージで、 dblighttool ディレクトリーを見つけ、圧縮ファイル IWSDBUpgrade.zip をデー タベース・サーバー・コンピューターまたはリモート・コンピューター上のパス に解凍します。
- 2. IWSDBUpgrade フォルダーにあるプロパティー・ファイルを変更して、次のよう にパラメーターに値を割り当てます。

**DB2** upgradeDB2IWSDB.properties

## **Oracle**

## upgradeOracleIWSDB.properties

| プロパティー               | DB <sub>2</sub>                                                                             | Oracle                                                                                                    |
|----------------------|---------------------------------------------------------------------------------------------|----------------------------------------------------------------------------------------------------|
| COMPONENT_TYPE       | 更新またはアップグレード対象の IBM Workload Scheduler<br>コンポーネント (MDM、BKM、DDM、または BDM)。デ<br>フォルト値は MDM です。 |                                                                                                    |
| DB_NAME              | ータベースの名前。デフォル<br>卜値は TWS です。                                                                | IBM Workload Scheduler デ   IBM Workload Scheduler デ<br> ータベースの Oracle インス<br>タンス名 (SID)。デフォルト<br>値は orcl です。                              |
|                      |                                                                                             | Oracle データベースが使用<br>されている Solaris オペレー<br>ティング・システムでは、<br>DB_NAME はサービス名に<br>対応します。                                                       |
| DB_HOST_NAME         | DB2 サーバーのホスト名ま<br>たは IP アドレス。                                                               | Oracle サーバーのホスト名<br>または IP アドレス。                                                                                                    |
|                      |                                                                                             | Oracle データベースが使用<br>されている Solaris オペレー<br>ティング・システムでは、<br>Oracle サーバーのホスト名<br>または IP アドレスを入力<br>し、プロパティー・ファイル<br>でこのプロパティーのコメン<br>トを外します。 |
| DB_PORT              | DB2 サーバーのポート。デ<br>フォルト値は 50000 です。                                                          | Oracle サーバーのポート。<br>デフォルトでは、このプロパ<br>ティーはプロパティー・ファ<br>イルでコメント化されていま<br>す。                                                                 |
|                      |                                                                                             | Oracle データベースが使用<br>されている Solaris オペレー<br>ティング・システムでは、<br>Oracle サーバーのポート番<br>号を入力し、プロパティー・<br>ファイルでこのプロパティー<br>のコメントを外します。               |
| <b>DB_ADMIN_USER</b> | DB2 サーバー上に IBM<br>Workload Scheduler スキー<br>マ・オブジェクトを作成する<br>データベース管理者ユーザ<br>$-$ .          | N/A                                                                                                    |
| DB_ADMIN_USER_PWD    | DB2 サーバー上に IBM<br>Workload Scheduler スキー<br>マを作成するデータベース管<br>理者ユーザーのパスワード。                  | N/A                                                                                                    |

表 *4. DB2* および *Oracle* の更新およびアップグレード手順のためのプロパティー

| プロパティー                  | D <sub>B2</sub>                          | Oracle                   |  |
|-------------------------|------------------------------------------|--------------------------|--|
| <b>DB_USER</b>          | DB2 サーバー上の IBM                           | Oracle サーバー上の IBM        |  |
|                         | Workload Scheduler 表への                   | Workload Scheduler 表にア   |  |
|                         | アクセス権を付与されたユー                            | クセスするデータベース・ユ            |  |
|                         | ザー。デフォルト値は                               | ーザー。                     |  |
|                         | db2admin です。                             |                          |  |
| DB_USER_PWD             | N/A                                      | Oracle サーバー上の IBM        |  |
|                         |                                          | Workload Scheduler 表にア   |  |
|                         |                                          | クセスするデータベース・ユ            |  |
|                         |                                          | ーザーのパスワード。               |  |
| <b>IWS_TS_NAME</b>      | IBM Workload Scheduler デ                 | IBM Workload Scheduler デ |  |
|                         | ータの表スペースの名前(デ                            | ータの表スペースの名前。デ            |  |
|                         | フォルト: TWS_DATA)。                         | フォルト値は USERS です。         |  |
| <b>IWS_LOG_TS_NAME</b>  | IBM Workload Scheduler 口                 | IBM Workload Scheduler 口 |  |
|                         | グの表スペースの名前 (デフ                           | グの表スペースの名前。デ             |  |
|                         | ォルト: TWS_LOG)。                           | フォルト値は USERS です。         |  |
| <b>IWS_PLAN_TS_NAME</b> | IBM Workload Scheduler 計                 | IBM Workload Scheduler 計 |  |
|                         | 画の表スペースの名前 (デフ                           | 画の表スペースの名前。デフ            |  |
|                         | オルト: TWS_PLAN)。                          | ォルト値は USERS です。          |  |
| <b>IWS_PLAN_TS_PATH</b> | IBM Workload Scheduler 計                 | N/A                      |  |
|                         | 画の表スペースのパス (デフ                           |                          |  |
|                         | ォルト: TWS_PLAN。IBM                        |                          |  |
|                         | Workload Scheduler バージ                   |                          |  |
|                         | ョン 8.5.1 および 8.6 からの                     |                          |  |
|                         | アップグレードにのみ使用さ                            |                          |  |
|                         | れます)。                                    |                          |  |
| <b>HOST_NAME</b>        | IBM Workload Scheduler ブローカーのホスト名 (デフォル  |                          |  |
|                         | トなし)。                                    |                          |  |
| WAS_SEC_PORT            | IBM Workload Scheduler ブローカーの HTTPS ポート。 |                          |  |
|                         | デフォルト値は 31116 です。                        |                          |  |
| UPGRADE_DB              | IBM Workload Scheduler データベース・スキーマをアップ   |                          |  |
|                         | グレードするために生成した SQL ステートメントを自動的            |                          |  |
|                         | に適用するには、TRUE に設定します。customSQL.sql ファ     |                          |  |
|                         | イル内に生成したステートメントを手動で適用するには、               |                          |  |
|                         | FALSE に設定します。デフォルト値は TRUE です。            |                          |  |

表 *4. DB2* および *Oracle* の更新およびアップグレード手順のためのプロパティー *(*続き*)*

3. 使用方法に従い、次のようにすべての必須パラメーターを指定して、 IWSDBUpgrade フォルダーのアップグレード・スクリプトを実行します。

**Windows** オペレーティング・システムの場合

launchUpgradeIWSDB.bat JAVA\_HOME\_PATH DB\_PATH PROPERTY\_FILE

例えば、次のようになります。

**DB2**

launchUpgradeIWSDB.bat D:¥TWS¥JavaExt¥jre¥jre D:¥Program Files¥IBM¥SQLLIB¥java D:¥IWSDBUpgrade¥upgradeDB2IWSDB.properties

### **Oracle**

launchUpgradeIWSDB.bat D:¥TWS¥JavaExt¥jre¥jre D:¥oracle12¥product¥12.1.0¥dbhome\_1 D:¥IWSDBUpgrade¥upgradeOracleIWSDB.properties

**UNIX** および **Linux** オペレーティング・システムの場合

./launchUpgradeIWSDB.sh JAVA\_HOME\_PATH DB\_PATH PROPERTY\_FILE

例えば、次のようになります。

#### **DB2**

./launchUpgradeIWSDB.sh /opt/TWS/JavaExt/jre/jre /home/db2inst1/sqllib/java /IWSDBUpgrade/upgradeDB2IWSDB.properties

#### **Oracle**

./launchUpgradeIWSDB.sh /opt/TWS/JavaExt/jre/jre /app/oracle/product/12.1.0/dbhome\_1 /IWSDBUpgrade/ upgradeOracleIWSDB.properties

表 *5.* アップグレード・スクリプトのパラメーター

| パラメーター                | 説明                                                                                                    |  |
|-----------------------|----------------------------------------------------------------------------------------------------|--|
| <b>JAVA HOME PATH</b> | bin ディレクトリーが存在する Java のホー                                                                                                  |  |
|                       | ム・ディレクトリー。                                                                                                    |  |
| DB PATH               | IDBC ドライバー・クラスが含まれ<br>D <sub>B2</sub><br>る JDBC ドライバー JAR ファイル<br>への完全修飾ディレクトリー・パ<br>ス。パスのみを指定し、JAR ファイ<br>ルの名前は含めないでください。 |  |
|                       | Oracle ORACLE_HOME ディレクトリー。                                                                                                |  |
| PROPERTY FILE         | データベースのアップグレードに必要ないく<br>つかのプロパティーを含むファイルの完全修<br>飾名。各行に割り当て値とともに 1 つのプ<br>ロパティーを定義します。                                      |  |
|                       | D <sub>B2</sub><br>upgradeDB2IWSDB.properties                                                                              |  |
|                       | Oracle upgradeOracleIWSDB.properties                                                                                       |  |

このスクリプトにより、IBM Workload Scheduler データベース・スキ ーマを最新バージョンにアップグレードするために必要なすべてのステ ートメントを含む SQL ファイルが作成されます。この SQL ファイル の名前は IWSDBUpgrade/customSQL.sql です。

UPGRADE\_DB パラメーターを TRUE に設定すると、生成される SQL ステートメントは、スクリプトが実行されたときにデータベースに自動 的に適用されます。

UPGRADE\_DB パラメーターを FALSE に設定すると、SQL ステートメ ントは生成されますが、データベースに適用はされません。生成された customSQL.sql を検査し、データベースに適用する準備ができたとき に、upgradeDB2IWSDB.properties/upgradeOracleIWSDB.properties フ ァイル内の UPGRADE\_DB パラメーターの値を TRUE に設定して、

launchUpgradeIWSDB.bat/launchUpgradeIWSDB.sh スクリプトを再実行 することで、SQL ステートメントを再生成してその SQL ステートメン トを適用できます。

<span id="page-45-0"></span>次のタスク

これで、製品の更新に進むことができます。

**Informix** および **Microsoft SQL** 用のデータベース表の作成およびアップグレード **:**

製品をインストールする前に、手動でデータベース表を作成または更新します。

このタスクについて

Informix Dynamic Server データベースまたは Microsoft SQL Server データベー スを使用する場合、これは必須の手順であり、製品をインストールまたはアップグ レードする前に、データベース管理者ユーザーとは異なるユーザーが実行する必要 があります。IBM Workload Scheduler バージョン 9.3 フィックスパック 3 イメ ージには、更新された dbtools ディレクトリーがあります。次の手順を実行すると きは、常にフィックスパック・イメージの dbtools ディレクトリーにあるファイル を使用してください。

### **Informix Dynamic Server**

IBM Workload Scheduler および Dynamic Workload Broker のデータベ ース表の作成には、おおまかに次の手順があります。

- 1. プロパティー・ファイルをカスタマイズします。
- 2. SQL ファイルを生成します。
- 3. SQL テーブルを作成します。

「*IBM Workload Scheduler* 計画およびインストール」で、「*[Informix](http://www-01.ibm.com/support/knowledgecenter/SSGSPN_9.3.0/com.ibm.tivoli.itws.doc_9.3/distr/src_pi/awspicrtforinformix.htm) Dynamic Server* [を使用している場合のデータベース表の作成またはアップ](http://www-01.ibm.com/support/knowledgecenter/SSGSPN_9.3.0/com.ibm.tivoli.itws.doc_9.3/distr/src_pi/awspicrtforinformix.htm) [グレード」](http://www-01.ibm.com/support/knowledgecenter/SSGSPN_9.3.0/com.ibm.tivoli.itws.doc_9.3/distr/src_pi/awspicrtforinformix.htm)を参照してください。

#### **Microsoft SQL Server**

IBM Workload Scheduler および Dynamic Workload Broker のデータベ ース表の作成には、おおまかに次の手順があります。

- 1. プロパティー・ファイルをカスタマイズします。
- 2. SQL ファイルを生成します。
- 3. SQL テーブルを作成します。

「*IBM Workload Scheduler* 計画およびインストール」で、「*[Microsoft](http://www-01.ibm.com/support/knowledgecenter/SSGSPN_9.3.0/com.ibm.tivoli.itws.doc_9.3/distr/src_pi/awspicrtformssql.htm) SQL Server* [を使用している場合のデータベース表の作成またはアップグレード」](http://www-01.ibm.com/support/knowledgecenter/SSGSPN_9.3.0/com.ibm.tivoli.itws.doc_9.3/distr/src_pi/awspicrtformssql.htm) を参照してください。

# **IBM i** オペレーティング・システムでの **IBM Workload Scheduler for z/OS** エージェントおよび動的エージェントの **eImage** の解凍

このフィックスパックでは、以下のパッケージが使用できます。

• 9.3.0-IBM-IWS-IBM I ZOS AGENT-FP0003.tar: IBM i イメージでの IBM Workload Scheduler for z/OS エージェント。

<span id="page-46-0"></span>• 9.3.0-IBM-IWS-IBM I AGENT-FP0003.zip: IBM i イメージでの動的エージェン ト。このパッケージには、IBM i ワークステーションにコピー可能な解凍ツール 実行可能ファイルも含まれています。

フィックスパックの eImage を untar または unzip するには、*PASE* シェルまた は *AIXterm* を使用できます。

*PASE* シェルを使用する場合**:**

- 1. *PASE* シェルを開きます。
- 2. 以下のコマンドを実行します。

"CALL QP2TERM"

3. フィックスパックの eImage をダウンロードしたフォルダーを探して、 以下のコマンドを実行します。

**IBM Workload Scheduler for z/OS** エージェント

"tar xvf 9.3.0-IBM-IWS-IBM\_I\_ZOS\_AGENT-FP0003.tar"

動的エージェント

"unzip 9.3.0-IBM-IWS-IBM\_I\_ZOS\_AGENT-FP0003.zip"

4. *PASE* シェルを終了します。

*AIXterm* を使用する場合**:**

- 1. デスクトップで *Xserver* を始動します。
- 2. iSeries マシンで、*QSH* シェル を開き、表示をエクスポートします。
- 3. QSH シェルでディレクトリー /QopenSys に移動し、以下のコマンドを 実行します。

"aixterm -sb"

4. ポップアップ・ウィンドウがデスクトップに表示されます。このポップ アップ・ウィンドウを使用して 9.3.0-IBM-IWS-IBM\_I\_AGENT-FP0003.zip ファイルを unzip するか、9.3.0-IBM-IWS-IBM\_I\_ZOS\_AGENT-FP0003.tar ファイルを untar します。

# **IBM Installation Manager** ウィザードを使用した **IBM Workload Scheduler** の初めてのインストール

対話式ウィザードを使用して初めて IBM Workload Scheduler をインストールする 場合、以下のステップを実行します。

- 1. 33 [ページの『インストールする前に』セ](#page-38-0)クションに記載されているアクショ ンを実行します。
- 2. パスポート・アドバンテージ・オンラインから、該当するオペレーティング・ システム用の IBM Workload Scheduler バージョン 9.3 一般出荷版の eImage をダウンロードして、任意のパスに解凍します。
- 3. オペレーティング・システムに固有の TAR ファイルまたは ZIP ファイルを ダウンロードして解凍します。**.tar** ファイルを解凍するには、TAR コマンドの GNU バージョンを使用してください。GNU 以外のバージョンを使用してフ ァイルを解凍すると、フィックスパックのインストールが失敗します。UNIX オペレーティング・システム上にインストールする場合は、次のコマンドを実 行してください。

chmod -R 755 <imagesDir>

4. オペレーティング・システムのタイプに応じて、以下のコマンドを実行しま す。

**Windows** オペレーティング・システムの場合**:**

ファイルを解凍したディレクトリーで setupTWS.cmd -gapath *<extraction\_path>* を実行します。

**UNIX** および **Linux** オペレーティング・システムの場合**:** ファイルを解凍したディレクトリーで setupTWS.sh -gapath *<extraction\_path>* を実行します。

ここで、*<extraction\_path>* は、IBM Workload Scheduler 一般出荷版 eImage を解凍したパスです。

IBM Installation Manager ウィンドウが開きます。

- 5. インストールしたいパッケージを選択し、「次へ」をクリックして操作を続行 します。
- 6. 「検証結果」ページですべての前提条件が満たされていることを確認し、「次 へ」をクリックして操作を続行します。
- 7. 「ライセンス」ページで、選択したパッケージの使用条件を読みます。使用条 件のすべての条項に同意したら、「使用条件の条項に同意します」をクリック してから「次へ」をクリックします。
- 8. 「インストール・パッケージ」ページで製品のインストール先となるディレク トリーを入力し、「次へ」をクリックして操作を続行します。
- 9. 「フィーチャー」ページで、以下に示す IBM Workload Scheduler のフィー チャーを選択します。
	- v マスター・ドメイン・マネージャー
	- v 動的ドメイン・マネージャー

「次へ」をクリックして先に進みます。

10. 以下のパネルで、使用不可になっていないフィールドに入力します。

マスター・ドメイン・マネージャーの場合

- ユーザー情報
- v マスター構成
- v データベース構成
- WebSphere プロファイル構成
- WebSphere ポート構成
- ディスク・スペース検査

動的ドメイン・マネージャーの場合

- ユーザー情報
- 動的ドメイン・マネージャー構成
- v データベース構成
- WebSphere プロファイル構成
- v WebSphere ポート構成
- ディスク・スペース検査

各パネルで「妥当性検査」をクリックして入力情報が正しいかどうかを確認 し、「次へ」をクリックして操作を続行します。

- <span id="page-48-0"></span>11. 製品パッケージをアップグレードする前に、要約ページで選択内容を確認しま す。前のページでの選択を変更するには、「戻る」をクリックして変更しま す。インストールの選択内容に問題がないことを確認したら、「インストー ル」をクリックしてパッケージをインストールします。
- 12. WebSphere Application Server 管理者ユーザーを作成する指示は無視しま す。
- 13. 「完了」をクリックして、インストールを完了します。

# **IBM Installation Manager** ウィザードを使用した、**IBM Workload Scheduler** 一般出荷版バージョン **9.3** へのフィックス パックのインストール

## 始める前に

Oracle データベースを使用していて、マスター・ドメイン・マネージャーを更新す る場合は、*ORACLE\_HOME* 環境変数が正しく設定されているシェルから IBM Installation Manager を実行するようにしてください。また、%*ORACLE\_HOME*/lib に ある Oracle ネイティブ・クライアント・ライブラリーを、次の該当する環境変数 に追加するようにしてください。

- Linux および Solaris: LD LIBRARY PATH。例: export ORACLE\_HOME=/oracle/app/oracle/product/12.1.0/dbhome\_1 export LD LIBRARY PATH=/oracle/app/oracle/product/12.1.0/dbhome 1/lib
- v AIX: LIBPATH
- HP-UX: SHLIBPATH
- Windows: PATH

### このタスクについて

対話式ウィザードを使用してフィックスパックをインストールするには、以下の手 順を実行します。

## 手順

- 1. 33 [ページの『インストールする前に』セ](#page-38-0)クションに記載されているアクショ ンを実行します。
- 2. IBM Fix [Central](http://www-933.ibm.com/support/fixcentral/swg/selectFixes?parent=ibm~Tivoli&product=ibm/Tivoli/Tivoli+Workload+Scheduler&release=9.3.0&platform=All&function=all) から、オペレーティング・システムに固有の TAR ファイル または ZIP ファイルをダウンロードして解凍します。**.tar** ファイルを解凍す るには、TAR コマンドの GNU バージョンを使用してください。GNU 以外 のバージョンを使用してファイルを解凍すると、フィックスパックのインスト ールが失敗します。UNIX オペレーティング・システム上にインストールする 場合は、次のコマンドを実行してください。

chmod -R 755 <imagesDir>

3. 以下のいずれかの方法でインストール・プロセスを開始することができます。

方法 **1: IBM Installation Manager** プログラム

- a. Installation Manager をウィザード・モードで開始します。 Windows の場合は、**IBMIM.exe** を使用します。 Linux および UNIX の場合は、**./IBMIM** コマンド行を使用します。IBM Installation Manager ウィンドウが開きます。
- b. メニュー・バーで、「ファイル」 > 「プリファレンス」をクリッ クします。
- c. 「リポジトリー」ウィンドウが開きます。「リポジトリーの追加」 をクリックします。
- d. 「リポジトリーの選択」ウィンドウの「フィルター」ペインで、フ ィックスパックのファイルが格納されているディレクトリーのパス を入力します。
- e. 「ディレクトリー」ペインで、フィックスパックのファイルが格納 されているディレクトリーを選択して「**OK**」をクリックします。
- 方法 **2:** スクリプト **update.bat** または **update.sh**

オペレーティング・システムのタイプに応じて、以下のコマンドを実 行します。

**Windows** オペレーティング・システムの場合**:**

Windows プラットフォームの場合、使用できるのは 32 ビッ ト・バージョンの IBM Installation Manager プラットフォー ムのみです。eImage のルート・ディレクトリーから update.bat を実行します。

**UNIX** および **Linux** オペレーティング・システムの場合**:** eImage のルート・ディレクトリーから update.sh を実行しま す。

IBM Installation Manager ウィンドウが開きます。

- 4. 「インストール中および更新中にサービス・リポジトリーの検索」チェック・ ボックスが選択されていないことを確認してから、「リポジトリー」ウィンド ウで「**OK**」をクリックします。
- 5. 「更新」をクリックします。
- 6. 「インストール・パッケージ」ページで、「IBM Installation Workload Scheduler」>「バージョン 9.3.0.2」製品パッケージを選択します。「次へ」を クリックして先に進みます。
- 7. 「ライセンス」ページで、選択したパッケージの使用条件を読みます。使用条 件のすべての条項に同意したら、「使用条件の条項に同意します」をクリック してから「次へ」をクリックします。
- 8. 「フィーチャー」ページで、次の IBM Workload Scheduler フィーチャーを 選択します。
	- v マスター・ドメイン・マネージャー
	- v 動的ドメイン・マネージャー

「次へ」をクリックして先に進みます。

9. 以下のパネルで、使用不可になっていないフィールドに入力します。 マスター・ドメイン・マネージャーの場合

v アップグレード構成

- ユーザー情報
- v マスター構成
- v データベース構成: ほとんどのフィールドには、ご使用の環境から 取得した情報が事前設定されています。必要に応じて、次のように フィールドに入力します。

表 *6. DB2* 用のデータベース構成オプション

| オプション                           | 説明                                                                      |
|---------------------------------|-------------------------------------------------------------------------|
| Database Administrator user     | DB2 サーバー上に IBM Workload<br>Scheduler スキーマ・オブジェクトを作成す<br>るデータベース管理者ユーザー。 |
| Database Administrator password | DB2 サーバー上に IBM Workload<br>Scheduler スキーマを作成するデータベース<br>管理者ユーザーのパスワード。  |

表 *7. Oracle* 用のデータベース構成オプション

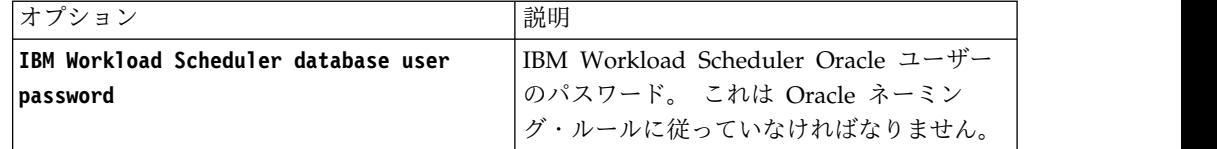

- v WebSphere プロファイル構成
- WebSphere ポート構成
- ディスク・スペース検査

動的ドメイン・マネージャーの場合

- アップグレード構成
- ユーザー情報
- v 動的ドメイン・マネージャー構成
- v データベース構成: マスター・ドメイン・マネージャーと同じ情 報。
- WebSphere プロファイル構成
- WebSphere ポート構成
- ディスク・スペース検査

各パネルで「妥当性検査」をクリックして、入力情報が正しいかどうかを確認 します。

- 10. 製品パッケージをアップグレードする前に、要約ページで選択内容を確認しま す。前のページでの選択を変更するには、「戻る」をクリックして変更しま す。インストールの選択項目が正しいことを確認したら、「更新」をクリック して更新パッケージをインストールします。
- 11. 「完了」をクリックして、インストールを完了します。

## <span id="page-51-0"></span>タスクの結果

注**:** フィックスパックのインストールが失敗した場合、IBM Workload Scheduler 一般出荷版バージョン 9.3 インスタンスが正しく機能しない可能性があり、次のエ ラーがインストール・ログに出力されます。

An error occurred while restoring the IBM Workload Scheduler instance from the backup, located in the folder <br/>backup folder>

ここで、*<backup\_folder>* は、IBM Workload Scheduler のバックアップ・ファイル が格納されているフォルダーです。

この問題から復旧するには、以下の手順を実行します。

- 1. IBM Workload Scheduler のインストール・パスに対する適切な権限を持って いること、十分なディスク・スペースがあること、およびどのプロセスも、IBM Workload Scheduler のインストール・パスに存在するファイルをロックしてい ないことを確認します。
- 2. *<backup\_folder>* にアクセスし、IBM Workload Scheduler のインストール・フ ォルダーにあるフォルダーと同じ名前のフォルダーを削除します。
- 3. *<backup\_folder>* のすべてのフォルダーを IBM Workload Scheduler のインスト ール・フォルダーにコピーします。
- 4. フィックスパックのインストール手順をもう一度実行します。

# **IBM Installation Manager** ウィザードを使用した、バージョン **9.3** よりも前の **IBM Workload Scheduler** へのフィックスパック のインストール

### 始める前に

Oracle データベースを使用していて、マスター・ドメイン・マネージャーを更新す る場合は、*ORACLE\_HOME* 環境変数が正しく設定されているシェルから IBM Installation Manager を実行するようにしてください。また、%*ORACLE\_HOME*/lib に ある Oracle ネイティブ・クライアント・ライブラリーを、次の該当する環境変数 に追加するようにしてください。

v Linux および Solaris: LD\_LIBRARY\_PATH。例:

export ORACLE\_HOME=/oracle/app/oracle/product/12.1.0/dbhome\_1 export LD\_LIBRARY\_PATH=/oracle/app/oracle/product/12.1.0/dbhome\_1/lib

- AIX: LIBPATH
- HP-UX: SHLIBPATH
- Windows: PATH

## このタスクについて

対話式ウィザードを使用してバージョン 9.3 よりも前の IBM Workload Scheduler にフィックスパックをインストールするには、次の手順を実行します。

## 手順

1. 33 [ページの『インストールする前に』セ](#page-38-0)クションに記載されているアクショ ンを実行します。

2. IBM Fix [Central](http://www-933.ibm.com/support/fixcentral/swg/selectFixes?parent=ibm~Tivoli&product=ibm/Tivoli/Tivoli+Workload+Scheduler&release=9.3.0&platform=All&function=all) から、オペレーティング・システムに固有の TAR ファイル または ZIP ファイルをダウンロードして解凍します。**.tar** ファイルを解凍す るには、TAR コマンドの GNU バージョンを使用してください。GNU 以外 のバージョンを使用してファイルを解凍すると、フィックスパックのインスト ールが失敗します。UNIX オペレーティング・システム上にインストールする 場合は、次のコマンドを実行してください。

chmod -R 755 <imagesDir>

3. オペレーティング・システムのタイプに応じて、以下のコマンドを実行しま す。

**Windows** オペレーティング・システムの場合**:**

ファイルを解凍したディレクトリーで setupTWS.cmd -gapath *<extraction\_path>* を実行します。

**UNIX** および **Linux** オペレーティング・システムの場合**:** ファイルを解凍したディレクトリーで setupTWS.sh -gapath *<extraction\_path>* を実行します。

ここで、*<extraction\_path>* は、オペレーティング・システムに固有の IBM Workload Scheduler 一般出荷版の TAR または ZIP ファイルを解凍したパス です。

IBM Installation Manager ウィンドウが開きます。

- 4. 前提条件をインストール済みまたはアップグレード済みであることを確認しま す (フィックスパックのインストール前の前提ソフトウェアのインストールに ついては 29 [ページの『インストールに関する注意事項』を](#page-34-0)参照)。その後、 「次へ」をクリックして続行します。
- 5. 「検証結果」ページですべての前提条件が満たされていることを確認し、「次 へ」をクリックして操作を続行します。
- 6. 「ライセンス」ページで、選択したパッケージの使用条件を読みます。使用条 件のすべての条項に同意したら、「使用条件の条項に同意します」をクリック してから「次へ」をクリックします。
- 7. バージョン 8.*x* からアップグレードするときは、次の手順を実行するように求 めるプロンプトが表示されます。バージョン 9.*x* からアップグレードする場合 は、この手順をスキップして次に進みます。
	- a. 「インストール・パッケージ」ページで、前のバージョンの IBM Workload Scheduler がインストールされているディレクトリーを入力 し、「次へ」をクリックして進みます。
	- b. 警告ウィンドウが開き、以下のメッセージが表示されます。

The location *<installation\_path>* already contains a IBM Workload Scheduler instance of version *<version>* that will be upgraded.

ここで、*<installation\_path>* は、前のバージョンの IBM Workload Scheduler がインストールされているディレクトリーで、*<version>* は、 インストールされているバージョンです。

「**OK**」をクリックして操作を続行します。

8. 「フィーチャー」ページで、以下に示す IBM Workload Scheduler のフィー チャーを選択します。

- v マスター・ドメイン・マネージャー
- v 動的ドメイン・マネージャー

「次へ」をクリックして先に進みます。

9. 次のように、インストールするコンポーネントに関連するフィールドにフィー ルドします。

マスター・ドメイン・マネージャーの場合

- アップグレード構成
- ユーザー情報
- v マスター構成
- v データベース構成: 一部のフィールドには、ご使用の環境から取得 した情報が事前設定されています。必要に応じて、次のようにフィ ールドに入力します。

表 *8. DB2* 用のデータベース構成オプション

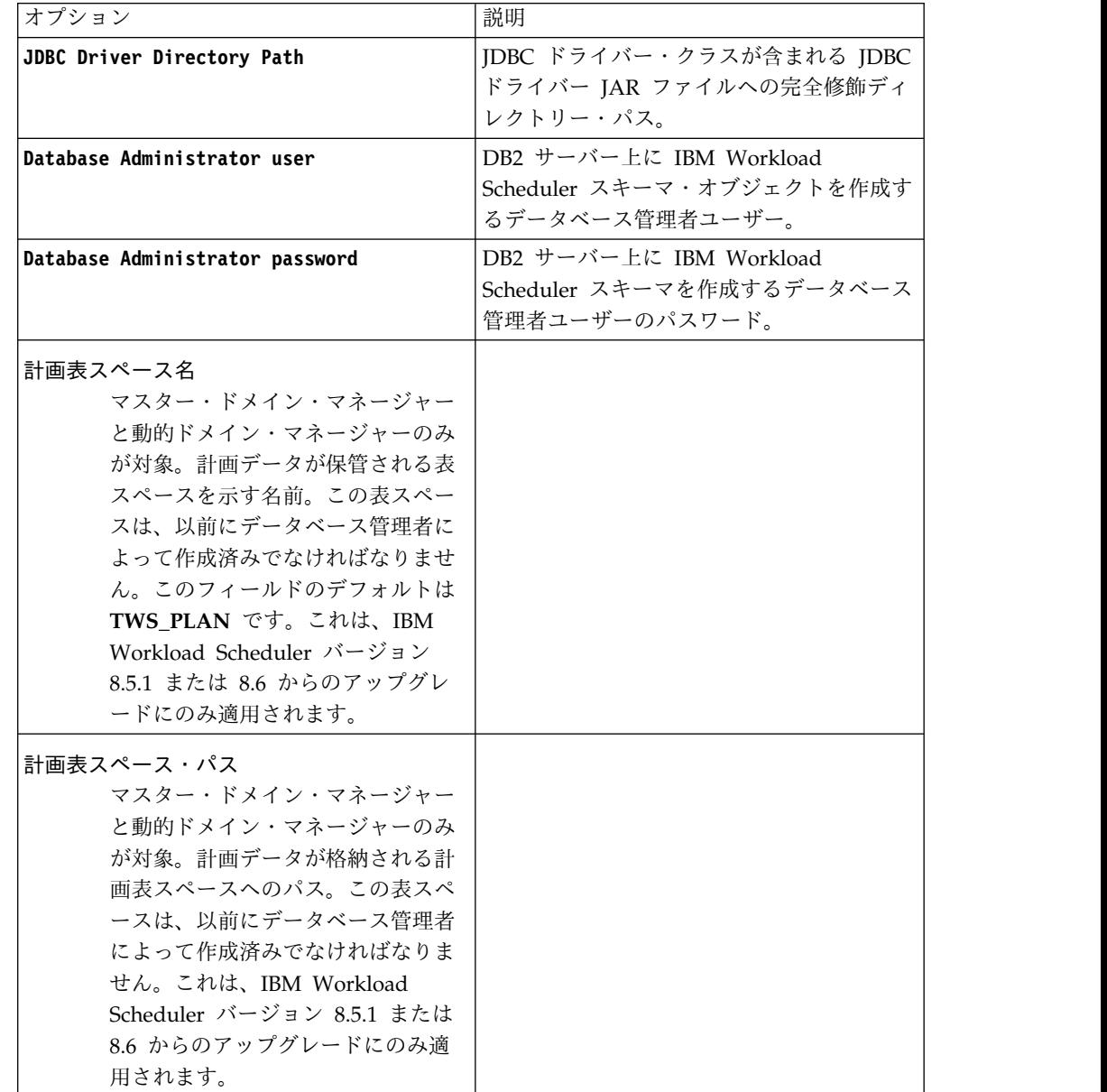

| D <sub>B2</sub>                                  | Oracle                                                                                                    |
|--------------------------------------------------|----------------------------------------------------------------------------------------------------|
| JDBC Driver Directory Path                       | JDBC ドライバー・クラスが含まれる JDBC<br>ドライバー IAR ファイルへの完全修飾ディ<br>レクトリー・パス。                                                                                                    |
| IBM Workload Scheduler database user<br>password | IBM Workload Scheduler Oracle ユーザー<br>のパスワード。 これは Oracle ネーミン<br>グ・ルールに従っていなければなりません。                                                                                                    |
| Oracle instance name (SID)                       | IBM Workload Scheduler データベースの<br>Oracle インスタンス名 (SID)。デフォルト<br>値は orcl です。                                                                                                    |
| Data tablespace name                             | マスター・ドメイン・マネージャーと動的ド<br>メイン・マネージャーのみが対象。スケジュ<br>ーリング・オブジェクト・データおよびイベ<br>ント・ルール・データが格納される表スペー<br>スを示す名前。この表スペースは、以前にデ<br>ータベース管理者によって作成済みでなけれ<br>ばなりません。このフィールドのデフォルト<br>は USERS です。これは、IBM Workload<br>Scheduler バージョン 9.x からのアップグレ<br>ードにのみ適用されます。                           |
| 計画表スペース名                                         | マスター・ドメイン・マネージャーと動的ド<br>メイン・マネージャーのみが対象。計画デー<br>タが保管される表スペースを示す名前。この<br>表スペースは、以前にデータベース管理者に<br>よって作成済みでなければなりません。この<br>フィールドのデフォルト値は USERS で<br>す。これは、IBM Workload Scheduler バ<br>ージョン 8.5.1 または 8.6 からのアップグ<br>レードにのみ適用されます。この値は、バー<br>ジョン 9.x からのアップグレード時には事<br>前設定されています。 |
| Log tablespace name                              | マスター・ドメイン・マネージャーと動的ド<br>メイン・マネージャーのみが対象。ログ・デ<br>ータが格納される表スペースを示す名前。こ<br>の表スペースは、以前にデータベース管理者<br>によって作成済みでなければなりません。こ<br>のフィールドのデフォルト値は USERS で<br>す。これは、IBM Workload Scheduler バ<br>ージョン 9.x からのアップグレードにのみ<br>適用されます。                                                         |

表 *9. Oracle* 用のデータベース構成オプション

- v WebSphere プロファイル構成
- v WebSphere ポート構成
- ディスク・スペース検査

動的ドメイン・マネージャーの場合

v アップグレード構成

- <span id="page-55-0"></span>• ユーザー情報
- v 動的ドメイン・マネージャー構成
- v データベース構成: マスター・ドメイン・マネージャーと同じ情 報。
- WebSphere プロファイル構成
- WebSphere ポート構成
- ディスク・スペース検査

各パネルで「妥当性検査」をクリックして入力情報が正しいかどうかを確認 し、「次へ」をクリックして操作を続行します。

- 10. 製品パッケージをアップグレードする前に、要約ページで選択内容を確認しま す。前のページでの選択を変更するには、「戻る」をクリックして変更しま す。インストールの選択内容に問題がないことを確認したら、「インストー ル」をクリックしてパッケージをインストールします。
- 11. 「インストール・パッケージ」ページの「どのプログラムを開始しますか**?**」ペ インで「なし」を選択し、「終了」をクリックしてインストールを完了しま す。

# **IBM Installation Manager** のサイレント・インストールを使用し たフィックスパックのインストール

Installation Manager のサイレント・インストール方法を使用してフィックスパッ クを適用します。

## 始める前に

33 [ページの『インストールする前に』セ](#page-38-0)クションに記載されているアクションの 実行後、サイレント・モードでフィックスパックをインストールする場合、サイレ ント・インストール方法を使用します。サイレント・インストールを実行する場 合、IBM Installation Manager のサイレント・インストール・コマンドへの入力と して使用する応答ファイルを作成する必要があります。応答ファイルには、ユーザ ー介入なしでインストールを実行するために必要なすべての情報が含まれていま す。

特にマスター・ドメイン・マネージャーのサイレント・インストールの場合、製品 のシステム要件に照らし合わせてシステムを検査するスクリプトを前提条件手順と して実行することで、インストールが遅延や複雑な処理なしに正常に完了するよう にできます。前提条件チェック・スクリプトは、次のような要件について検査しま す。

- v サポートされるオペレーティング・システム。
- 十分な RAM。
- v 十分なスワップ・ファイル・スペース。
- v スクリプトへの入力として渡されるインストール・ディレクトリーと一時ディレ クトリーの作成用のディスク・スペース。

製品のシステム要件に関する特定の詳細については、 31 [ページの『ディスク・ス](#page-36-0) [ペースの所要量』を](#page-36-0)参照してください。

前提条件チェック・スクリプトを実行するには、スクリプト iwsPrereqCheck.bat または iwsPrereqCheck.sh、および Prerequisites フォルダーをフィックスパッ ク・イメージから、インストールを実行する予定のシステム上のフォルダーにコピ ーします。 Prerequisites フォルダーに対して読み取り、書き込み、および実行の 権限があることを確認してください。フィックスパック・イメージが既にこのシス テム上にある場合は、フィックスパック・イメージの場所から直接スクリプトを実 行できます。次のようにスクリプトを実行依頼します。

**Windows** オペレーティング・システムの場合**:**

以下のコマンドを実行します。

iwsPrereqCheck.bat -instdir <*TWA\_HOME*> -tmpdir <*tmp*>

**UNIX or Linux** オペレーティング・システムの場合**:**

以下のコマンドを実行します。

iwsPrereqCheck.sh -instdir <*TWA\_HOME*> -tmpdir <*tmp*>

ここで、各項目は以下のとおりです。

**<***TWA\_HOME*

製品のインストール・ディレクトリーを表します。

**<***tmp***>**

```
インストールを実行するシステム上の一時フォルダーを表します。
```
前提条件チェックの結果は、Prerequisites フォルダーにある result.txt という 名前のテキスト・ファイルに書き込まれます。

## このタスクについて

¥response\_files¥ ディレクトリーに、いくつかのサンプル応答ファイルが格納され ています。サイレント・インストールを実行する前に、該当の応答ファイルを選択 し、ダウンロードして解凍する eImage を指定して、eImage のリポジトリー場所 に対する設定がある応答ファイル内のプロパティーをカスタマイズします。例え ば、以下はリポジトリーの場所が指定されたサンプル応答ファイルを抜き出したも のです。

<server>

- <!-- The IBM Workload Scheduler repository. -->
- <!-- Insert the value of the directory where you downloaded the IBM Workload Scheduler image. -->
- <repository location='/tmp/Images/TWS93ga/TWS/disk1'/>
- <!-- Define the location where you store the current IBM Workload Scheduler fixpack eImages -->
- <repository location='/tmp/Images/TWS93fp3/TWS'/>

</server>

重要**:** サイレント・インストール中に、リポジトリー用に指定された場所が見つから ない場合、場所を訂正し、インストールを再実行する前に、リポジトリーの場所を IBM Installation Manager からクリアします。

- 1. Installation Manager で「設定」パネルを開きます。
- 2. 「リポジトリー」ページで、エラーになっているリポジトリーを選択し、削除し ます。
- 3. 応答ファイル内のリポジトリーの場所を訂正します。
- 4. サイレント・インストールを再実行します。

#### 表 *10.* フィックスパック・インストール用の応答ファイル

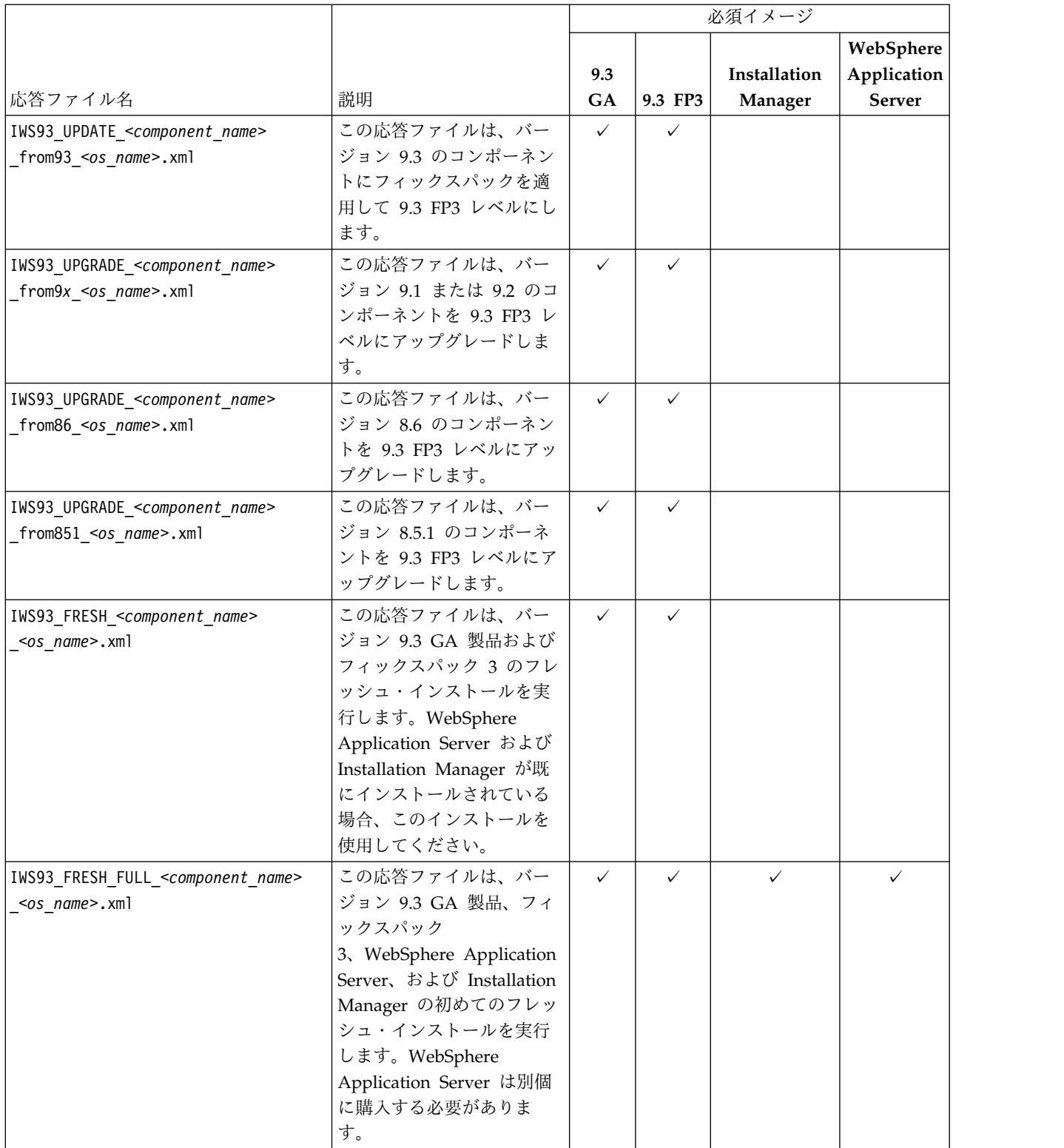

必要なインストールを実行するために必要なオプションを組み込むには、独自の応 答ファイルを作成するか、サンプル応答ファイルをカスタマイズします。応答ファ イル内のプロパティーについては、[「計画およびインストール」](http://www-01.ibm.com/support/knowledgecenter/SSGSPN_9.3.0/com.ibm.tivoli.itws.doc_9.3/distr/src_pi/awspiresponse_tws.htm%23response_tws?cp=SSGSPN_9.3.0)ガイドのこのトピ

ックで詳しく説明されています。特に、このフィックスパックでは、DB2 データベ ースおよび Oracle データベース用に次の新しいプロパティーが導入されました。

表 *11.* 応答ファイル内の *DB2* データベース構成プロパティー

| 名前                          | 説明                                                                                                    | 許可される値                                                                                                    |
|-----------------------------|----------------------------------------------------------------------------------------------------|----------------------------------------------------------------------------------------------------|
| user.dbJDBCDB2AdminUser     | DB2 サーバー・インスタンス<br>の管理者のユーザー名。                                                                                                    | db2inst1                                                                                                    |
| user.dbJDBCDB2AdminPassword | DB2 管理者のパスワード。                                                                                                    | Installation Manager<br>を使用してパスワー<br>ドを暗号化する方法<br>について詳しくは、<br>「応答ファイルのユ<br>ーザー・パスワード<br>の暗号化」を参照し<br>てください。 |
| user.dbJDBCPort             | 任意指定。DB2 が SSL 接続<br>を使用するように構成されて<br>いる場合、TCPIP ポート番号<br>のみを入力します。                                                                                   | 50000                                                                                                    |
| user.db2PlanTableSpaceName  | 計画データを格納するための<br>DB2 インスタンス表スペース<br>の名前。                                                                                                    | TWS PLAN                                                                                                    |
| ser.db2PlanTableSpacePath   | 計画データを格納するための<br>DB2 インスタンス表スペース<br>の相対パス。IBM Workload<br>Scheduler $\check{\wedge}$ $\div$ $\check{\vee}$ = $\check{\vee}$ 8.5.1<br>および 8.6 からのアップグレ | <b>TWS PLAN</b>                                                                                              |

表 *12.* 応答ファイル内の *Oracle* データベース構成プロパティー

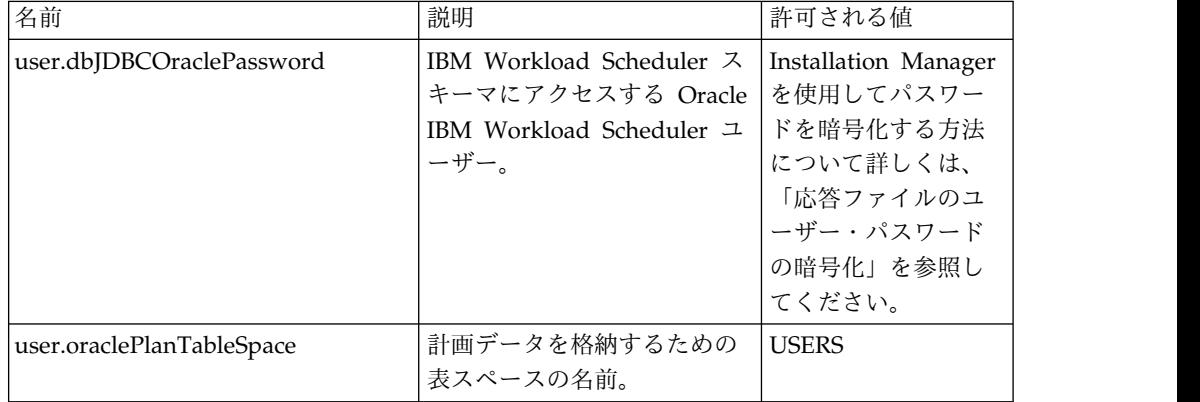

# 手順

- 1. 該当する応答ファイルをローカル・ディレクトリーにコピーします。
- 2. IBM Workload Scheduler セクションを編集します。
- 3. 変更したファイルを保存します。
- 4. コマンド行プロンプトを開きます。
- 5. Installation Manager の tools ディレクトリーに移動します。 デフォルトの tools ディレクトリーは以下のとおりです。
	- v **Windows** オペレーティング・システムの場合**:**

C:¥Program Files¥IBM¥Installation Manager¥eclipse¥tools

- v **UNIX** および **Linux** オペレーティング・システムの場合**:**
- /opt/IBM/InstallationManager/eclipse/tools
- 6. 以下のコマンドを実行します。
	- v **Windows** オペレーティング・システムの場合**:** imcl.exe -c
	- v **UNIX** および **Linux** オペレーティング・システムの場合**:**  $./$ imcl  $-c$
- 7. *P* と入力してから Enter キーを押して、「設定」メニューに進みます。
- 8. *1* と入力してから Enter キーを押して、「リポジトリー」メニューに進みま す。
- 9. リストされているすべてのリポジトリーを削除します。それには、各リポジト リーを編集するためにその横にある番号を入力し、Enter キーを押してから、*2* を入力して Enter キーを押すと、そのリポジトリーが削除されます。リストさ れている各リポジトリーに対してこのアクションを実行します。
- 10. 「サービス・リポジトリーの検索」に関連する **S** メニュー項目の横に *X* があ る場合は、*S* を入力してから Enter キーを押して選択を解除します。
- 11. *A* を入力してから Enter キーを押して、変更内容を適用します。
- 12. *R* を入力してから Enter キーを押して、メインメニューに戻ります。
- 13. *X* を入力してから Enter キーを押して終了します。
- 14. Installation Manager の tools ディレクトリーに移動します。 デフォルトの tools ディレクトリーは以下のとおりです。
	- v **Windows** オペレーティング・システムの場合**:**

C:¥Program Files¥IBM¥Installation Manager¥eclipse¥tools

v **UNIX** および **Linux** オペレーティング・システムの場合**:**

/opt/IBM/InstallationManager/eclipse/tools

- 15. 以下のコマンドを実行します。
	- v **Windows** オペレーティング・システムの場合**:**

imcl.exe input *<local\_dir>¥response\_file*.xml -log *<local\_dir>¥log\_file*.xml -acceptLicense -nosplash

v **UNIX** および **Linux** オペレーティング・システムの場合**:**

./imcl input /*<local\_dir>/response\_file*.xml -log /*<local\_dir>/log\_file*.xml -acceptLicense -nosplash

*response\_file* は、インストールで使用する応答ファイルの名前で、*log\_file* は、サイレント・インストールの結果を記録するログ・ファイルの名前で す。

# フィックスパックのインストール後の作業

マスター・ドメイン・マネージャーまたはバックアップ・ドメイン・マネージャー 用のフィックスパックをインストールした後、エージェント集中更新機能に関連す るイベントおよびイベント・ルールを作成します。この手順により、エージェント 集中更新メソッドを使用して、フォールト・トレラント・エージェントおよび動的 エージェントの将来の更新をモニターできるようになります。

#### 始める前に

マスター・ドメイン・マネージャーまたはバックアップ・ドメイン・マネージャー を既に IBM Workload Scheduler V9.3 フィックスパック 3 にアップグレード済み であることを確認してください。

## このタスクについて

更新イベントおよびイベント・ルールを作成するには、以下のようにします。

### 手順

- 1. 更新イベント定義を作成します。
	- a. 以下のコマンドを入力して、カスタム・イベントのダンプを実行します。

evtdef dumpdef <*file\_name*>

ここで、<*file\_name*> は、カスタム・イベントの保存先となる新規 XML フ ァイルの名前です。

b. この新しい XML ファイルを編集し、正しい XML 構文を維持したまま以 下のセクションを <eventPlugin>...</eventPlugin> XML タグの間に追加 し、ファイルを保存します。

```
<!-- 更新イベント -->
<event baseAliasName="updateEvt" scope="Generic">
   <complexName displayName="更新イベント" name="Upgrade"></complexName>
   <displayDescription>指定した式に一致したときにイベントが送信されます。</displayDescription>
   <property type="string" required="true" wildcardAllowed="true" multipleFilters="true" minlength="1">
      <complexName displayName="メッセージ" name="Message" />
      <displayDescription>イベントの生成対象のメッセージ。</displayDescription>
   </property>
   <property type="string" required="true" wildcardAllowed="true" multipleFilters="false" minlength="1">
      <complexName displayName="ワークステーション" name="Workstation" />
      <displayDescription>イベントの生成対象のワークステーション。</displayDescription>
   </property>
   <property type="string" required="true" wildcardAllowed="true" multipleFilters="true" minlength="1">
      <complexName displayName="更新状況" name="UpgradeStatus" />
      <displayDescription>実行中の更新の状況。</displayDescription>
   </property>
</event>
                     c. 以下のコマンドを実行して、新しい更新イベント定義をロードします。
                         evtdef loaddef <file_name> ここで、<file_name> は上記の手順で作成および変更した XML ファイルの
                         名前です。
                  2. 更新イベント・ルールを作成します。
                     a. 以下のコマンドをコンポーザー・コマンド・ラインから実行します。
                         composer replace <TWA_home>/TWS/eventrulesdef.conf
```
ここで、<*TWA\_home*> は IBM Workload Scheduler インスタンスのイン ストール・ディレクトリーを表します。

## <span id="page-61-0"></span>次のタスク

新しい更新イベントおよびイベント・ルールを表示および検証するために、ログア ウトし、Dynamic Workload Console にログインし直します。

# **twsinst** スクリプトを使用してエージェントにフィックスパックを インストールする

-update オプションを指定した **twsinst** スクリプトを使用して、以下の手順で既存 のエージェントのインストール済み環境にフィックスパックをインストールできま す。エージェントのフレッシュ・インストールを実行する場合、**twsinst** スクリプ トの -new オプションを使用できます。完全な手順については、「計画およびイン ストール」ガイドを参照してください。

注**:** バージョン 8.5.1 からエージェントをアップグレードする場合、-password *user\_password* パラメーターの指定は必須です。

コマンドの使用法を表示する場合

**Windows** オペレーティング・システムの場合**:**

cscript twsinst.vbs -u | -v

**UNIX** および **Linux** オペレーティング・システムの場合**:**

 $./$ twsinst -u  $\vert$  -v

フィックスパックをインストールする場合

**Windows** オペレーティング・システムの場合**:**

cscript twsinst -update -uname *TWS\_user* -password *user\_password* [-domain *user\_domain*] [-inst\_dir *installation\_dir* [-recovInstReg {true | false}]] [-wait <minutes>] [-lang <lang\_id>]

**UNIX** および **Linux** オペレーティング・システムの場合**:**

./twsinst -update -uname *TWS\_user* [-inst\_dir *installation\_dir* [-recovInstReg {true | false}]] [-wait <minutes>][-lang <lang id>]

それぞれの意味は以下のとおりです。

#### **-update**

**twsinst** スクリプトを使用してインストールされた既存のエ ージェントをアップグレードします。

**-uname** *TWS\_user*

IBM Workload Scheduler のアップグレード対象となるユ ーザーの名前。

### **-password** *user\_password*

Windows オペレーティング・システムのみ: IBM Workload Scheduler のアップグレード対象となるユーザー のパスワード。

#### **-domain** *user\_domain*

Windows オペレーティング・システムのみ: IBM

Workload Scheduler ユーザーのドメイン名。デフォルト は、製品のアップグレードを行うワークステーションの名前 です。

**-inst\_dir** *installation\_dir* **[-recovInstReg** *true | false* **]**

IBM Workload Scheduler をインストールしたディレクト リーの名前。フィックスパックのインストール時に *inst\_dir* パラメーターが使用されるのは、以下の場合です。

- v インストール・プロセスで、製品のインストール場所を レジストリーから取得できない場合。
- v フィックスパックをインストールする前に IBM Workload Scheduler レジストリーを再作成する必要が ある場合。フォールト・トレラント・エージェントにフ ィックスパックをインストールする際にレジストリー・ ファイルを再作成する場合は、*recovInstReg* の値を *true* に設定します。

**-wait** *minutes*

フィックスパックのインストールを開始する前に、実行中の ジョブが完了するまで製品が待機する分数。この時間内にジ ョブが完了しなかった場合、インストール・プロセスは続行 されず、エラー・メッセージが表示されます。有効な値は、 整数または -1 です。-1 を指定すると、製品の待機時間が 無制限になります。デフォルトは 60 です。

**-lang** *lang\_id*

**twinst** メッセージの表示に使用される言語。デフォルト は、システム変数 *LANG* の値です。指定した値の言語カタ ログが存在しない場合は、デフォルトの C 言語カタログが 使用されます。

Windows 用の **twsinst** は、Visual Basic Script (VBS) です。CScript モー ドと WScript モードで実行することができます。IBM Workload Scheduler ユーザーは自動的に作成されます。ソフトウェアは、IBM Workload Scheduler のインストール・ディレクトリーにデフォルトでイン ストールされます。デフォルト値は %ProgramFiles%¥IBM¥TWA です。セキュ リティー警告を使用可能にしている場合、インストール中にダイアログ・ボ ックスが表示されます。その場合は、「実行」と回答して続行します。

33 [ページの『インストールする前に』セ](#page-38-0)クションに記載されているアクションを 実行してから、以下のアクションを実行します。

v フィックスパックのインストール・シナリオで必要なオプションを指定して **twsinst** を実行します。

注**:**

v IBM i オペレーティング・システムでフィックスパックを IBM Workload Scheduler for z/OS エージェントまたは IBM Workload Scheduler 動的エージ ェントにインストールする場合は、 40 ページの『IBM i [オペレーティング・シ](#page-45-0) ステムでの IBM Workload Scheduler for z/OS [エージェントおよび動的エージ](#page-45-0) [ェントの](#page-45-0) eImage の解凍』セクションに記載されているアクションを実行してか ら、**twsinst** スクリプトを *QSH* シェル から実行します。

- <span id="page-63-0"></span>v エージェント・アップグレードが完了すると、エージェントがフォールト・トレ ラント・エージェントの場合には、すべての IBM Workload Scheduler プロセ スとサービスを再始動する必要があります。ただし自動的に再始動される *netman* は除きます。
	- Windows オペレーティング・システムの場合:

mailman, batchman, writer, jobman,stageman, JOBMON, tokensrv, batchup, monman

– UNIX オペレーティング・システムの場合:

mailman, batchman, writer, jobman, JOBMAN, stageman, monman.

アップグレードされたフォールト・トレラント・エージェントを再始動するに は、**conman start** コマンドおよび **conman startmon** コマンドを発行する必要が あります。

# 複数のフォールト・トレラント・エージェントおよび動的エージェ ントへのフィックスパックのインストール

マスター・ドメイン・マネージャーのワークステーションにパッケージをダウンロ ードし、Dynamic Workload Console からアクションを実行して複数のエージェン ト・インスタンスを更新することにより、複数のフォールト・トレラント・エージ ェントおよび動的エージェントのインスタンスにフィックスパックをインストール できます。また、Dynamic Workload Console またはコマンド・ラインを使用し て、複数エージェント・インスタンスの集中更新をスケジュールに入れることもで きます。

### 始める前に

以下の手順を IBM Workload Scheduler マスター・ドメイン・マネージャーのバー ジョン 9.3.0 以降で使用して、フォールト・トレラント・エージェントのバージョ ン 9.3.0以降および動的エージェントのバージョン 9.3.0 以降のみのインスタンスを 一元的に更新できます。

マスター・ドメイン・マネージャーの Security ファイルで、TWS\_master\_user、 root、または管理者のユーザーに対して、すべてのエージェント・ワークステーシ ョンの manage 許可を設定する必要があります。マスター・ドメイン・マネージャ ーがバージョン 9.3.0 のフレッシュ・インストールの場合、許可の役割が Security ファイルに自動的に追加されています。マスター・ドメイン・マネージャーが、ア ップグレードされたバージョン 9.3.0 インスタンスの場合、許可を手動で追加する 必要があります。manage キーワードの使用法について詳しくは、「管理ガイド」で 『オブジェクト・タイプ - cpu』のトピックを参照してください。マスター・ドメ イン・マネージャーの Security ファイルの例については、「管理ガイド」で『フ ィックスパックのインストールや、フォールト・トレラント・エージェントおよび 動的エージェントのアップグレードを行うためのマスター・ドメイン・マネージャ ーのセキュリティー・ファイル』のトピックを参照してください。

このタスクについて

次のステップを実行します。

# 手順

1. IBM Fix Central から、フォールト・トレラント・エージェントまたは動的エー ジェントのインスタンスにインストールするフィックスパック・インストール・ パッケージを、マスター・ドメイン・マネージャーのワークステーション上の以 下のデフォルト・ディレクトリーにダウンロードします。

**Windows** オペレーティング・システムの場合**:**

#### *<TWA\_home>*¥TWS¥depot¥agent

**UNIX** オペレーティング・システムの場合**:** *<TWA\_home>*/TWS/depot/agent

ここで、*<TWA\_home>* はマスター・ドメイン・マネージャーのインストール・ ディレクトリーです。

以下のステップを実行することで、デフォルト・ディレクトリー値を変更できま す。

- マスター・ドメイン・マネージャー上の WebSphere Application Server を 停止します。
- v 以下のプロパティー・ファイルで com.ibm.tws.conn.engine.depot キー値を 変更します。

**Windows** オペレーティング・システムの場合**:**

*<TWA\_home>*¥WAS¥TWSProfile¥properties¥TWSConfig.properties

**UNIX** オペレーティング・システムの場合**:**

*<TWA\_home>*/WAS/TWSProfile/properties/TWSConfig.properties

- v WebSphere Application Server を始動します。
- 2. Dynamic Workload Console にログインします。
- 3. 「ワークステーションのモニター」タスクを作成します。
- 4. 「ワークステーションのモニター」タスクを実行し、更新する 1 つ以上の動的 エージェント・インスタンスまたはフォールト・トレラント・エージェント・イ ンスタンスを選択します。
- 5. 「その他のアクション」 > 「エージェントの更新」をクリックします。「エー ジェントの更新」アクションは、選択されたエージェントがサポート対象のワー クステーション・タイプであるかどうかを検査します。

「エージェントの更新」アクションは、以下のワークステーション・タイプにの み適用できます。

- 動的エージェント
- v フォールト・トレラント・エージェント

「エージェントの更新」アクションは、以下のワークステーション・タイプに適 用することはできません。

- v マスター・ドメイン・マネージャー
- v バックアップ・マスター・ドメイン・マネージャー
- v 動的ドメイン・マネージャー
- バックアップ動的ドメイン・マネージャー
- 拡張エージェント
- 標準エージェント
- リモート・エンジン
- v ブローカー
- v プール
- 動的プール
- 限定フォールト・トレラント・エージェント

ワークステーション・タイプがサポートされている場合のみ、プロセスでエージ ェントが更新されます。サポートされていない場合、ワークステーション・タイ プに応じて、エラー・メッセージが Dynamic Workload Console に表示される か、エラー・メッセージがオペレーター・ログ・メッセージ・コンソールに書き 込まれます。

Dynamic Workload Console またはコマンド・ラインを使用して、複数エージ ェント・インスタンスの集中更新をスケジュールに入れることができます。更新 をスケジューリングする方法について詳しくは、「計画およびインストール」ガ イドの『アップグレード』セクションで、エージェント集中更新のスケジューリ ングに関するトピックを参照してください。

フォールト・トレラント・エージェントおよび動的エージェントに対する「エー ジェントの更新」アクションの説明については、「計画およびインストール」ガ イドの、フォールト・トレラント・エージェントおよび動的エージェントの更新 に関するトピックを参照してください。

## タスクの結果

Dynamic Workload Console で以下のいずれかのアクションを実行することで、エ ージェント更新の結果を検査します。

以下のように、オペレーター・ログ・メッセージ・コンソールを確認します。 「システム状況および正常性」 > 「イベントのモニター」 > 「トリガー されたアクションのモニター」をクリックし、エージェント・ワークステー ションの更新に関するメッセージを確認します。

以下のイベント・ルールがトリガーされます。

#### **UPDATESUCCESS**

ワークステーションが正常に更新された場合

#### **UPDATEFAILURE**

エラーが発生した場合

#### **UPDATERUNNING**

更新プロセスの状況に関する情報

以下のように、ワークステーションのバージョンの変更を確認します。

次の計画更新の後、Dynamic Workload Console の「ワークステーション のモニター」ビューで、選択したエージェントの「バージョン」列の更新済 みバージョンを確認できます。更新済みバージョンを確認するために次回の

計画更新を待ちたくない場合は、別の方法として **-noremove** オプションを 指定して **JnextPlan -for 0000** コマンドを実行してください。

また、エージェント・システムで以下のログ・ファイルを確認することで、エージ ェントの更新結果を手動で確認できます。

- **Windows** オペレーティング・システムの場合**:** *<TWA\_home>*¥TWS¥logs¥centralized\_update.log
- **UNIX** オペレーティング・システムの場合**:** *<TWA\_home>*/TWS/logs/centralized\_update.log

# **IBM Workload Scheduler** インスタンス全体のアンインストール

マスター・ドメイン・マネージャーまたは動的ドメイン・マネージャー **(**またはそ れらのバックアップ**)** の場合**:**

IBM Installation Manager を使用してアンインストールする方法について は、「計画およびインストール」を参照してください。

フォールト・トレラント・エージェントまたはドメイン・マネージャーの場合**:** IBM Workload Scheduler インスタンス全体をアンインストールするに は、*TWS\_home* ディレクトリーで **twsinst -uninst -uname** *username* コマ ンドを使用します。*username* は、IBM Workload Scheduler エージェント のアンインストール対象となるユーザーの名前です。

# インストール・ログ・ファイル

以下に示すインストール・ログ・ファイルには、マスター・ドメイン・マネージャ ー、バックアップ・マスター・ドメイン・マネージャー、エージェント、およびコ ネクターについて、フィックスパックのインストール状況に関する詳細情報が記録 されます。

- マスター・ドメイン・マネージャー、動的ドメイン・マネージャー、およびそれ らのバックアップのログ・ファイル:
	- **Windows** オペレーティング・システムの場合**:**

C:¥ProgramData¥IBM¥InstallationManager¥logs¥*<YYYYMMDD\_HHMM>*.xml

注**:** ProgramData フォルダーは非表示フォルダーです。

**UNIX** および **Linux** オペレーティング・システムの場合**:**

/var/ibm/InstallationManager/logs/*<YYYYMMDD\_HHMM>*.xml

*<YYYYMMDD>* はログ・ファイルの作成日、*<HHMM>* はログ・ファ イルの作成時刻です。

v フォールト・トレラント・エージェントと動的エージェントのログ・ファイル:

**Windows** オペレーティング・システムの場合**:**

*%Temp%*¥TWA¥tws9300¥ twsinst\_*<operating\_system>*\_*<TWS\_user>*^9.3.0.1*n*.log

**UNIX** および **Linux** オペレーティング・システムの場合**:**

*/tmp/*TWA/tws9300/ twsinst\_*<operating\_system>*\_*<TWS\_user>*^9.3.0.1*n*.log 説明

*<operating\_system>*

フィックスパックを適用するワークステーションで稼働している オペレーティング・システム。

*<TWS\_user>*

IBM Workload Scheduler のインストール対象ユーザーの名前 (インストール時に指定したユーザー名)。

*n* フィックスパック番号です。

# **IBM Workload Scheduler** バージョン **9.3.0 Fix Pack 1** の資料の更新

このフィックスパックによる文書の追加または変更はすべて、IBM [Knowledge](http://www-01.ibm.com/support/knowledgecenter/SSGSPN_9.3.0/com.ibm.tivoli.itws.doc_9.3/twa_landing.html) [Center](http://www-01.ibm.com/support/knowledgecenter/SSGSPN_9.3.0/com.ibm.tivoli.itws.doc_9.3/twa_landing.html) で使用可能なオンライン製品資料に組み込まれています。

# **Tivoli Workload Scheduler** バージョン **9.3.0** フィックスパック **2** の資料 の更新

このフィックスパックによる文書の追加または変更はすべて、IBM [Knowledge](http://www-01.ibm.com/support/knowledgecenter/SSGSPN_9.3.0/com.ibm.tivoli.itws.doc_9.3/twa_landing.html) [Center](http://www-01.ibm.com/support/knowledgecenter/SSGSPN_9.3.0/com.ibm.tivoli.itws.doc_9.3/twa_landing.html) で使用可能なオンライン製品資料に組み込まれています。

# **IBM Workload Scheduler** バージョン **9.3.0** フィックスパック **3** の資料 の更新

このフィックスパックでの APAR および修正の結果として生じた文書内容の変更 は次のとおりです。バージョン 9.3 フィックスパック 3 レベルのすべての資料は、 IBM [Knowledge](http://www-01.ibm.com/support/knowledgecenter/SSGSPN_9.3.0/com.ibm.tivoli.itws.doc_9.3/twa_landing.html) Center で参照可能です。

仮定分析フィーチャーの更新

「管理ガイド」の『**Dynamic Workload Console** の構成』に、このフィー チャーを無効にする方法についての新しいトピックが追加されました。

仮定分析の無効化

ご使用の環境で仮定分析を無効にできます。そのためには、**optman** enWhatIf | wi グローバル・オプションを *no* (デフォルト値は *yes* ) に設 定します。

enWhatIf | wi グローバル・オプションは、主幹業務のジョブとその先行ジ ョブの特権処理を使用可能または使用不可にする

enWorkloadServiceAssurance | wa グローバル・オプションと相互作用しま す。この相互作用について詳しくは、次の表を参照してください。

表 *13.* グローバル・オプション *enWorkloadServiceAssurance* および *enWhatIf* の相互作用

| ゖオプション                                     | 相互作用                               |
|--------------------------------------------|------------------------------------|
| enWorkloadServiceAssurance   wa を $yes$ に設 | Workload Service Assurance $7 + 7$ |
| 定                                          | ャーおよび仮定分析フィーチャーの両方                 |
| enWhatIf   wi を yes に設定                    | が、環境内で全面的に使用可能になりま                 |

| オプション<br>相互作用<br>Workload Service Assurance フィーチ<br>enWorkloadServiceAssurance   wa を yes に設<br>ャーは使用可能です。仮定分析フィーチ<br>定<br>ャーは使用不可であり、このフィーチャ<br>enWhatIf   wi を no に設定<br>ーを使用しようとすると例外が出されま<br>す。<br>enWorkloadServiceAssurance   wa を no に設定<br>Workload Service Assurance $7 + f$<br>ャーは、単に仮定分析フィーチャーを正<br>enWhatIf   wi を yes に設定<br>しく機能させる目的で、部分的に使用可<br>能です。これは以下のことを意味しま<br>す。<br>• Workload Service Assurance フィー<br>チャーは使用不可であり、このフィー<br>チャーを使用しようとすると例外が出<br>されます。<br>• クリティカル・ジョブは計画に追加さ<br>れません。<br>enWorkloadServiceAssurance   wa を no に設定<br>Workload Service Assurance フィーチ<br>ャーおよび仮定分析フィーチャーの両方<br>enWhatIf   wi を no に設定<br>が、環境内で使用不可になります。 |  |
|----------------------------------------------------------------------------------------------------|--|
|                                                                                                    |  |
|                                                                                                    |  |
|                                                                                                    |  |
|                                                                                                    |  |

表 *13.* グローバル・オプション *enWorkloadServiceAssurance* および *enWhatIf* の相互作用 *(*続き*)*

## **IV80942 - 9.3 DOCUMENTATION NEEDS TO SHOW 8.5.1 RESPONSE FILE AVAILABLE ONLY WITH 9.3 FP01**

See the note in the Planning and Installation Guide, section **IBM Workload Scheduler** > **Upgrading** > **Upgrading single components** > **Upgrading a master domain manager instance or its backup** > **Performing a direct upgrade** > **Upgrading the master domain manager**.

# **IV62103: CPU LIMIT "SYS" DOES NOT WORK AS DOCUMENTED FOR X-AGENTS**

In the **IBM Workload Scheduler User's guide and Reference** guide, the following sentence "If you set limit cpu to system, there is no limit to the number of concurrent jobs on the workstation" should read as follows:"If you set limit cpu to system, there is no limit to the number of concurrent jobs on the workstation. For the Extended Agent the limit to SYSTEM sets the job limit to zero."

# **IV87280: TWS 9.3 UPGRADE SWITCHMGR COMMAND**

In the Administration Guide, section **Administrative tasks** > **Changing a domain manager or dynamic domain manager** > **Complete procedure for switching a domain manager**, Step 4 in the tables "Set the workstation running the original domain manager to ignore, using either the conman cpuname command or the Dynamic Workload Console." should read "Set the workstation running the original domain manager to ignore, using either the composer cpuname command or the Dynamic Workload Console."

#### **IV85018: EEWO1028I - The RFC connection is refused**

In the Messages and Codes manual, section **IBM Workload Scheduler Access Method and Plug-in messages** > **SAP R/3 access method messages - O**, add messages **EEWO1028I** - The RFC connection is refused: (1) and **EEWO1029I** - Reason: 102. They mean that the r3batch options contains an user or password incorrect or the user is locked.

## **IV90774: CHANGE THE USER GUIDE TO BETTER DESCRIBE CONTINUE KEYWORD INTO SECURITY FILE.**

In the **Administration Guide**, section **Configuring user authorization (Security file)** > **Classic security model** > **Configuring the security file** > **Security file syntax** , the description of the **end** argument should read as follows: "Terminates the user definition. The users defined in the user definition that terminates with an end statement do not match any subsequent user definition."

In the Administration Guide, section **Configuring user authorization (Security file)** > **Classic security model** > **Configuring the security file** > **Specifying object attributes** > **Order of object definition**, the sentence: "Ensure that you order object definitions from most specific to least specific also when you use the Continue keyword. With this keyword, you match more user definitions to a single user, so the user receives accesses from more user definition statements. These accesses are then processed in the order they are written in the security file. For an example of a security file with the Continue keyword, see "Users logged in to multiple groups [continue keyword]"." should read as follows: "Ensure that you order object definitions from most specific to least specific also when you use the Continue keyword. The Continue keyword allows a user to inherit authorization from multiple stanzas. The user receives accesses as defined in the first matching entry of each stanza that matches the user definition. For an example of a security file with the Continue keyword, see Users logged into multiple groups [continue keyword]".

## **IV90182: ADDDEP IS REQUIRED TO PUT A JOB ON HOLD IN THE UI, BUT NOT THE COMMAND LINE**

In the Administration Guide, section **Configuring user authorization (Security file)** > **Classic security model** > **Configuring the security file** > **Specifying access** > **Object type - job**, add the following row to the **Jobs - additional access keywords** table:

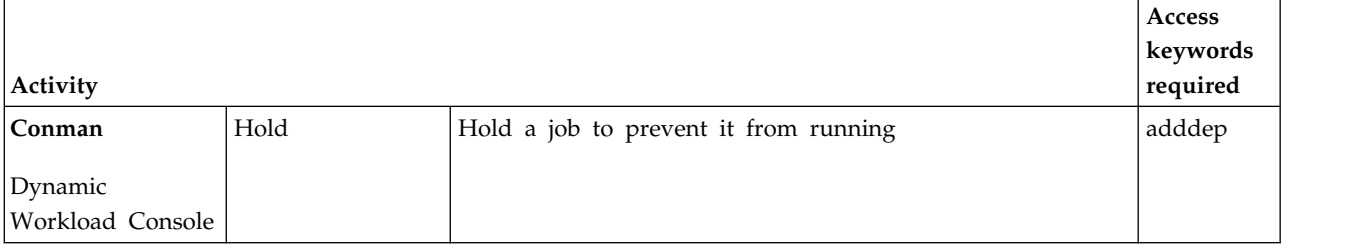

表 *14. Jobs - additional access keywords*

## **IV81025: NEED TO DOCUMENT ABOUT A BEHAVIOR OF BROKER COMPONENTS WHEN ENSWFAULTTOL=YES**

In the Administration guide, **Configuring user authorization (Security file)** > **Customizing and configuring IBM Workload Scheduler** > **Setting global options** > **Global options - detailed description**, in the description of the **enSwfaultTol** option, add the following sentence: "This option does not have dynamic capabilities and is not designed to work with broker agents. It applies to fault-tolerant agents."

## **IV89244: SYMEVNTS OPTION WORKS INDEPENDENTLY FROM LOGGING OPTION IN BMEVENTS.CONF**

In the **Integrating** manual, in section **Integrating with IBM Tivoli Monitoring** > **Integrating with Tivoli Enterprise Portal using the agent log file data source** > **Integrating IBM Workload Scheduler with Tivoli Enterprise Portal** > **Configuring the integration with Tivoli Enterprise Portal** > **The BmEvents.conf file**, the description of the **SYMEVNTS** option should be changed from:

"Used in conjunction with **LOGGING**=KEY. It determines whether events concerning jobs and job streams are to be reported immediately after a plan creation. " to

"It determines whether events concerning jobs and job streams are to be reported immediately after a plan creation. " Also, change the description of the NO option from "If set to this value, no report is given." to "Set to NO if report is not required."

### **IV84891: MOVEHISTORYDATA POOR PERFORMANCE**

In the **User's Guide and Reference**, section **Using utility commands in the dynamic environment** > **movehistorydata**, change the command description to indicate that the command now deletes data from the database, instead of moving it to archive tables.

In the **Administration Guide**, section **Customizing and configuring IBM Workload Scheduler** > **Configuring the dynamic workload broker server on the master domain manager and dynamic domain manager** > **JobDispatcherConfig.properties file**, the description of the **MoveHistoryDataFrequencyInMins** parameter should be changed from:

"Specifies how often job data must be moved to the archive tables in the **Job Repository** database and the tables in the archive database must be dropped. The unit of measurement is minutes. The default value is 60 minutes. Increasing this value causes the **Job Dispatcher** to check less frequently for jobs to be moved. "to:

"Specifies how often job data must be deleted. The unit of measurement is minutes. The default value is 60 minutes. Increasing this value causes the **Job Dispatcher** to check less frequently for jobs to be deleted. "

# **IV78750: EXPLANATION IS REQUIRED ON USING "WORKSTATION CLASS" AS OBJECT ATTRIBUTE IN SECURITY FILE**

In the **Administration Guide**, section **Configuring user authorization (Security file)** > **Classic security model** > **Configuring the security file** > **Specifying object attributes** > **Object attribute** , add the following note at the end of the **Object attribute types for each object type** table:

注**:** Granting access to a workstation class or a domain means to give access just to the object itself, and grant no access to the workstations in the object.

in the User's Guide and Reference, section **Defining objects in tha database** > **Job stream definition** , add the following note at the end of the **List of scheduling keywords**, table:

注**:** Granting access to a workstation class or a domain means to give access just to the object itself, and grant no access to the workstations in the object.

## **IV45708: LAUNCHING JNEXTPLAN BY USER OTHER THAN TWSUSER/ROOT**

In the **User's Guide and Reference**, in the section **Managing the production cycle** > **Plan management basic concepts**, after sentence "You use the JnextPlan script on the master domain manager to generate the production plan and distribute it across the IBM Workload Scheduler network", insert the following sentences:

You can run the JnextPlan command from a command prompt shell on the master domain manager if you are one of the following users:

- The TWS\_user user for which you installed the product on that machine, if not disabled by the settings that are defined in the security file.
- Root on UNIX operating systems or Administrator on Windows operating systems, if not disabled by the settings that are defined in the security file.

# **174134 Message AWKIPC010E Required parameter non provided**

In the AWKIPC010E message: "Required parameter non provided", replace "non" with "not".

**169660: TWS estimated time and actual time in seconds needs to be documented**

> In the **User's Guide and Reference**, section **Using advanced statistics to forecast the estimated duration of a job**,at the end of the first paragraph, add the following sentence: "The forecasts are precise to the very second".

**162782: Wrong variable substitution information in the User's Guide and Reference**

n the **User's Guide and Reference**, section **Defining objects in the database** > **Defining scheduling objects** > **Variable and parameter definition** replace the existing table with the folloiwng one:
表 *15. How to handle a backslash in variable substitution*

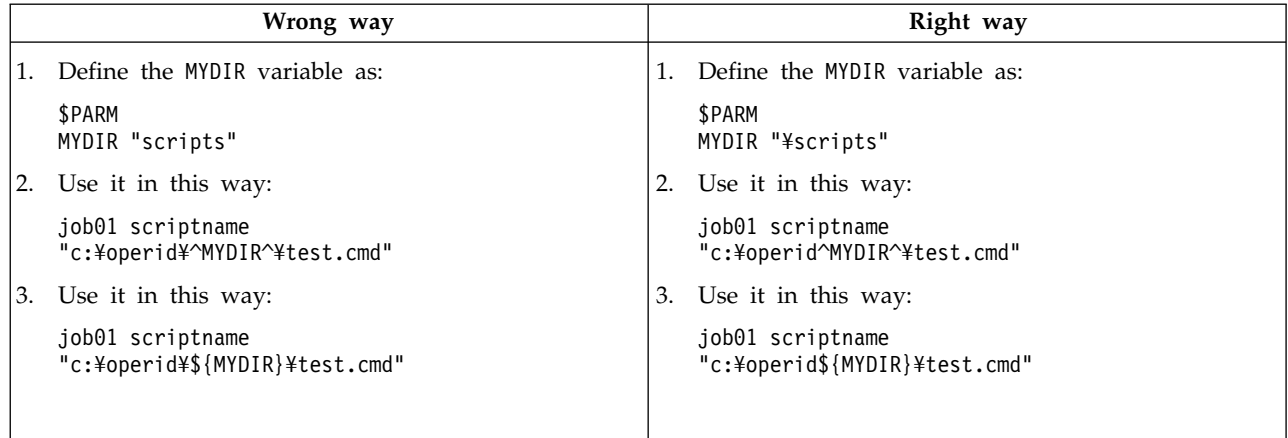

**162536: Missing Scenario Event Rules in User's Guide and Reference**

In the **User's Guide and Reference**, section **Running event-driven workload automation** > **Defining event rules** > **Event rule examples**, add the following example after scenario #5:

When a specific event named ID3965 is generated, a command is run to open a service ticket and an event is sent to the Tivoli Enterprise Console.

```
<?xml version="1.0"?>
<eventRuleSet xmlns:xsi="http://www.w3.org/2001/XMLSchema-instance"
  xmlns="http://www.ibm.com/xmlns/prod/tws/1.0/event-management/rules"
  xsi:schemaLocation="http://www.ibm.com/xmlns/prod/tws/1.0/
              event-management/rules http://www.ibm.com/xmlns/prod/tws/
              1.0/event-management/rules/EventRules.xsd">
 <eventRule name="SCENARIO6RULE" ruleType="filter" isDraft="no">
  <eventCondition name="R3EventRaised1" eventProvider="SapMonitor"
                 eventType="R3EventGenerated">
  <scope>
   ID3965 ON SAP_WKS
  </scope>
  <filteringPredicate>
   <attributeFilter name="Workstation" operator="eq">
    <value>SAP_WKS</value>
   </attributeFilter>
   <attributeFilter name="SAPEventId" operator="eq">
    <value>ID3965</value>
   </attributeFilter>
  </filteringPredicate>
  </eventCondition>
  <action actionProvider="TWSAction" actionType="sbd"
               responseType="onDetection">
      <scope>
       SBD "/USR/APPS/HELPDESK –OPENTICKET –TEXT 'PROCESSING ERROR
                      %{R3EVENTRAISED1.SAPEVENTID} ON SAP SYSTEM %{R3EVE
     </scope>
   <parameter name="JobType">
   <value>Script</value>
   </parameter>
   <parameter name="JobTask">
     <value>"/usr/apps/helpDesk –openTicket –text 'Processing error
                          %{R3EventRaised1.SAPEventId} on SAP system
                          %{R3EventRaised1.Workstation}'"</value>
  </parameter>
```

```
<parameter name="JobLogin">
   <value>userLogin</value>
   </parameter>
   <parameter name="JobWorkstationName">
   <value>AGENT1</value>
  </parameter>
   <parameter name="JobUseUniqueAlias">
   <value>true</value>
  </parameter>
 </action>
</eventRule>
</eventRuleSet>
```
**162529: Wrong default value for maxlen**

In the **User's Guide and Reference**, section **Managing the production cycle** > **Customizing plan management using global options**, the default value of the **maxLen** property should be changed from 8 to 14 days.

# **162527: Wrong information related to UpdateStats**

In the **User's Guide and Reference**, section **Managing the production cycle** > **Creating and extending the production plan** > **JnextPlan**, the UpdateStats description erroneously refers to "The stageman command on page 94". It should instead refer to "The logman command on page 96").

**Informatica PowerCenter** プラグイン用のロード・バランサーのサポート

「**IBM Workload Automation** を使用したアプリケーションのスケジュー リング」の『**Informatica PowerCenter** ジョブを実行するための **IBM Workload Scheduler** のカスタマイズ』セクションに、Informatica Web Services Hub がロード・バランサーの内側にある場合にプラグインをカス タマイズするための以下のパラメーターが追加されました。

# **use\_load\_balancer**

Informatica Web Services Hub がロード・バランサーの内側にあ るかどうかを指定します。このプロパティーには YES または NO を 設定します。

use load balancer=YES である場合は、errorMsgs=TimeOut と checkWfStatusBeforeWait=true も設定する必要があります。

# **polling**

このプロパティーは、use load balancer=YES である場合にのみ有 効です。ワークフロー状況のモニター頻度を指定します。このプロ パティーには NO または 1000 (ミリ秒) 以上の整数を設定します。 polling=1000 を指定すると、ワークフローの状況が毎秒取得されま す。use\_load\_balancer=NO である場合は、polling=NO を設定しま す。

## **no\_infa\_log**

IBM Workload Scheduler ジョブ・ログに Informatica PowerCenter ジョブのワークフロー出力を取得しない場合に指定し ます。ワークフロー出力を取得しない場合は、このプロパティーを YES に設定し、そうでない場合は NO に設定します。

#### **errorMsgs**

このプロパティーは、use\_load\_balancer=YES である場合にのみ有 効です。このプロパティーは、パイプ「|」をエラー・メッセージ の区切り文字として設定します。use\_load\_balancer=YES である場 合は、このプロパティーを TimeOut に設定し、この値を変更しない でください。

# **checkWfStatusBeforeWait**

このプロパティーは、use\_load\_balancer=YES である場合にのみ有 効です。ここには、Informatica PowerCenter ワークフローの状況 をモニターする必要があるかどうかを指定します。 use load balancer=YES である場合は、このプロパティーを true に設定し、そうでない場合は false に設定します。

# **172916: Clarification about the onoverlap keyword**

In the **User's Guide and Reference**, section **Defining objects in the database** > **Defining scheduling objects** > **Job stream keyword definition details** > **onoverlap**, , add the following sentence to the explanation of the *enqueue* keyword: "At planning time, a new dependency is added to the previous instance. The new instance will start when the dependency is released, provided that the dependency is released within four minutes of the previous instance start time. If this timeout is exceeded, the new instance does not start."

## **168547: New property file for RemoteCommand plug-in**

In the **User's Guide and Reference**, section **Extending IBM Workload Scheduler capabilities** > **Remote command jobs**, add the following sentence: "On Windows systems, the **RemoteCommand** plug-in has a hardcoded timeout set to 5 minutes (300 seconds). It might happen that this timeout is reached when a job is still running, causing its abnormal ending. To prevent this, a new property file, RemoteCommandExecutor.properties, has been added to the plug-in, having the attribute **timeout** that can be set to a different amount of seconds to give more time to run to the job.The attribute format is as follows: **timeout=sec**, where where *sec* is the amount of time in seconds. Restart the agent to make this change effective. "

**Informix® Dynamic Server** データベースまたは **Microsoft SQL Server** データベ ースのサポート

「計画およびインストール」ガイドの『**The IBM Workload Scheduler** 応 答ファイルのプロパティー』セクションで、データベース構成の表の最初の 行を以下の行に置き換える必要があります。

表 *16.* データベース構成

| 名前          | 説明                                                    | 許可される値 |                               |
|-------------|-------------------------------------------------------|--------|-------------------------------|
| user.dbType | 使用する RDBMS サポートの種<br>類を、DB2 <sup>®</sup> 、Oracle、またはそ | db2    | DB2 RDBMS                     |
|             | の他 (Informix <sup>®</sup> Dynamic                     | oracle | Oracle RDBMS                  |
|             | Server または Microsoft SQL                              | その他    | Informix <sup>®</sup> Dynamic |
|             | Server) から選択します。                                      |        | Server または                    |
|             |                                                       |        | Microsoft SQL                 |
|             |                                                       |        | Server。これらの                   |
|             |                                                       |        | RDBMS のインスト                   |
|             |                                                       |        | ールを完了するため                     |
|             |                                                       |        | に実行する必要のあ                     |
|             |                                                       |        | るスクリプトの構成                     |
|             |                                                       |        | については、「計画                     |
|             |                                                       |        | およびインストー                      |
|             |                                                       |        | ル」ガイドでデータ                     |
|             |                                                       |        | ベース構成に関する                     |
|             |                                                       |        | セクションを参照し                     |
|             |                                                       |        | てください。                        |

**177180: Customizing the SSL connection using your certificates**

In the **Administration Guide**, section **Customizing the SSL connection between dynamic agents and amaster domain manager or a dynamic domain manager using your certificates**, add the following sentences after the first paragraph of step **1**: "The private key present in **TWSClientKeyStore.kdb** on the agent must be trusted by the master domain manager, therefore the agent's public certificate must be stored in **TWSServerTrustFile.jks** in the master domain manager.

注: If the private key is provided by a Certificate Authority, all the certificate chain must be stored in the **TWSServerTrustFile.jks** file. For details, see the Certificate Authority documentation.

The master domain manager's private key must also be trusted by the agent, therefore the master domain manager's public certificate must be stored in **TWSClientKeyStore.kdb** in the master domain manager.

注: If the private key is provided by a Certificate Authority, all the certificate chain must be stored in the **TWSServerTrustFile.jks** file. For more detailed information, see the Certificate Authority documentation.

**Microsoft SQL Server** で **SQL** スキーマを作成またはアップグレードするための スクリプトの実行手順の説明

「計画およびインストール」のセクション『**IBM Workload Scheduler**』 > 『インストールまたはアップグレード前の **IBM Workload Scheduler** データベース表の作成またはアップグレード』 > 『**Microsoft SQL Server** を使用している場合のデータベース・スキーマの作成またはアップグレー ド』 > 『**Microsoft SQL Server** で **SQL** スキーマを作成またはアップグ レードするためのスクリプトの実行』のリストの pf 手順は、以下のように 解釈してください。

製品をインストールする前に **SQL** スキーマを作成する

**SQL Server** 認証を使用する場合

マスター・ドメイン・マネージャーおよびそのバックアップ

- 1. SQL Server 認証使用時に Microsoft SQL Server で IBM Workload Scheduler SQL スキ ーマを作成する手順を実行します。
- 2. SQL Server 認証使用時に Microsoft SQL Server で Dynamic Workload Broker SQL ス キーマを作成する手順を実行します。
- 動的ドメイン・マネージャーおよびそのバックアップ SQL Server 認証使用時に Microsoft SQL Server で Dynamic Workload Broker SQL スキーマを作 成する手順を実行します。

**Windows** 認証を使用する場合

マスター・ドメイン・マネージャーおよびそのバックアップ

- 1. Windows 認証使用時に Microsoft SQL Server で IBM Workload Scheduler SQL スキ ーマを作成する手順を実行します。
- 2. Windows 認証使用時に Microsoft SQL Server で Dynamic Workload Broker SQL スキーマ を作成する手順を実行します。

動的ドメイン・マネージャーおよびそのバックアップ

Windows 認証使用時に Microsoft SQL Server で Dynamic Workload Broker SQL スキーマを作成す る手順を実行します。

製品のアップグレード前に **SQL** スキーマをアップグレードする

**SQL Server** 認証を使用する場合

マスター・ドメイン・マネージャーおよびそのバックアップ

- 1. SQL Server 認証使用時に Microsoft SQL Server で IBM Workload Scheduler SQL スキ ーマをアップグレードする手順を実行します。
- 2. SQL Server 認証使用時に Microsoft SQL Server で Dynamic Workload Broker SQL ス キーマをアップグレードする手順を実行しま す。

# 動的ドメイン・マネージャーおよびそのバックアップ SQL Server 認証使用時に Microsoft SQL Server で Dynamic Workload Broker SQL スキーマをア ップグレードする手順を実行します。

**Windows** 認証を使用する場合

マスター・ドメイン・マネージャーおよびそのバックアップ

- 1. Windows 認証使用時に Microsoft SQL Server で IBM Workload Scheduler SQL スキーマを アップグレードする手順を実行します。
- 2. Windows 認証使用時に Microsoft SQL Server で Dynamic Workload Broker SQL スキーマ をアップグレードする手順を実行します。

```
動的ドメイン・マネージャーおよびそのバックアップ
    Windows 認証使用時に Microsoft SQL Server で
    Dynamic Workload Broker SQL スキーマをアップ
    グレードする手順を実行します。
```
**IV80942 (174032) - 9.3 Documentation needs to show 8.5.1 response file available only with 9.3 fp01**

> In the **Planning and Installation Guide**, section **IBM Workload Scheduler** > **Upgrading** > **Upgrading single components** > **Upgrading a master domain manager instance or its backup** > **Performing a direct upgrade** > **Upgrading the master domain manager** > **Upgrade procedure using the silent installation**, add the following notes at the beginning of the section:

注**:**

If you are upgrading from V8.5.1 to V9.3.0, consider that the direct upgrade for the master domain manager, or its backup, is not supported. Only the parallel upgrade from V8.5.1 to V9.3.0 is supported.

With V9.3.0 fix pack 1 or later, the direct upgrade is supported and you can upgrade to the latest V9.3.0 fix pack available with just one single step (without the need to upgrade to V9.3.0 first). Therefore, the response files to upgrade from V8.5.1 to V9.3.0 are available only with V9.3.0 fix pack 1 or later.

# **178276 - Agent name starting with anumber**

In the **Planning and Installation Guide**, section **IBM Workload Scheduler** > **Installing** > **Installing main components** > **Installing agents** > **Agent installation parameters - twsinst script** ,add the following sentence at the end of the explanation of the -displayname parameter: "If the host name starts with a number, **-displayname** parameter must be specified.". Also add the following sentence at the end of the explanation of the **--thiscpu** parameter: "If the host name starts with a number, **-thiscpu** parameter must be specified."

# **IV95276 (175735) - Adding support for TSL 1.1 and TSL 1.2 for fault-tolerant agents**

In the Administration Guide, section **Customizing and configuring IBM Workload Scheduler** > **Setting local options** > **Localopts details** , add the following entries:

# **cli gsk tls10 cipher=DFLT|<cipher>**

Only used if SSL is defined using GSKit (ssl fips enabled="yes"). Specify the cipher to be used with the TLS 1.0 protocol in association with GSKit when using the IBM Workload Scheduler command line. Restart the agent to make the changes effective. This keyword is optional and must be manually inserted in the localopts file. When specified, it overrides the default option. If you set more parameters with different versions of the same protocol, the protocol with the lowest version is used.

# **cli gsk tls11 cipher=DFLT|<cipher>**

Only used if SSL is defined using GSKit (ssl fips enabled="yes"). Specify the cipher to be used with the TLS 1.1 protocol in association with GSKit when using the IBM Workload Scheduler command line. Restart the agent to make the changes effective. This keyword is optional and must be manually inserted in the localopts file. When specified, it overrides the default option. If you set more parameters with different versions of the same protocol, the protocol with the lowest version is used.

#### **cli gsk tls12 cipher=DFLT|<cipher>**

Only used if SSL is defined using GSKit (ssl fips enabled="yes"). Specify the cipher to be used with the TLS 1.2 protocol in association with GSKit when using the IBM Workload Scheduler command line. Restart the agent to make the changes effective. This keyword is optional and must be manually inserted in the localopts file. When specified, it overrides the default option. If you set more parameters with different versions of the same protocol, the protocol with the lowest version is used.

#### **cli ssl tls10 cipher=HIGH|<cipher>**

Only used if SSL is defined using OpenSSL (ssl fips enabled="no"). Specify the cipher to be used with the TLS 1.0 protocol in association with SSL when using the IBM Workload Scheduler command line. Restart the agent to make the changes effective. This keyword is optional and must be manually inserted in the localopts file. When specified, it overrides the default option. If you set more parameters with different versions of the same protocol, the protocol with the lowest version is used.

## **cli ssl tls11 cipher=HIGH|<cipher>**

Only used if SSL is defined using OpenSSL (ssl fips enabled="no"). Specify the cipher to be used with the TLS 1.1 protocol in association with SSL when using the IBM Workload Scheduler command line. Restart the agent to make the changes effective. This keyword is optional and must be manually inserted in the localopts file. When specified, it overrides the

default option. If you set more parameters with different versions of the same protocol, the protocol with the lowest version is used.

# **cli ssl tls12 cipher=HIGH|<cipher>**

Only used if SSL is defined using OpenSSL (ssl fips enabled="no"). Specify the cipher to be used with the TLS 1.2 protocol in association with SSL when using the IBM Workload Scheduler command line. Restart the agent to make the changes effective. This keyword is optional and must be manually inserted in the localopts file. When specified, it overrides the default option. If you set more parameters with different versions of the same protocol, the protocol with the lowest version is used.

# **gsk tls10 cipher=DFLT|<cipher>**

Only used if SSL is defined using GSKit (ssl fips enabled="yes"). Specify the cipher to be used with the TLS 1.0 protocol in association with GSKit. Restart the agent to make the changes effective. This keyword is optional and must be manually inserted in the localopts file. When specified, it overrides the default option. If you set more parameters with different versions of the same protocol, the protocol with the lowest version is used.

# **gsk tls11 cipher=DFLT|<cipher>**

Only used if SSL is defined using GSKit (ssl fips enabled="yes"). Specify the cipher to be used with the TLS 1.1 protocol in association with GSKit. Restart the agent to make the changes effective. This keyword is optional and must be manually inserted in the localopts file. When specified, it overrides the default option. f you set more parameters with different versions of the same protocol, the protocol with the lowest version is used.

## **gsk tls12 cipher=DFLT|<cipher>**

Only used if SSL is defined using GSKit (ssl fips enabled="yes"). Specify the cipher to be used with the TLS 1.2 protocol in association with GSKit. Restart the agent to make the changes effective. This keyword is optional and must be manually inserted in the localopts file. When specified, it overrides the default option. If you set more parameters with different versions of the same protocol, the protocol with the lowest version is used.

## **ssl tls10 cipher=HIGH|<cipher>**

Only used if SSL is defined using OpenSSL (ssl fips enabled="no"). Specify the cipher to be used with the TLS 1.0 protocol in association with SSL. Restart the agent to make the changes effective. This keyword is optional and must be manually inserted in the localopts file. If you set more

parameters with different versions of the same protocol, the protocol with the lowest version is used.

# **ssl tls11 cipher=HIGH|<cipher>**

Only used if SSL is defined using OpenSSL (ssl fips enabled="no"). Specify the cipher to be used with the TLS 1.1 protocol in association with SSL. Restart the agent to make the changes effective. This keyword is optional and must be manually inserted in the localopts file. If you set more parameters with different versions of the same protocol, the protocol with the lowest version is used.

#### **ssl tls12 cipher=HIGH|<cipher>**

Only used if SSL is defined using OpenSSL (ssl fips enabled="no"). Specify the cipher to be used with the TLS 1.2 protocol in association with SSL. Restart the agent to make the changes effective. This keyword is optional and must be manually inserted in the localopts file. If you set more parameters with different versions of the same protocol, the protocol with the lowest version is used.

# 第 **2** 章 **IBM** ソフトウェア・サポートへの連絡

以下は英語のみの対応となります。問題について IBM ソフトウェア・サポートに ご連絡をいただく前に、次の Web アドレスにアクセスして IBM Software Support サイトを参照してください。

<http://www.ibm.com/software/support>

Tivoli サポートにアクセスするには、このページの右下にある「Tivoli support」リ ンクをクリックしてください。

IBM ソフトウェア・サポートにご連絡をいただく場合は、次の Web サイトから入 手できる「*IBM Software Support Handbook*」を参照してください。

<http://techsupport.services.ibm.com/guides/handbook.html>

このガイドには、問題の重大度に応じて IBM ソフトウェア・サポートへ連絡する 方法、および以下の情報が記載されています。

- v 登録および資格。
- v 電話番号 (お客様の国での連絡先)。
- v IBM ソフトウェア・サポートにご連絡をいただく前に準備しておく必要がある情 報。

# 特記事項

本書は米国 IBM が提供する製品およびサービスについて作成したものです。この 資料は、IBM から他の言語でも提供されている可能性があります。ただし、これを 入手するには、本製品または当該言語版製品を所有している必要がある場合があり ます。

本書に記載の製品、サービス、または機能が日本においては提供されていない場合 があります。日本で利用可能な製品、サービス、および機能については、日本 IBM の営業担当員にお尋ねください。本書で IBM 製品、プログラム、またはサービス に言及していても、その IBM 製品、プログラム、またはサービスのみが使用可能 であることを意味するものではありません。これらに代えて、IBM の知的所有権を 侵害することのない、機能的に同等の製品、プログラム、またはサービスを使用す ることができます。ただし、IBM 以外の製品とプログラムの操作またはサービスの 評価および検証は、お客様の責任で行っていただきます。

IBM は、本書に記載されている内容に関して特許権 (特許出願中のものを含む) を 保有している場合があります。本書の提供は、お客様にこれらの特許権について実 施権を許諾することを意味するものではありません。実施権についてのお問い合わ せは、書面にて下記宛先にお送りください。

〒*103-8510* 東京都中央区日本橋箱崎町*19*番*21*号 日本アイ・ビー・エム株式会社 法務・知的財産 知的財産権ライセンス渉外

IBM およびその直接または間接の子会社は、本書を特定物として現存するままの状 態で提供し、商品性の保証、特定目的適合性の保証および法律上の瑕疵担保責任を 含むすべての明示もしくは黙示の保証責任を負わないものとします。国または地域 によっては、法律の強行規定により、保証責任の制限が禁じられる場合、強行規定 の制限を受けるものとします。

この情報には、技術的に不適切な記述や誤植を含む場合があります。本書は定期的 に見直され、必要な変更は本書の次版に組み込まれます。 IBM は予告なしに、随 時、この文書に記載されている製品またはプログラムに対して、改良または変更を 行うことがあります。

本書において IBM 以外の Web サイトに言及している場合がありますが、便宜の ため記載しただけであり、決してそれらの Web サイトを推奨するものではありま せん。それらの Web サイトにある資料は、この IBM 製品の資料の一部ではあり ません。それらの Web サイトは、お客様の責任でご使用ください。

IBM は、お客様が提供するいかなる情報も、お客様に対してなんら義務も負うこと のない、自ら適切と信ずる方法で、使用もしくは配布することができるものとしま す。

本プログラムのライセンス保持者で、(i) 独自に作成したプログラムとその他のプロ グラム (本プログラムを含む) との間での情報交換、および (ii) 交換された情報の 相互利用を可能にすることを目的として、本プログラムに関する情報を必要とする 方は、下記に連絡してください。

*IBM Director of Licensing IBM Corporation North Castle Drive, MD-NC119 Armonk, NY 10504-1785 USA*

本プログラムに関する上記の情報は、適切な使用条件の下で使用することができま すが、有償の場合もあります。

本書で説明されているライセンス・プログラムまたはその他のライセンス資料は、 IBM 所定のプログラム契約の契約条項、IBM プログラムのご使用条件、またはそれ と同等の条項に基づいて、IBM より提供されます。

本書に含まれるパフォーマンス・データは、特定の動作および環境条件下で得られ たものです。実際の結果は、異なる可能性があります。

記載されているお客様事例は、例を示す目的でのみ提供されています。実際の結果 は特定の構成や稼働条件によって異なります。

記載されている性能データとお客様事例は、例として示す目的でのみ提供されてい ます。実際の結果は特定の構成や稼働条件によって異なります。

IBM 以外の製品に関する情報は、その製品の供給者、出版物、もしくはその他の公 に利用可能なソースから入手したものです。 IBM は、それらの製品のテストは行 っておりません。したがって、他社製品に関する実行性、互換性、またはその他の 要求については確証できません。IBM 以外の製品の性能に関する質問は、それらの 製品の供給者にお願いします。

IBM の将来の方向性および指針に関する記述は、予告なく変更または撤回される場 合があります。これらは目標および目的を提示するものにすぎません。

表示されている IBM の価格は IBM が小売り価格として提示しているもので、現行 価格であり、通知なしに変更されるものです。卸価格は、異なる場合があります。

本書はプランニング目的としてのみ記述されています。記述内容は製品が使用可能 になる前に変更になる場合があります。

本書には、日常の業務処理で用いられるデータや報告書の例が含まれています。よ り具体性を与えるために、それらの例には、個人、企業、ブランド、あるいは製品 などの名前が含まれている場合があります。これらの名称はすべて架空のものであ り、類似する個人や企業が実在しているとしても、それは偶然にすぎません。

#### 著作権使用許諾:

本書には、様々なオペレーティング・プラットフォームでのプログラミング手法を 例示するサンプル・アプリケーション・プログラムがソース言語で掲載されていま す。お客様は、サンプル・プログラムが書かれているオペレーティング・プラット

フォームのアプリケーション・プログラミング・インターフェースに準拠したアプ リケーション・プログラムの開発、使用、販売、配布を目的として、いかなる形式 においても、IBM に対価を支払うことなくこれを複製し、改変し、配布することが できます。このサンプル・プログラムは、あらゆる条件下における完全なテストを 経ていません。従って IBM は、これらのサンプル・プログラムについて信頼性、 利便性もしくは機能性があることをほのめかしたり、保証することはできません。 これらのサンプル・プログラムは特定物として現存するままの状態で提供されるも のであり、いかなる保証も提供されません。 IBM は、お客様の当該サンプル・プ ログラムの使用から生ずるいかなる損害に対しても一切の責任を負いません。

# 商標

IBM、IBM ロゴ、および ibm.com® は、世界の多くの国で登録された International Business Machines Corporation の商標です。他の製品名およびサー ビス名等は、それぞれ IBM または各社の商標である場合があります。 現時点での IBM の商標リストについては、http://www.ibm.com/legal/copytrade.shtml をご 覧ください。

Adobe、Adobe ロゴ、PostScript、Postscript ロゴは、Adobe Systems Incorporated の米国およびその他の国における登録商標または商標です。

Cell Broadband Engine は、Sony Computer Entertainment, Inc. の米国およびそ の他の国における商標であり、同社の許諾を受けて使用しています。

インテル、Intel、Intel ロゴ、Intel Inside、Intel Inside ロゴ、Centrino、Intel Centrino ロゴ、Celeron、Xeon、Intel SpeedStep、Itanium、および Pentium は、 Intel Corporation または子会社の米国およびその他の国における商標または登録商 標です。

IT Infrastructure Library は AXELOS Limited の登録商標です。

ITIL は AXELOS Limited の登録商標です。

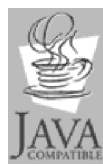

Java およびすべての Java 関連の商標およびロゴは Oracle やその 関連会社の米国およびその他の国における商標または登録商標です。

Linux は、Linus Torvalds の米国およびその他の国における登録商標です。

Microsoft、Windows、Windows NT および Windows ロゴは、Microsoft Corporation の米国およびその他の国における商標です。

UNIX は The Open Group の米国およびその他の国における登録商標です。

Linear Tape-Open、LTO、LTO ロゴ、Ultrium および Ultrium ロゴは、 HP、IBM Corp. および Quantum の米国およびその他の国における商標です。

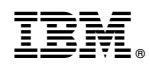

Printed in Japan